## **Eksploatacja** Układy dozowników Reactor 2 E-30 i E-XP2

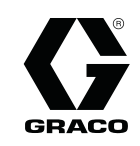

333460D PL PL

Elektryczny, podgrzewany, dozownik wieloskładnikowy do natryskiwania pianki poliuretanowej i powłok<br>polimocznikowych. Sprzet nieprzeznaczony do użytku na zewnatrz. Wyłącznie do zastosowań polimocznikowych. Sprzęt nieprzeznaczony do użytku na zewnątrz. Wylącznie do zastosowań<br>profesionalnych. Urządzenie nie zostało zatwierdzone do zastosowań w atmosferach wybuchow profesjonalnych. Urządzenie nie zostało zatwierdzone do zastosowań w atmosierach wybuchowych lub<br>miejscach niehezniecznych miejscach niebezpiecznych.<br>Istotne zalecenia dotyczące bezpieczeństwa

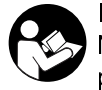

Należy zapoznać się ze wszystkimi ostrzeżeniami i zaleceniami<br>podanymi w niniejszej instrukcji obsługi. Należy zachować te<br>instrukcje. podanymi w niniejszej instrukcji obsługi. Należy zachować te podanymi w niniejszej instrukcje.<br>instrukcje.<br>testo testo testo testo testo testo testo testo testo testo testo testo testo testo testo testo tes instrukcje.

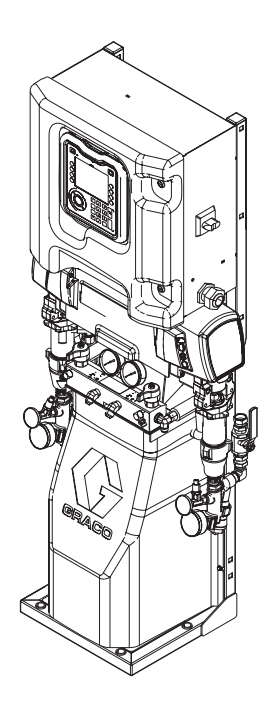

PROVEN QUALITY. LEADING TECHNOLOGY.

## **Contents**

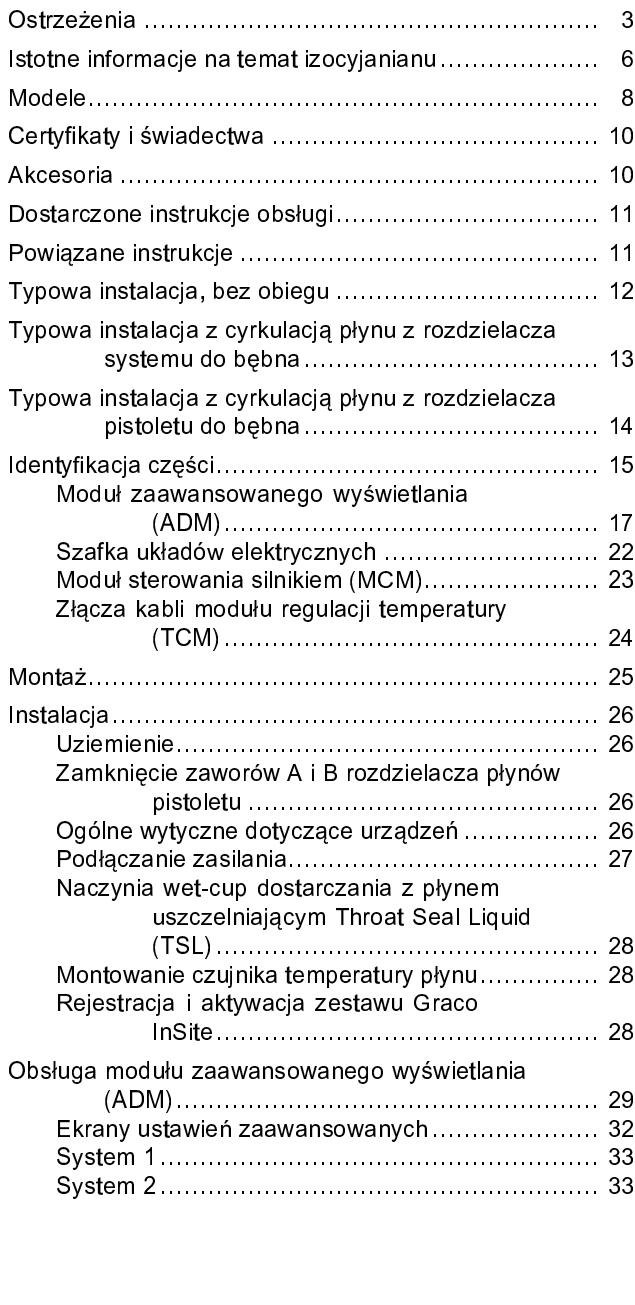

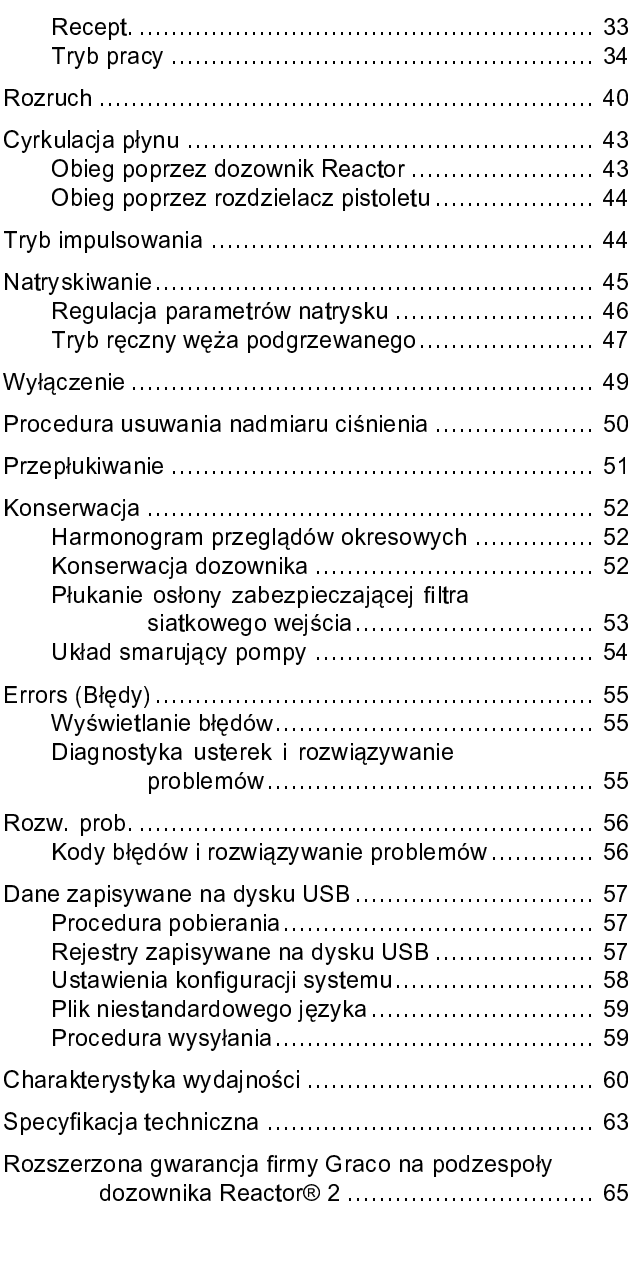

### <span id="page-2-0"></span>**Ostrzeżenia**

Poniższe ostrzeżenia dotyczą instalacji, używania, ochrony przeciwporażeniowej, konserwacji i napraw tego urządzenia. Znak<br>wykrzyknika oznacza ostrzeżenie ogólne, zaś symbol niebezpieczeństwa oznacza występowanie ryzyka sp wykonywaniu czynności. Gdy te symbole pojawiają się w treści podręcznika lub etykietach ostrzeżenia, należy powrócić do<br>niniejszych ostrzeżeń. W stosownych miejscach, w treści niniejszego podręcznika lub etykietach ostrzeż wywaniu czynności. Gdy te symbole pojawiający te spojawiącznie podręcznika mogą pojawiać się symbole niebezpiecze<br>niniejszych ostrzeżeń. W stosownych miejscach, w treści niniejszego podręcznika mogą pojawiać się symbole ni oraz ostrzeżenia związane z określonym produktem, nie zamieszczone w niniejszej części.

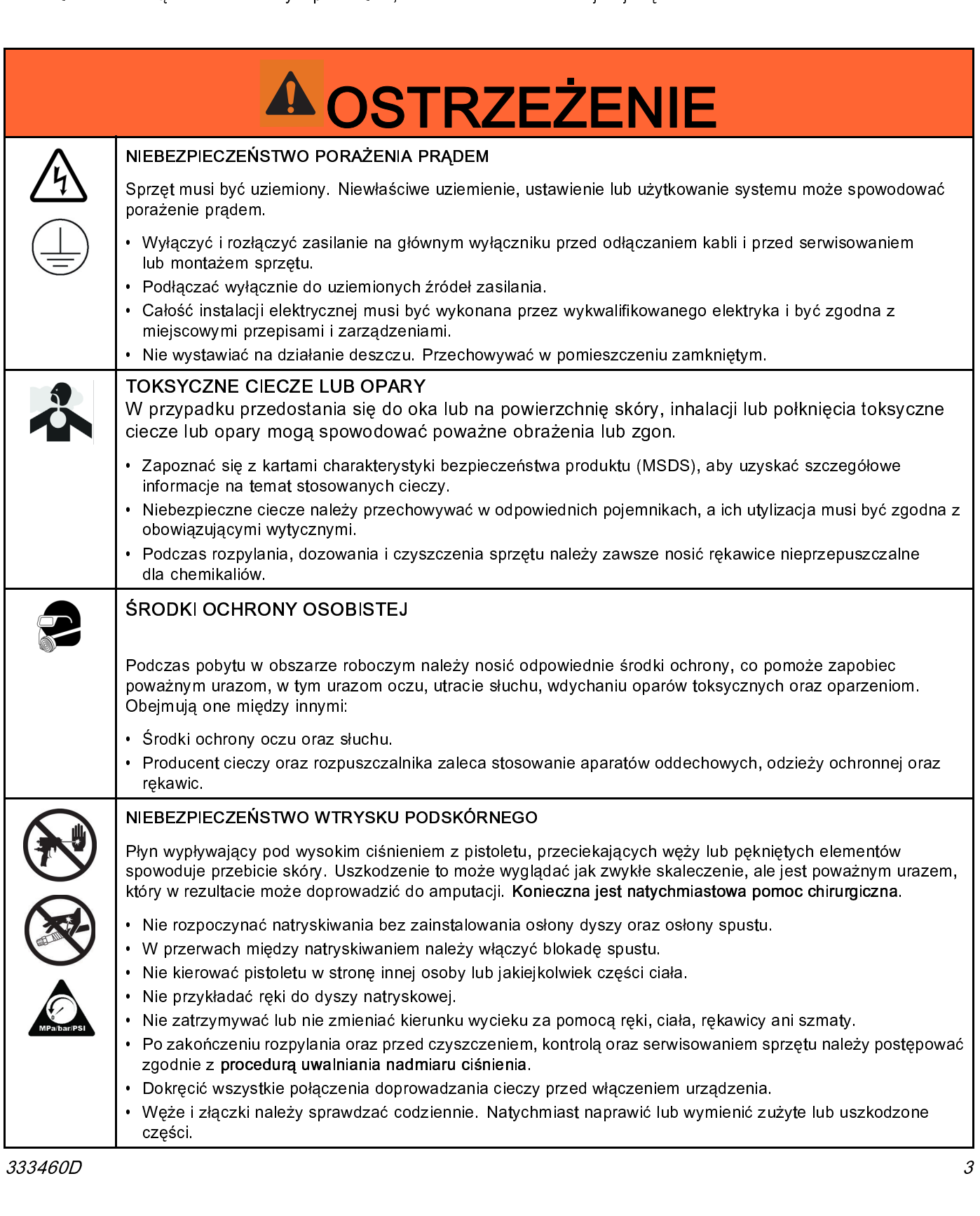

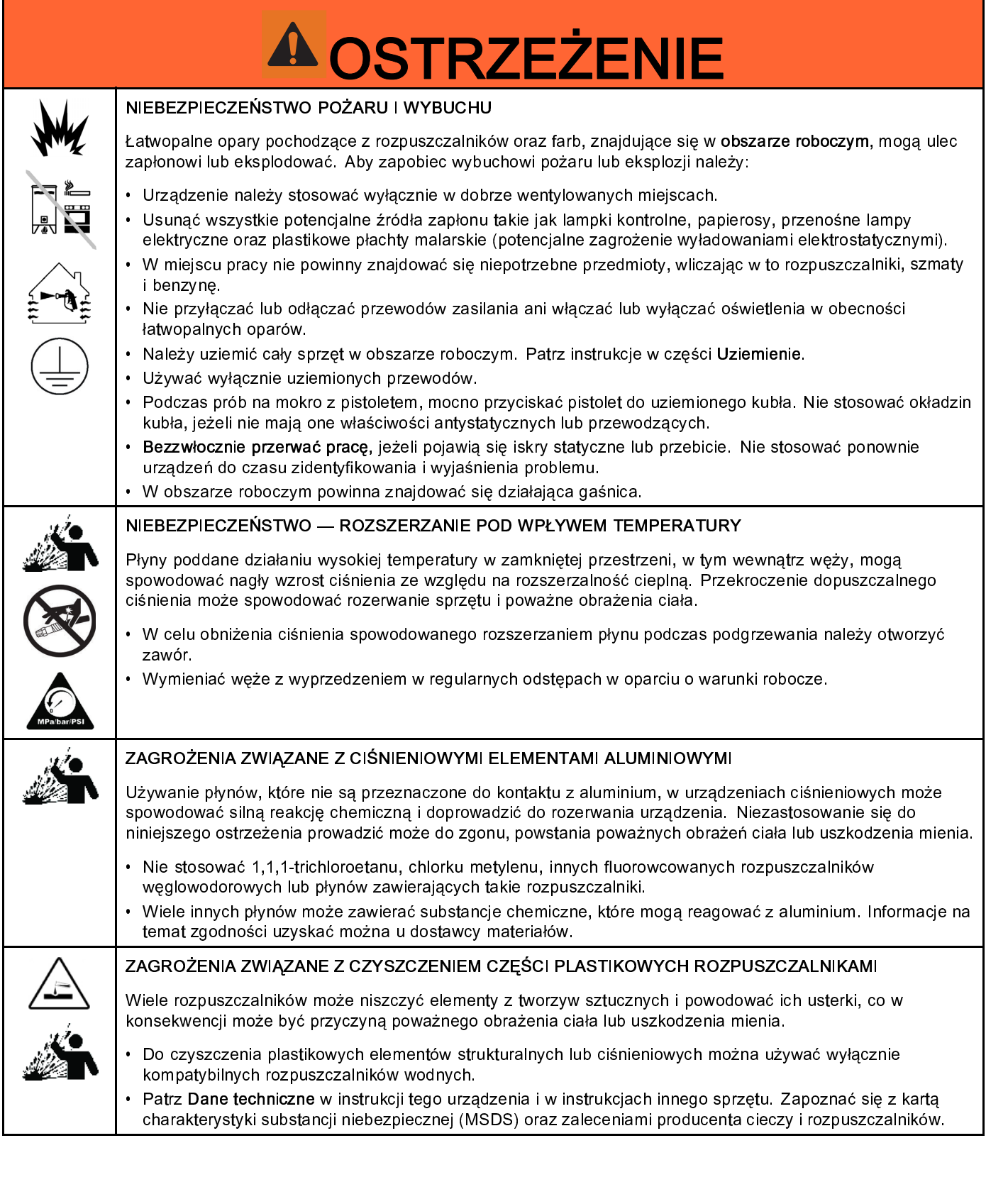

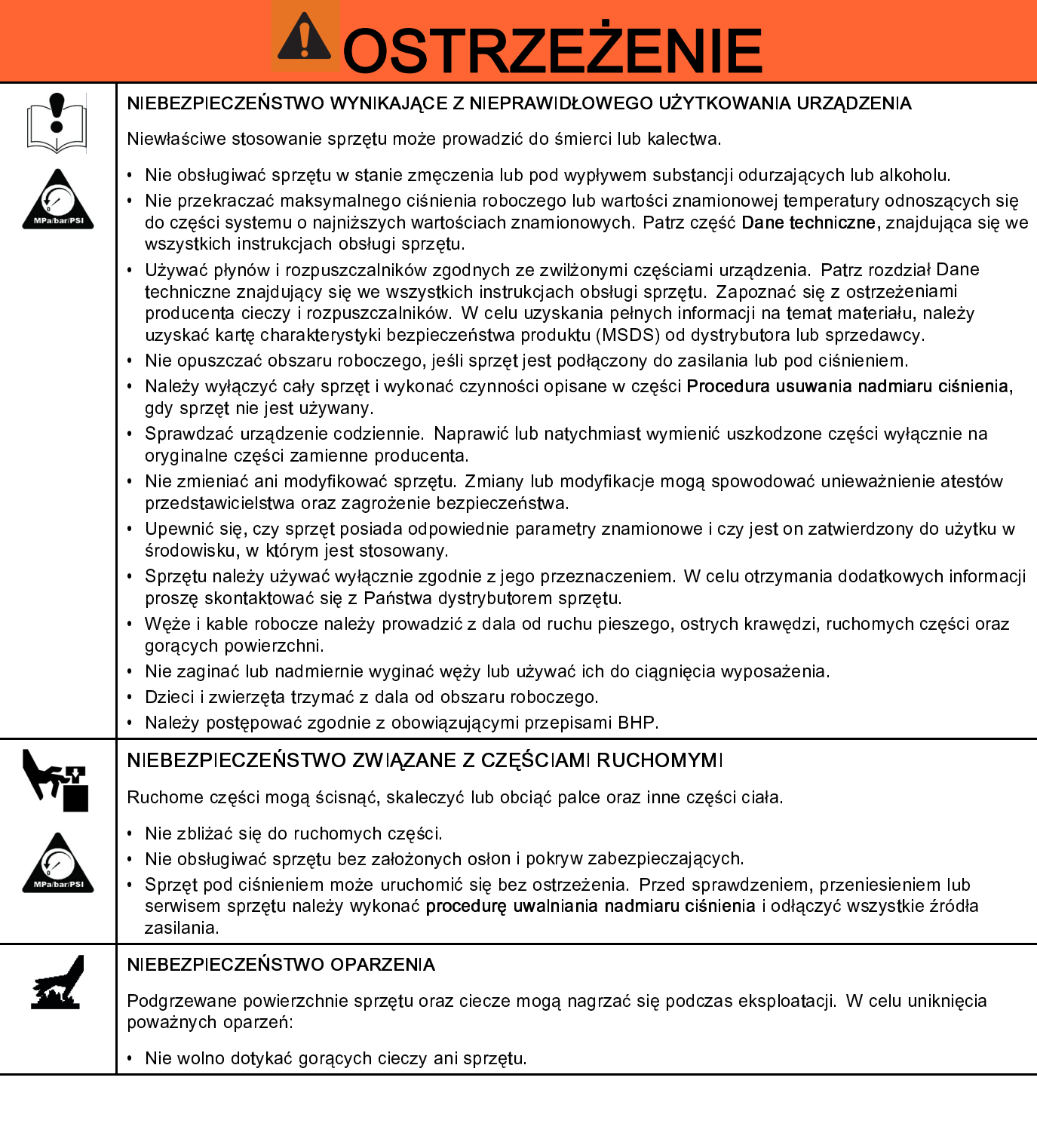

### <span id="page-5-0"></span>Istotne informacje na temat izocyjanianu

# <u>Izocyjaniany</u><br>Informacje o stosowaniu izocyjanianu w Materiała

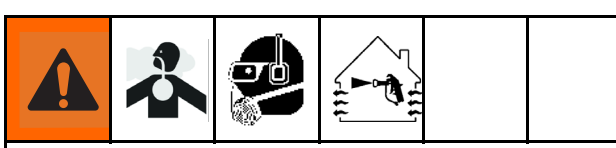

Przecyjaniany powoduje tworzenie potencjalnie<br>niebezpiecznych mgieł, oparów i chmur rozdrobniony<br>cząstek. izocyjaniany powoduje tworzenie powoduje niebezpiecznych mgieł, oparów i chmur rozdro<br>cząstek.<br>Należy zapoznać się z ostrzeżeniami produce

cząstek.<br>Należy zapoznać się z ostrzeżeniami producenta oraz<br>z arkuszem informacyjnym o niebezpiecznej substancji ب<br>Należy z<br>z arkusz<br>(MSDS) z arkuszem informacyjnym o niebezpiecznej substancj<br>(MSDS), aby dowiedzieć się o określonych zagrożenia<br>i środkach ostrożności związanych ze stosowaniem<br>izocyjanianów (MSDS), aby dowiedzieć się o określonych zagrożeniac<br>i środkach ostrożności związanych ze stosowaniem<br>izocyjanianów. i środkach ostrożności związanych ze stosowaniem<br>izocyjanianów.<br>Należy zapobiegać wdychaniu mgieł, oparów i chmur

rozdrobnionych cząstek izocyjanianów, zapewniając izocyjanianow.<br>Należy zapobił<br>rozdrobnionycł<br>należytą wenty rozdrobnionych cząstek izocyjanianów, zapewniając<br>należytą wentylację przestrzeni roboczej. Jeżeli nie<br>można zapewnić należytej wentylacji, wymaga się, at<br>każda osoba znaidująca się w przestrzeni roboczej rależytą wentylację przestrzeni roboczej. Jeżeli nie<br>można zapewnić należytej wentylacji, wymaga się, a<br>każda osoba znajdująca się w przestrzeni roboczej<br>stosowała nółmaske z doprowadzaniem powietrza można zapewnić należytej wentylacji, wymaga się, aby<br>każda osoba znajdująca się w przestrzeni roboczej<br>stosowała półmaskę z doprowadzaniem powietrza. każda osoba znajdująca się w przestrzeni roboczej<br>stosowała półmaskę z doprowadzaniem powietrza.<br>Aby uniknąć kontaktu z izocyjanianami, każda osoba

stosowała półmaskę z doprowadzaniem powietrza.<br>Aby uniknąć kontaktu z izocyjanianami, każda osot<br>znajdująca się w przestrzeni roboczej powinna عدة<br>Aby uniknąć kontaktu z izocyjanianami, każda oso<br>znajdująca się w przestrzeni roboczej powinna<br>stosować odpowiedni sprzęt ochrony osobistej, w t znajdująca się w przestrzeni roboczej powinna<br>stosować odpowiedni sprzęt ochrony osobistej, w tyn<br>nieprzepuszczalne dla chemikaliów rękawice, obuwie<br>fartuchy oraz okulary ochronne znajwycznaj odpowiedni sprzęt ochrony osobistej,<br>nieprzepuszczalne dla chemikaliów rękawice, o<br>fartuchy oraz okulary ochronne. nieprzepuszczalne dla chemikaliów rękawice, obuwie, fartuchy oraz okulary ochronne.

# <u>ka poraz okupacz</u><br>Samozapłon materiału

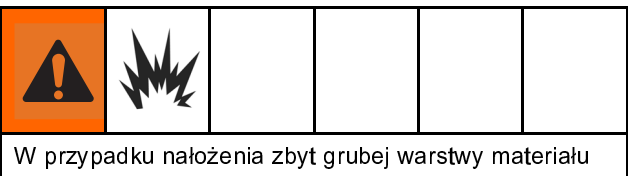

W przypadku nałożenia zbyt grubej warstwy materiału z ostrzeżeniami producenta oraz z kartą charakterystyki bezpieczeństwa produktu (MSDS). bezpieczeństwa produktu (MSDS).<br>Obec produktu (MSDS).

### Składniki A i B należy przechowywać oddzielnie

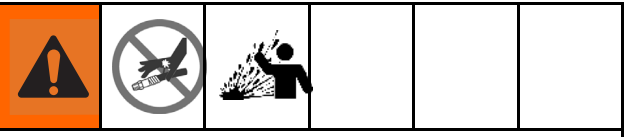

występowaniem utwardzonych drobin w pr.<br>cieczy, a to z kolei może doprowadzić do u<br>sprzętu lub poważnych obrażeń ciała. Aby<br>transferowi zanieczyszczeń: występu za toż kolei może doprowadzić do uszkodzen<br>sprzętu lub poważnych obrażeń ciała. Aby zapobiec<br>transferowi zanieczyszczeń: sprzętu lub poważnych obrażeń ciała. Aby zapobiec<br>transferowi zanieczyszczeń:<br>• Nigdy nie wolno zamieniać zwilżanych części<br>• składnika A i składnika B.

- transferowi zanieczyszczeń:<br>• Nigdy nie wolno zamieniać zwilżanych części<br>• składnika A i składnika B. د<br>Nigdy nie wolno zamienia -<br>składnika A i składnika B.<br>محسوبة: محسوبة: محسوبة
- Yadnika A i składnika B.<br>• Nigdy nie używać rozpuszczalnika po jednej s<br>• jeśli uległ zanieczyszczeniu po drugiej stronie. Nigdy nie używać rozpusz<br>jeśli uległ zanieczyszczen jeśli uległ zanieczyszczeniu po drugiej stronie.

# <u>lego zanieczyszczenie podziajączenie.</u><br>Wrażliwość izocyjanianów na wilgoć

Narażenie izocyjanianów na działanie wilgoci (np. utwardzanie i tworzenie małych, twardych, ściernych<br>kryształów zawieszonych w płynie. Ostatecznie na<br>powierzchni utworzy się powłoka, a izocyjanian zamie<br>w żel, zwiększając swoją lepkość. kryształów zawieszonych w płynie. Ostatecznie na powierzchni utworzy się powłoka, a izocyjanian zamieni się w żel, zwiększając swoją lepkość.<br>WAŻNA INFORMACJA

Częściowo utwardzone izocyjaniany spowodują - Artenne wydajności oraz żywotności wszystkic<br>obniżenie wydajności oraz żywotności wszystkic<br>• Zawsze stosować uszczelniony pojemnik z

- obniżenie wydajności oraz zywotności wszystkich<br>zwilżanych części.<br>• Zawsze stosować uszczelniony pojemnik z<br>desykantem w otworze wentylacyjnym lub atmosferę zwierwych części.<br> **zawsze stosować**<br>
desykantem w otw<br>
azotową nigdy n desykantem w otworze wentylacyjnym lub atmosferę<br>azotową **nigdy nie należy przechowywać**<br>izocyjanianów w otwartym pojemniku. azotową. nigdy nie należy przechowywać<br>izocyjanianów w otwartym pojemniku.<br>Należy utrzymywać wypełnienie odpowiednim
- izocyjanianów w otwartym pojemniku.<br>Izocyjanianów w otwartym pojemniku.<br>Smarem naczynia wet-cup lub zbiornika pol ند المستحد المستحد المستحد المستحد المستحد المستحد المستحد المستحد المستحد المستحد المستحد المستحد<br>Smarem naczynia wet-cup lub zbiornił<br>izocyjanianowego (jeżeli go zamontov smarem naczynia wet-cup lub zbiornika pompy smaru<br>izocyjanianowego (jeżeli go zamontowano). Smar<br>tworzy barierę pomiędzy izocyjanianami i powietrzem<br>atmosferycznym. izocyjanianowego (jeżeli go zamontowano). Śmar<br>tworzy barierę pomiędzy izocyjanianami i powietrzem<br>atmosferycznym. izocy barierę pomiędzy izocyjanianami i powietrz<br>atmosferycznym.<br>Należy stosować wyłącznie przewody zabezpieczc
- tworzy barierę pomiędzy pomiędzy powietrzemi<br>atmosferycznym.<br>przed wilgocią, które są kompatybilne z izocyjanianam atmos<br>Należy stosować<br>przed wilgocią, kt
- przed wilgocią, które są kompatybilne z izocyjanianami.<br>• Nigdy nie należy używać regenerowanych<br>• rozpuszczalników, ponieważ mogą one zawierać r<br>Nigdy nie należy używać regenerowanych<br>rozpuszczalników, ponieważ mogą one zawierać<br>wilgoć. Należy zawsze zamykać pojemniki z rozpuszczalników, ponieważ mogą one za<br>rozpuszczalników, ponieważ mogą one za<br>wilgoć. Należy zawsze zamykać pojemnik<br>rozpuszczalnikami, jeśli nie są one używan rozpuszczalników, ponieważ mogęczalników, polski polski z<br>rozpuszczalnikámi, jeśli nie są one używane.<br>Podczas ponownego montażu gwintowane częśc
- możpuszczalnikami, jeśli nie są one używane.<br>Podczas ponownego montażu gwintowane cz<br>należy zawsze smarować odpowiednim środł ro<br>Podczas ponownego montażu gwintowane c<br>należy zawsze smarować odpowiednim środ<br>smarującym. należy zawsze smarować odpowiednim środkiem<br>smarującym. należy zawiednim środkiem środkiem środkiem.<br>smarującym. smarującym.

### Pianki z żywicy ze środkami spieniającymi 245 fa

powyżej 33°C (90°F), jeśli nie są pod ciśnieniem,<br>szczególnie po zmieszaniu. Aby ograniczyć pienienie,<br>należy zminimalizować wstępne podgrzewanie w obieg szczególnie po`zmieszaniu. Aby ograniczyć pieni<br>należy zminimalizować wstępne podgrzewanie w o<br>l należy zminimalizować wstępne podgrzewanie w obiegu. należy zminimalizować wstępne podgrzewanie w obiegu.

### Wymiana materiałów

### WAŻNA INFORMACJA

Aby uniknąć uszkodzenia sprzętu i przestojów,<br>należy zachować szczególną ostrożność podczas<br>zmiany typu materiału używanego w urządzeniu.<br>• Zmieniając materiały, należy wielokrotnie przepłukać<br>sprzęt, aby całkowicie oczyśc zmiany typu materiału używanego w urządzeniu.

- Zmieniając materiały, należy wielokrotnie przepłukać<br>sprzęt, aby całkowicie oczyścić system.<br>• Po przepłukaniu należy zawsze wyczyścić filtry.
- sprzęt, aby całkowicie oczyścić system.<br>• Po przepłukaniu należy zawsze wyczyścić filtry<br>• siatkowe na wlocie płynu. sprzegowie operacja zawsze wyczyś<br>Po przepłukaniu należy zawsze wyczyś<br>Należy skontaktować się z producenten
- siatkowe na wlocie płynu.<br>• Należy skontaktować się z producentem materiału w celu uzyskania informacji o zgodności chemicznej.
- elu uzyskania informacji o zgodności chemicznej.<br>• Zamieniając materiały na epoksydowe, uretanowe<br>lub poliuretanowe, należy rozmontować i oczyścić ر<br>Zamieniając materiały na epoksydowe, uretanowe<br>lub poliuretanowe, należy rozmontować i oczyścić<br>wszystkie elementy płynowe i wymienić węże. lub poliuretanowe, należy rozmontować i oczyścić<br>wszystkie elementy płynowe i wymienić węże.<br>Epoksydy często zawierają aminy po stronie B<br>(utwardzacz), Polimoczniki często zawierają aminy wszystkie elementy płynowe i wymienić węże.<br>Epoksydy często zawierają aminy po stronie B<br>(utwardzacz). Polimoczniki często zawierają aminy<br>stronie B (żywica) Epoksydy często zawierają aminy po stronie B<br>(utwardzacz). Polimoczniki często zawierają am<br>stronie B (żywica). (utwardzacz). Polimoczniki często zawierają aminy po (utwardcaling zawierają aminy politicaling zawierają aminy politicaling zawierają aminy politicaling zawierają aminy politicaling zawierają aminy politicaling zawierają aminy politicaling zawierają aminy politicaling zawie  $\frac{1}{\sqrt{2}}$

## <span id="page-7-0"></span>**Modele**

### Reactor 2 E-30 i E-30 Elite

Wszystkiesystemy elite są wyposażone w czujniki wlotu płynu, zestaw Graco InSite™ oraz podgrzewany wąż Xtreme-Wrap 15 m<br>(50 stóp). Więcej informacji o numerach części można znaleźć w części Akcesoria, page 10

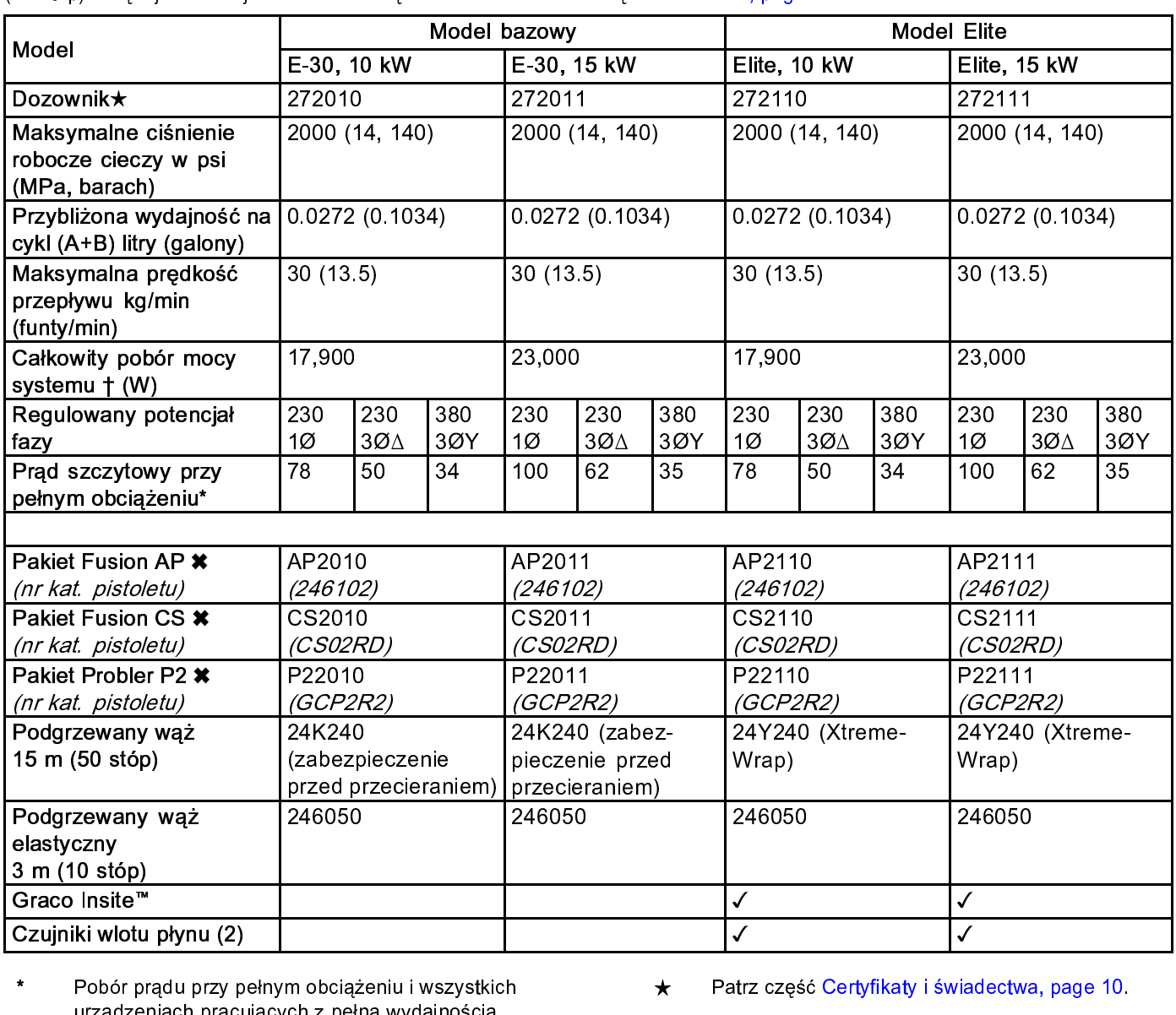

- <u>Czupniki wieszczuje płynu (2) zapademiu i płynu (2) zapademiu i wszystkich z pobór prądu przy pełnym obciążeniu i wszystkich architektura w Patrz część Certyfikaty i świadzeniach pracujących z pełną wydajnością.<br>Wymagani</u> urządzeniach pracujących z pełną wydajnością.<br>Wymagania dotyczące bezpiecznika mogą być<br>mniejsze przy różnych prędkościach przepływu i<br>rozmiarach komór mieszania. Wymagania dotyczące bezpiecznika mogą być<br>mniejsze przy różnych prędkościach przepływu<br>rozmiarach komór mieszania. mniejsze przy różnych prędkościach przepływu<br>rozmiarach komór mieszania.<br>Łączna moc pobierana przez system (w
- rozmiarach komór mieszania<br>Łączna moc pobierana przez system (w<br>watach) na podstawie maksymalnej długości<br>podgrzewanego węża każdego aparatu. Łączna moc pobierana przez system (w  $\ddagger$ ⊷ ratach) na podstawie maksymalnej dług<br>podgrzewanego węża każdego aparatu.<br>▪ Seria E-30 i E-XP2: maksymalna długo
	- podgrzewanego węża każdego aparatu.<br>• Seria E-30 i E-XP2: maksymalna długość v<br>• podgrzewanego 94,5 m (310 stóp), wraz z podgrzewanego w podgrzewanego 94,5 m<br>podgrzewanego 94,5 m (310 stóp), w<br>wężem elastycznym. podgrzewanego 94,5 m (310 stóp), wraz z wężem elastycznym. wężem elastycznym.

A<br>
Pakiety zawierają pistolet, wąż podgrzewany i welastyczny. Pakiety Elite zawierają także czujn<br>
Graco InSite i czujniki wlotu płynu.  $\star$ Pakiety zawierzewany zawierają także czujniki<br>elastyczny. Pakiety Elite zawierają także czujniki<br>Graco InSite i czujniki wlotu płynu. Graco InSite i czujniki wlotu płynu. Graco InSite i czujniki wlotu płynu.

### Reactor 2 E-XP2 i E-XP2 Elite

Wszystkiesystemy elite są wyposażone w czujniki wlotu płynu, zestaw Graco InSite™ oraz podgrzewany wąż Xtreme-Wrap 15 m<br>(50 stóp). Więcej informacji o numerach części można znaleźć w części Akcesoria, page 10

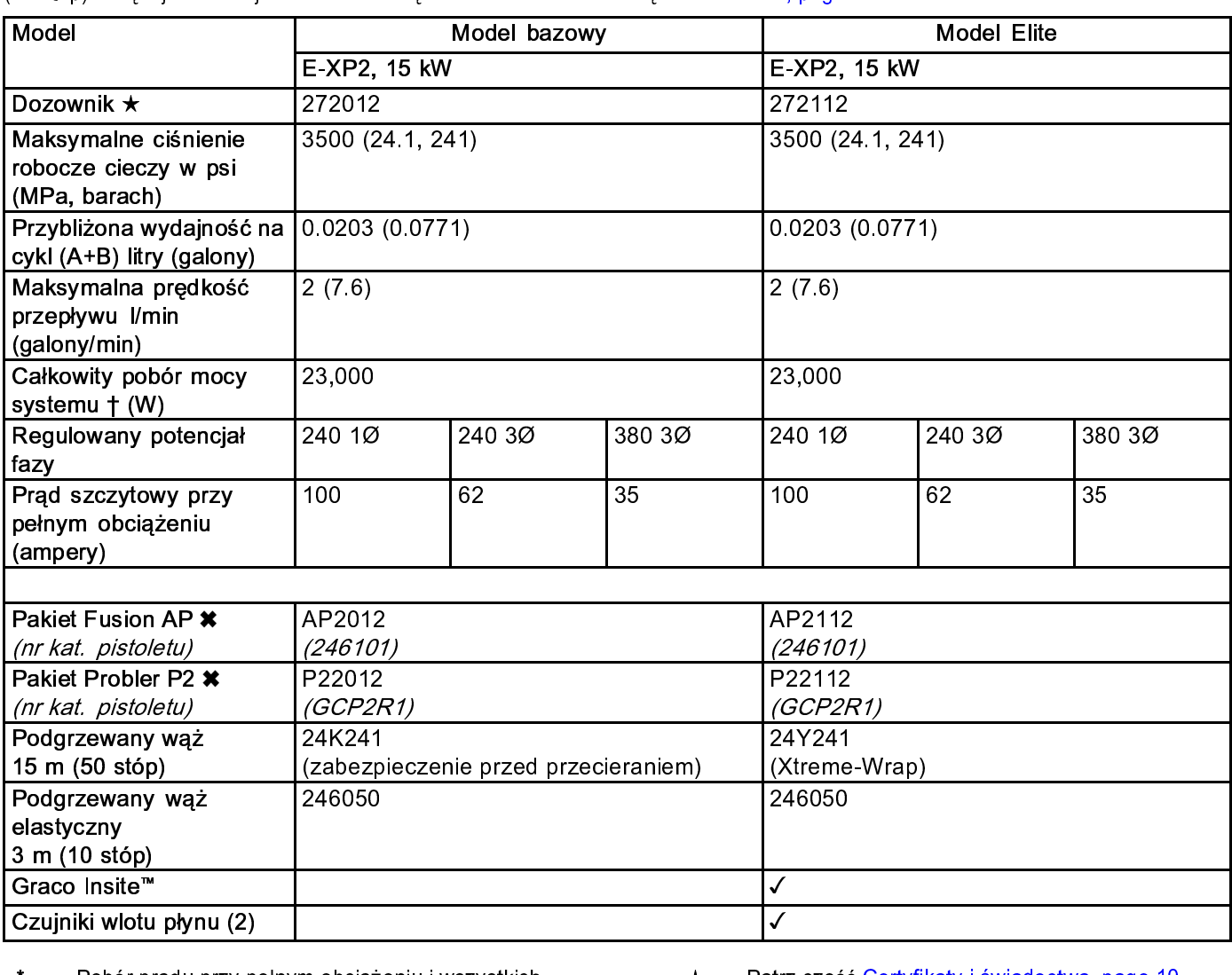

- \* Pobór prądu przy pełnym obciążeniu i wszystkich and tworch text w arzystale przecisó Certyfikaty i świadectwa, page 10.<br>Obcządzeniach pracujących z pełną wydajnością.<br>Wymagania dotrozaco bozniecznika mogą być and tworch Czujniki wlotu płynu (2) ✓ urządzeniach pracujących z pełną wydajnością.<br>Wymagania dotyczące bezpiecznika mogą być<br>mniejsze przy różnych prędkościach przepływu i<br>rozmiarach komór mieszania. Wymagania dotyczące bezpiecznika mogą być<br>mniejsze przy różnych prędkościach przepływu<br>rozmiarach komór mieszania.<br>Łączna moc pobierana przez system (w mniejsze przy różnych prędkościach przepływu i
- watach) na podstawie maksymalnej długości Łączna moc pobierana przez<br>watach) na podstawie maksy<br>podgrzewanego węża każdeg  $^\mathrm{+}$ watach) na podstawie maksymalnej dług<br>podgrzewanego węża każdego aparatu.<br>• Seria E-30 i E-XP2: maksymalna długo
	- podgrzewanego węża każdego aparatu.<br>• Seria E-30 i E-XP2: maksymalna długość v<br>• podgrzewanego 94,5 m (310 stóp), wraz z podgrzewanego węże miastogo spisowanego<br>• Seria E-30 i E-XP2: maksymalna dług<br>podgrzewanego 94,5 m (310 stóp), w<br>wężem elastycznym. podgrzewanego 94,5 m (310 stóp), wraz z<br>wężem elastycznym. wężem elastycznym. wężem elastycznym.
- 
- A Patrz część Certyfikaty i świadectwa, page 10.<br>
Pakiety zawierają pistolet, wąż podgrzewany i welastyczny. Pakiety Elite zawierają także czujn<br>
Graco InSite i czujniki wlotu płynu.  $\star$ Pakiety zawierają fakiety zawierają także czujniki<br>Pakiety Zawierają także czujniki<br>Graco InSite i czujniki wlotu płynu. Graco InSite i czujniki wlotu płynu. Graco InSite i czujniki wlotu płynu.

## <span id="page-9-0"></span>Certyfikaty i świadectwa

Zatwierdzenia firmy Intertek dotyczą dozowników bez<br>węży.<br>**Zatwierdzenia dozownika:** 

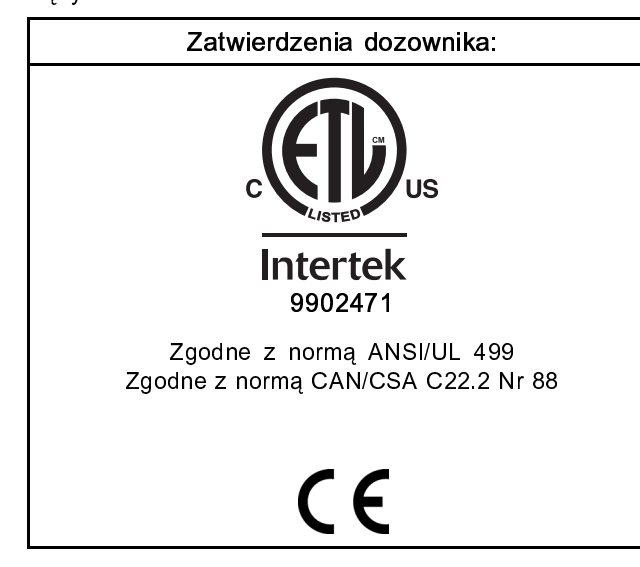

#### **Note**

Węże podgrzewane udostępniane razem z<br>systemem lub sprzedawane osobno nie są zatwierdzone przez firmę Intertek. zatwierdzone przez firmę Intertek.

### Akcesoria

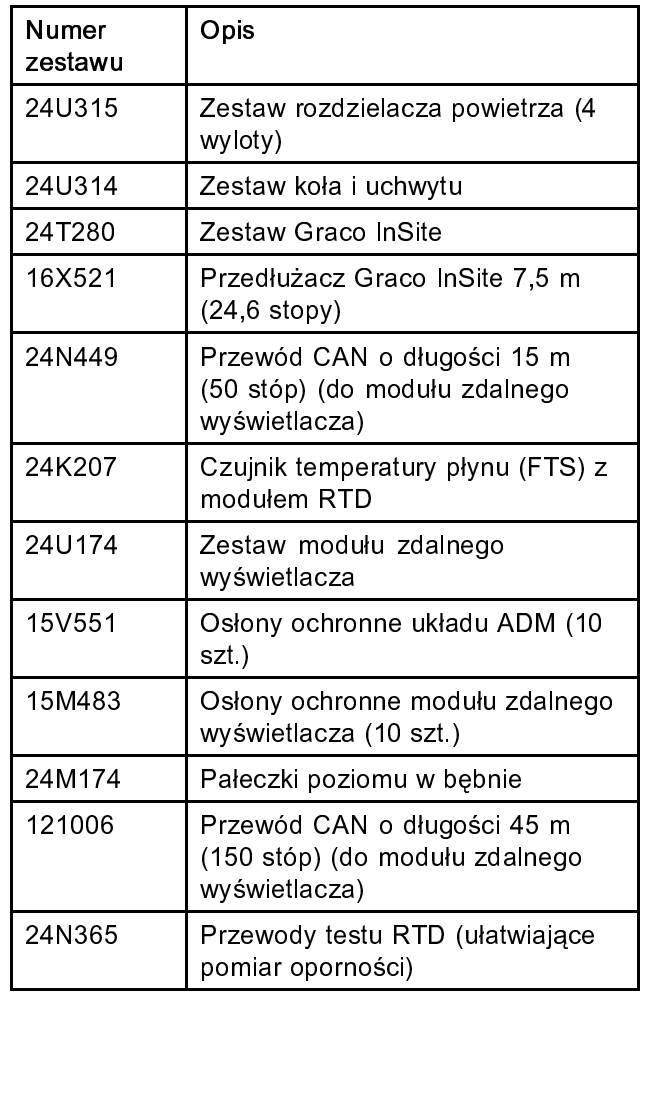

### <span id="page-10-0"></span>Dostarczone instrukcje obsługi

Z dozownikiem Reactor 2 dostarczane są<br>następujące instrukcje obsługi. W tych instrukcjach<br>można znaleźć więcej informacji o sprzęcie.<br>Podręczniki są również dostępne pod adresem<br>www.graco.com.

można znaleźć więcej informacji o sprzęcie.<br>Podręczniki są również dostępne pod adresem<br>www.graco.com. można znależ więcej informatele znależ<br>można znależ dostępne pod adresem<br>**Recz. Dois** 

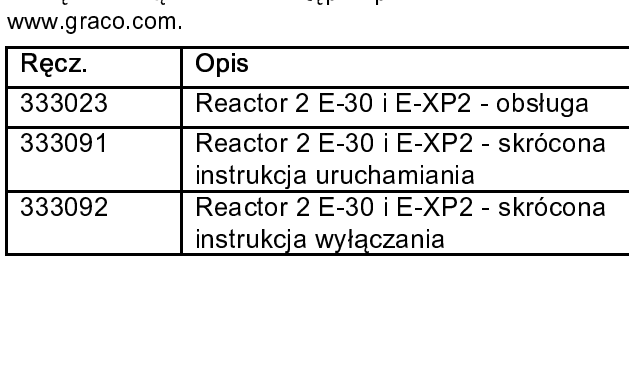

### Powiązane instrukcje

Poniższe instrukcje zawierają opis obsługi<br>akcesoriów stosowanych razem z dozownikiem<br>Reactor akcesoriów stosowych razem z dozownikiem<br>Reactor<br>Inetrukcje obeługi komponentów w

## mann<br>Instrukcje obsługi komponentów w języku angielskim:

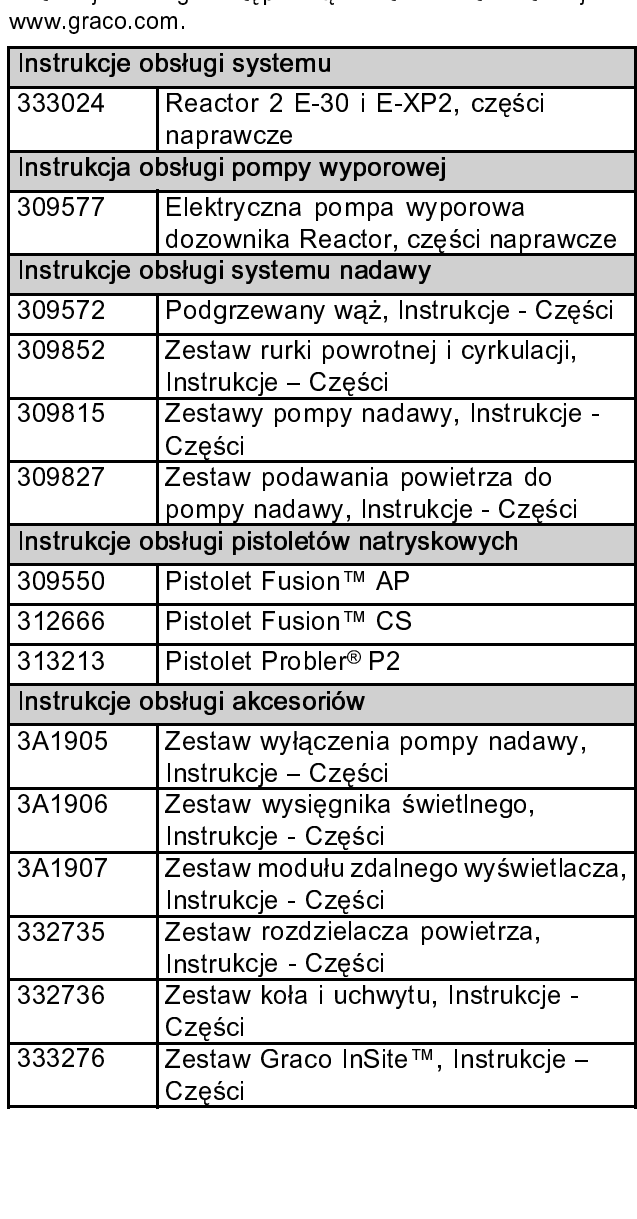

### <span id="page-11-0"></span>Typowa instalacja, bez obiegu

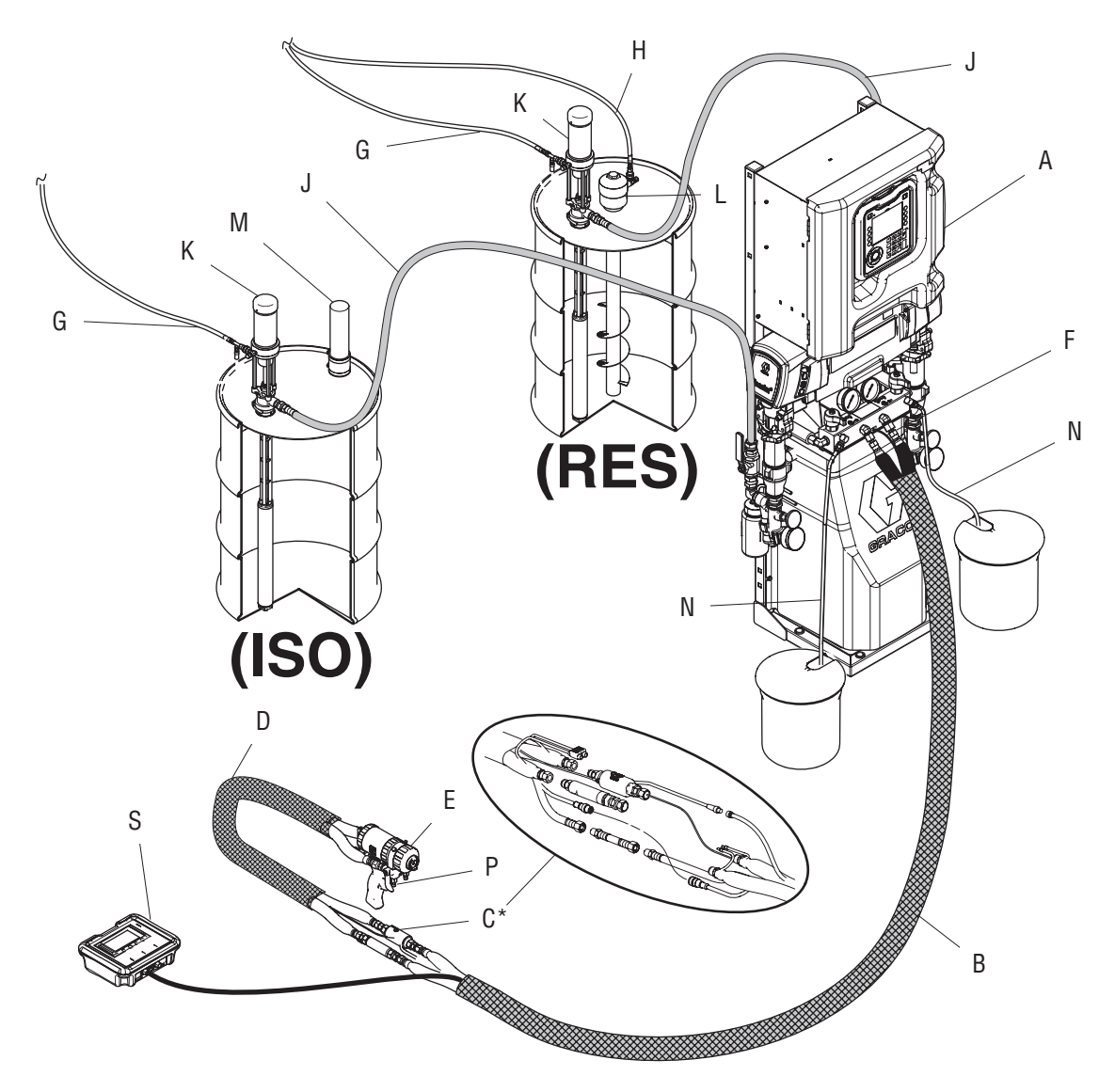

Figure 1

- \* Celem większej przejrzystości przedstawiono w odsłonie w odsłonie w odsłonie w odsłonie w odsłonie w odsłonie<br>B Wąż podgrzewany K Pompy nad
- 
- A Dozownik Reactor<br>B Wąż podgrzewany<br>C Czujnik temperatury płynu (F1<br>D Podgrzewany wąż elastyczny C Czujnik temperatury płynu (FTS)<br>D Podgrzewany wąż elastyczny<br>E Pistolet natryskowy Fusion
- Carl Competition, physical competition<br>D Podgrzewany wąż elastyczny<br>E M/cz zecilonie pistoletu w powiet
- 
- E Pistolet natryskowy Fusion<br>F Wąż zasilania pistoletu w pow<br>C Przewedy podewanie powietni
- F Wąż zasilania pistoletu w powietrze<br>G Przewody podawania powietrza pompy nadawy<br>H Przewód podawania powietrza mieszadła G Przewody podawania powietrza por<br>H Przewód podawania powietrza mies
- F Przewód podawania powietrza mieszadła<br>H Przewód podawania powietrza mieszadła H Przewód podawania powietrza mieszadła
- J Linie doprowadzenia płynu<br>K Pompy nadawy<br>L Mieszadło<br>M Suszarka osuszająca
	-
	-
- k pompy<br>M Suszarka osusz<br>M Linio unudowe M Suszarka<br>N Linie upus<br>P. Pezdziele
- 
- M Linie upustowe<br>P Rozdzielacz płynu pis<br>S Zectew modulu zdela
- r<br>P Rozdzielacz pły<br>S Zestaw modułu<br>(wyposażenie c S Zestaw modułu zdalnego wyświetlacza (wyposażenie dodatkowe) (wyposażenie dodatkowe)

### <span id="page-12-0"></span>Typowa instalacja z cyrkulacją płynu z rozdzielacza systemu do bębna

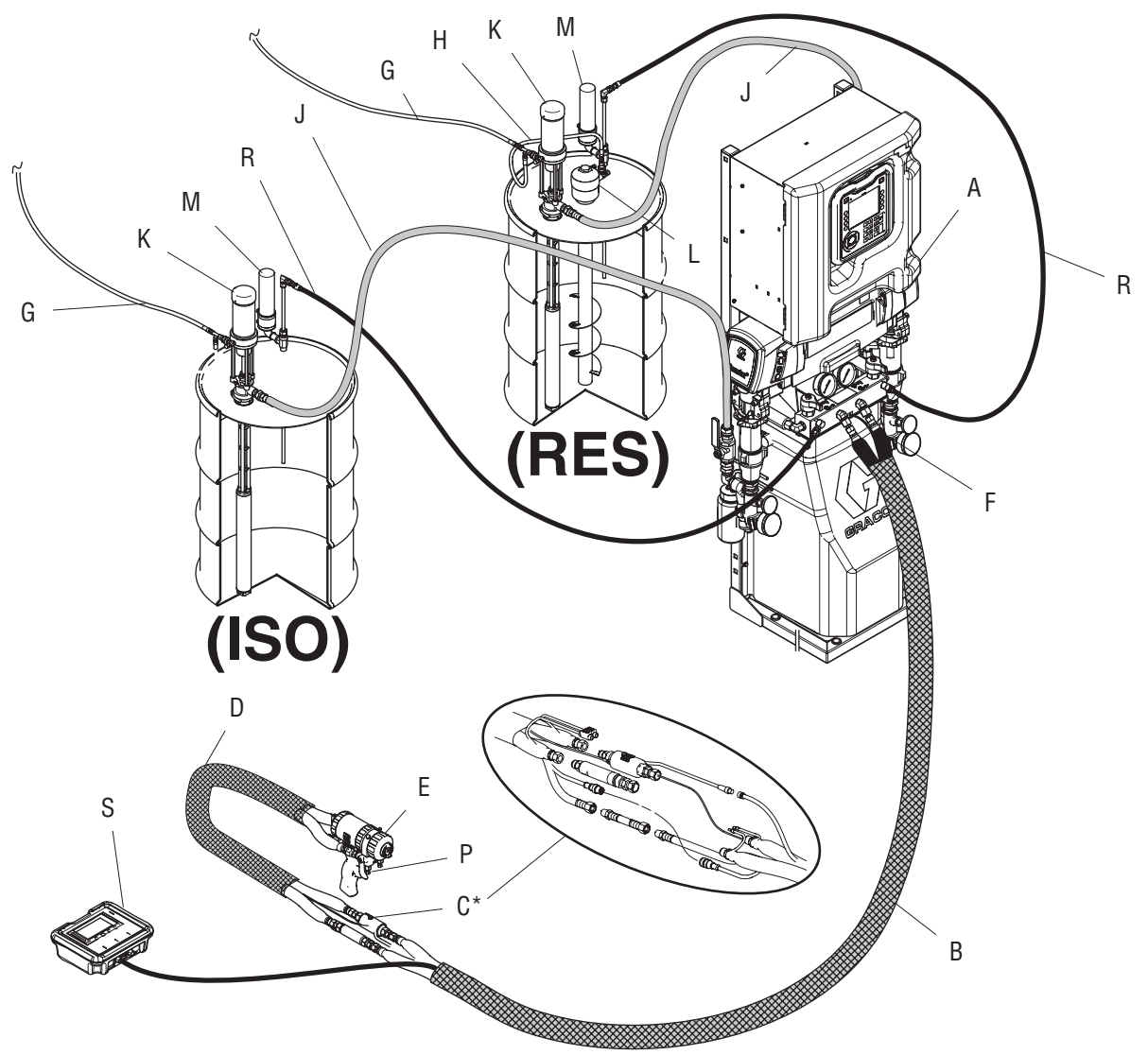

- Figure 2
- \* Celem większeg przezrodnie większeg przezrodnie większeg przejrzystości przejrzystości przejrzystości przejr<br>B Wąż podgrzewany W Microsoft pracy odsięciu. Pompy nad
- 
- A Dozownik Reactor<br>
B Wąż podgrzewany<br>
C Czujnik temperatury płynu (FTS)<br>
D Podgrzewany waż elastyczny C Czujnik temperature<br>D Podgrzewany wąż<br>E Pistelet potryckowy
- Czugowany wąż elastyczny<br>E Pistolet natryskowy Fusion<br>E Moż zecilneje nictoletu w powiet
- 
- E Pistolet natryskowy Fusion<br>F Wąż zasilania pistoletu w powietrze<br>G Przewody podawania powietrza por F Wąż zasilania pistoletu w p<br>G Przewody podawania powi
- G Przewody podawania powietrza por<br>H Przewód podawania powietrza mies
- H Przewód podawania powietrza mieszadła H Przewód podawania powietrza mieszadła
- J Linie doprowadzenia płynu<br>K Pompy nadawy<br>L Mieszadło<br>M Suszarka osuszająca
- 
- 
- K Pompy<br>M Suszarka osusz<br>P. Pezdzielecznyk
- M Suszarka<br>P Rozdziela<br>P Przewsdy P Rozdzielacz płynu pistoletu (część pistoletu)<br>R Przewody recyrkulacyjne<br>S Moduł zdalnego wyświetlacza (wyposażenie
- 
- P Rozdzielacz płynu pistoletu (część pistoletu)<br>Przewody recyrkulacyjne<br>S Moduł zdalnego wyświetlacza (wyposażenie<br>dodatkowe) S Moduł zdalnego wyświetl<br>dodatkowe) S Moduł zamiego wystanie (wyposażenie<br>dodatkowe) dodatkowe)

### <span id="page-13-0"></span>Typowa instalacja z cyrkulacją płynu z rozdzielacza pistoletu do bębna

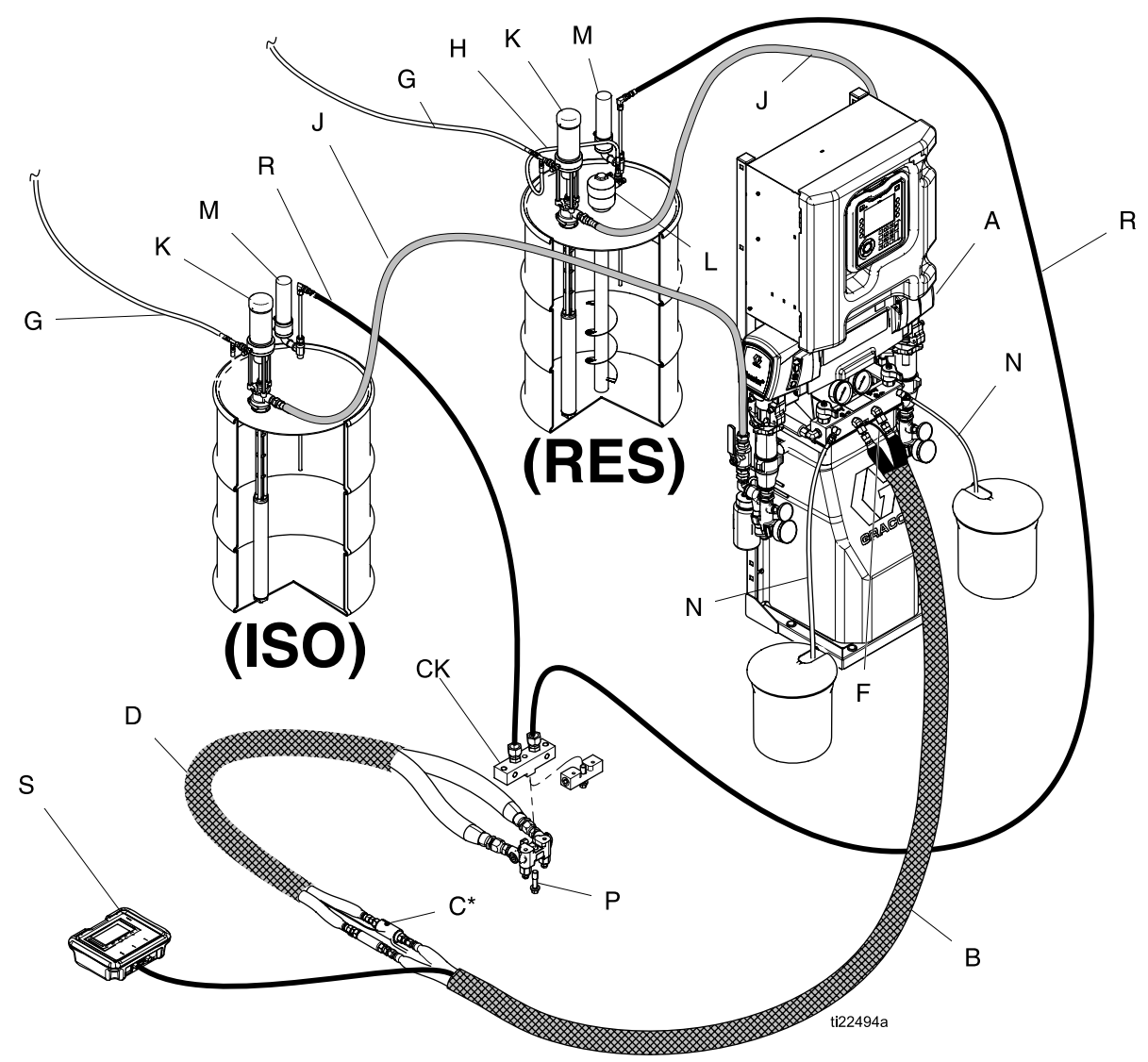

Figure 3

- 
- \* Celem większeg przejrzystości przejrzystości przejrzystości przejrzystości przejrzystości przejrzystości prz<br>B Wąż podgrzewany W Microsoftware pracy owing wielki przezy pracy owinące pracy pracy pracy pracy pracy owin<br> A DOMAN PRESERVE PRODUCED<br>C Docujnik temperature<br>CK Blak avskulasii (ak
- 
- Alexandriany<br>B Czujnik temperature<br>CK Blok cyrkulacji (ak C Czujnik temperatury płynu (FT<br>CK Blok cyrkulacji (akcesorium)<br>D Podgrzewany wąż elastyczny<br>F Waż zasilania pistoletu w pow
- CH Blok cyrkulacji (akcesorium)<br>D Podgrzewany wąż elastyczn<br>F Przewady podewanie powie
- -<br>
P Wąż zasilania pistoletu w powietra<br>
G Przewody podawania powietra<br>
U Przewód podawania powietra
- G Przewody podawania powietrza pompy nadawy<br>H Przewód podawania powietrza mieszadła
- Przewód podawania powietrza mieszadła H Przewód podawania powietrza mieszadła
- J Linie doprowadzenia płynu
	-
- 
- K Pompy nadawy<br>L Mieszadło<br>M Suszarka osusz
- Americanie<br>M Suszarka<br>P Przewsdy P Rozdzielacz płynu pistoletu (część pistoletu)<br>R Przewody recyrkulacyjne<br>S Moduł zdalnego wyświetlacza (wyposażenie
- 
- P P Rozdzielacz płynu pistoletu (część pistoletu)<br>R Przewody recyrkulacyjne<br>S Moduł zdalnego wyświetlacza (wyposażenie<br>dodatkowe) R Przewody recycle<br>S Moduł zdalnego wyświetl<br>dodatkowe)  $\frac{1}{2}$  Moduł zoanego wys $\frac{1}{2}$  Moduł zoanego wys $\frac{1}{2}$ dodatkowe)

## <span id="page-14-0"></span>Identyfikacja części

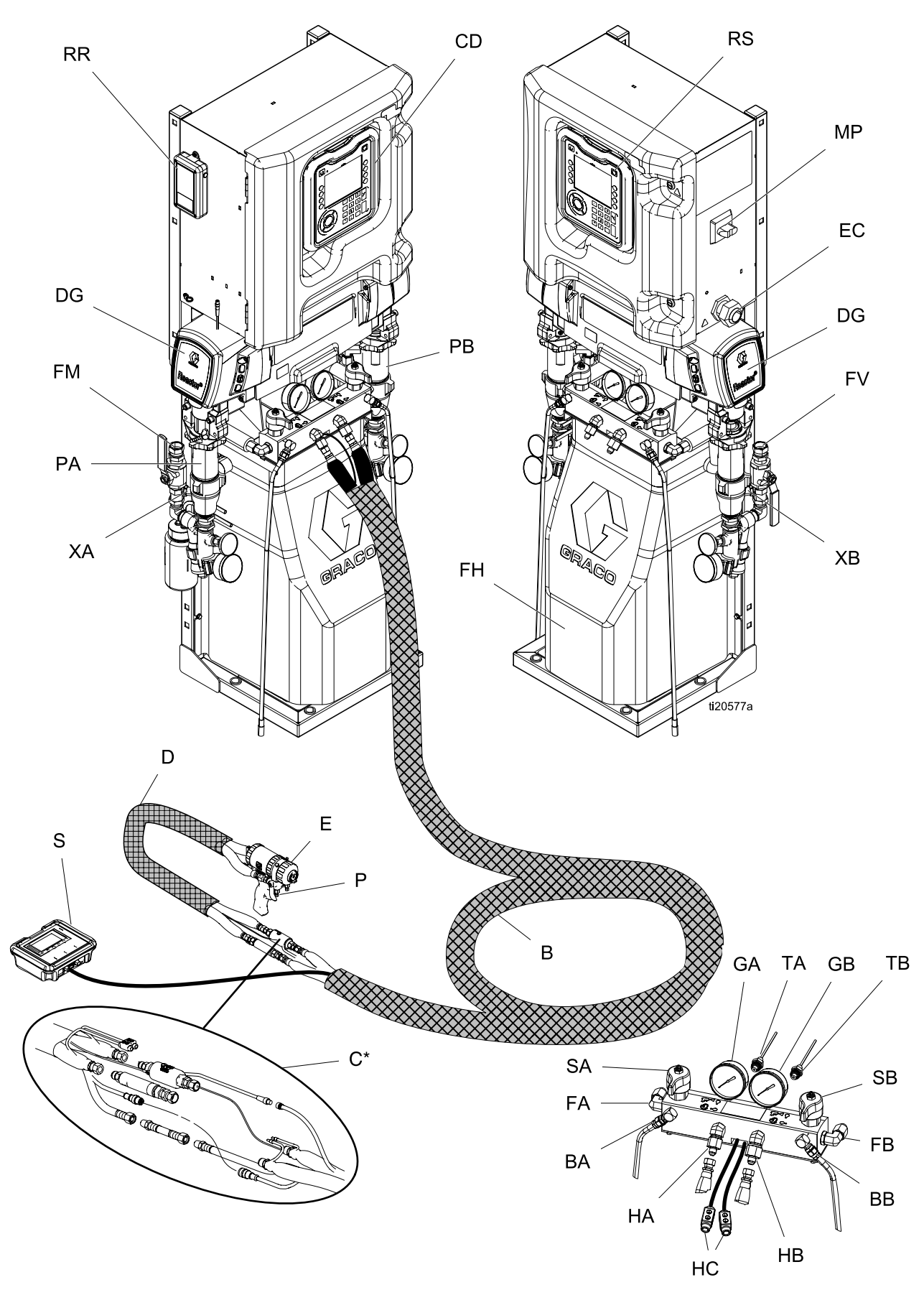

Figure 4<br>*333460D*  $\overline{3}$ 

### *Identyfi[kacja cz](#page-14-0)ęści*

## Legenda<br>BA

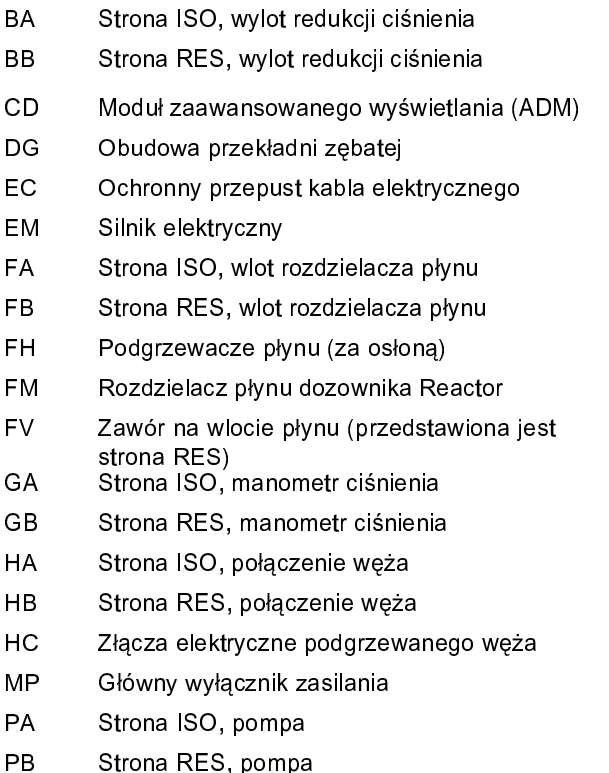

- 
- MA Strona ISO, pompa<br>PB Strona RES, pompa PB Strona RES, pompa PB Strona RES, pompa
- 
- Czerwony przycisk zatrzymania
- RR Moduł sieci komórkowej Graco InSite (tylko modele Elite)<br>RS Czerwony przycisk zatrzymania<br>SA Strona ISO, zawór REDUKCJI CIŚNIENIA /<br>NATRYSKIWANIA
- SB Strona RES, zawór REDUKCJI CIŚNIENIA / SA Strona ISO, zawór REDUKCJI CIŚNIENIA / Strona RES, zawó<br>NATRYSKIWANIA<br>Strona ISO, przetv<br>miernikiem GA)
- Sabar RED, zawór REDUKCJI CIGNIENIA /<br>
NATRYSKIWANIA<br>
TA Strona ISO, przetwornik ciśnienia (za<br>
TB Strona RES, przetwornik ciśnienia (za Strona ISO, przet<mark>v</mark><br>miernikiem GA)<br>Strona RES, przet<br>miernikiem GB)
- miernikiem GA)<br>TB Strona RES, przetwornik ciśnienia (za<br>miernikiem GB)<br>XA Czuinik wlotu płynu (strona ISO, tylko Strona RES, pr<br>miernikiem GB)<br>Czujnik wlotu pł<br>Elite)
- miernikiem GB)<br>The Strona Res, przetwornik czujnik włotu płynu (strona ISO, tylko r<br>Elite)<br>XB Czujnik włotu płynu (strona RES, tylko Czujnik wlotu p<sup>í</sup><br>Elite)<br>Czujnik wlotu pł<br>Elite)
- XB Elite)<br>
XB Czujnik wlotu płynu (strona RES, tylko modele<br>
Elite) –<br>Czujr<br>Elite)  $E$ lite) entre particle particle modele modele modele modele modele modele modele modele modele modele modele modele modele modele modele modele modele modele modele modele modele modele modele modele modele modele modele Elite)

### <span id="page-16-0"></span>Moduł zaawansowanego wyświetlania (ADM)

Na wyświetlaczu modułu ADM prezentowane są graficzne<br>i tekstowe informacje dotyczące ustawień i operacji<br>natryskiwania. i tekstowania.<br>Informacje dotyczące ustawienień i operacje ustawienie operacji operacji operacji operacji operacji operacji o<br>Informacji operacji operacji operacji operacji operacji operacji operacji operacji operacji oper natryskiwania.

### WAŻNA INFORMACJA

nie należy ich wciskać za pomocą żadnych ostro<br>zakończonych przedmiotów, takich jak długopisy,<br>karty plastikowe lub paznokcie. nie należy ich wciskać za pomocążadnych ostro karty plastikowe lub paznokcie.

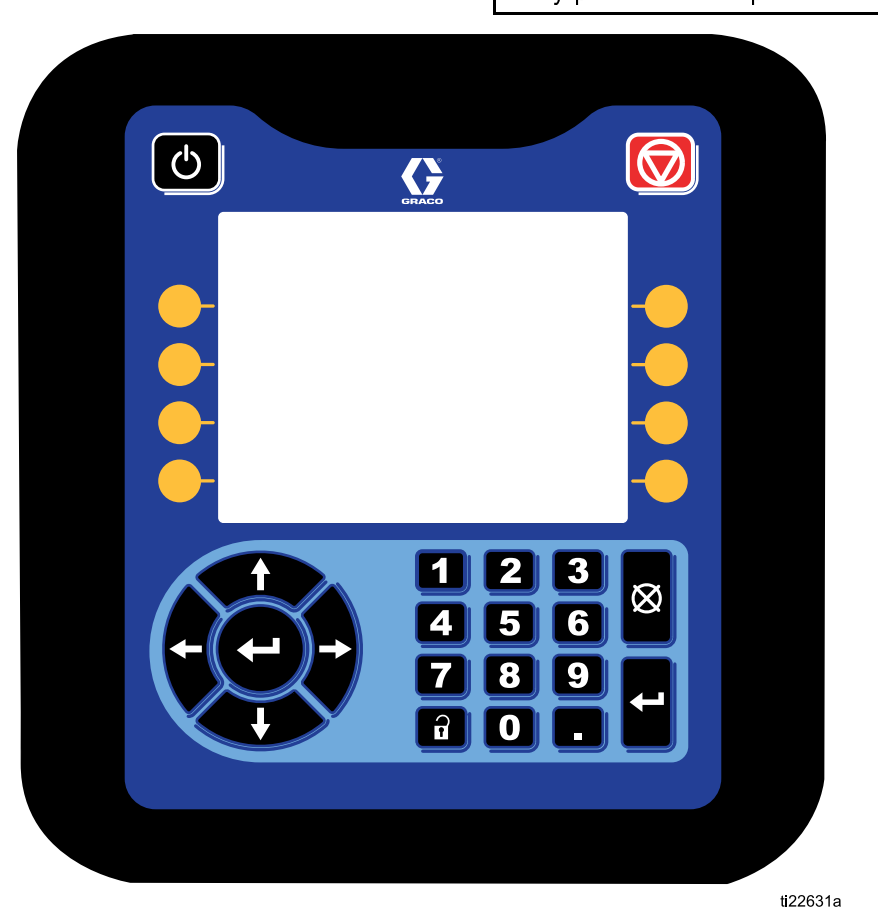

Figure 5 WIDOK Z PRZODUCZNE

### *Identyfi[kacja cz](#page-14-0)ęści*

#### Table 1 : Klawisze i wskaźniki modułu ADM

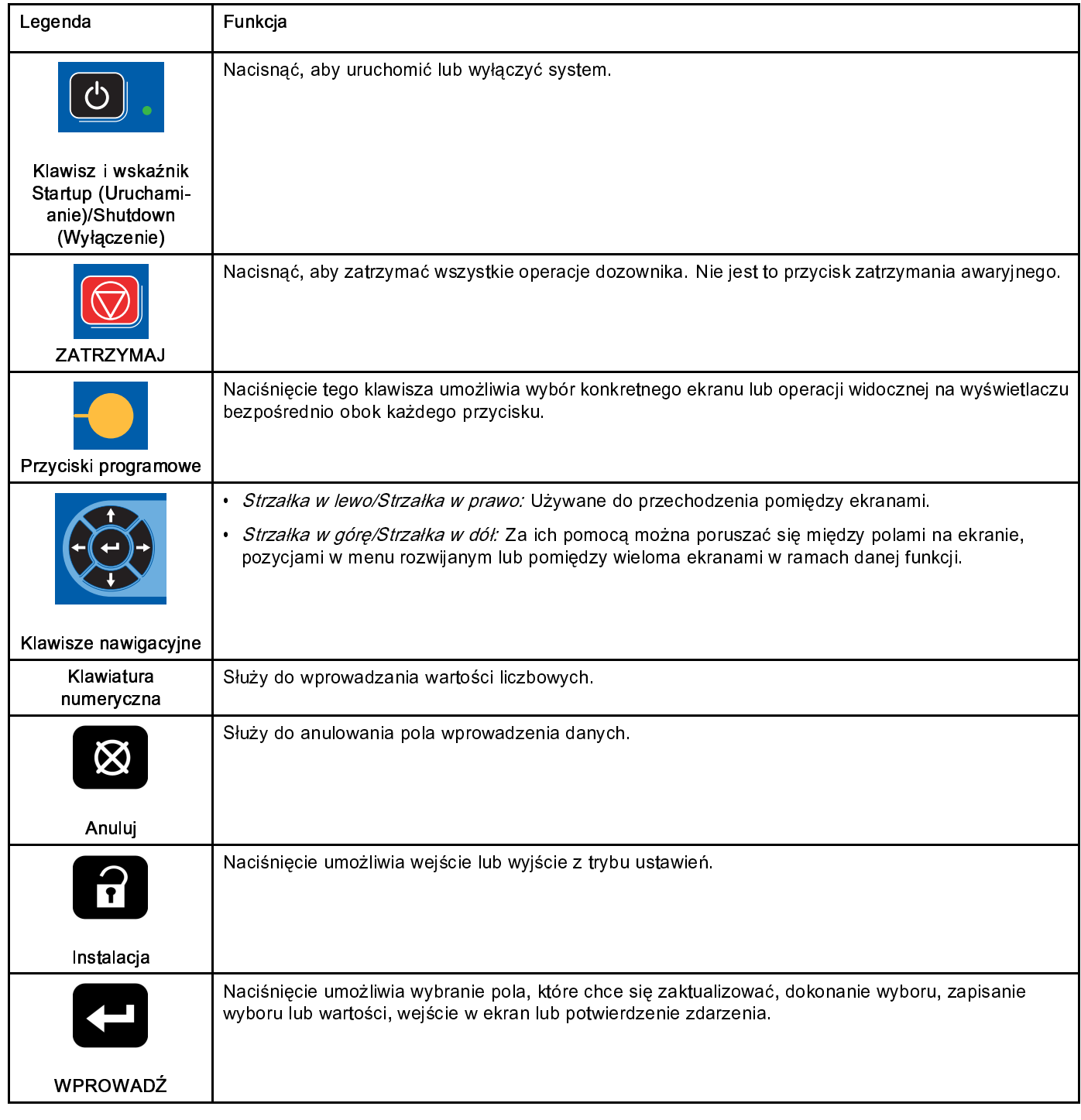

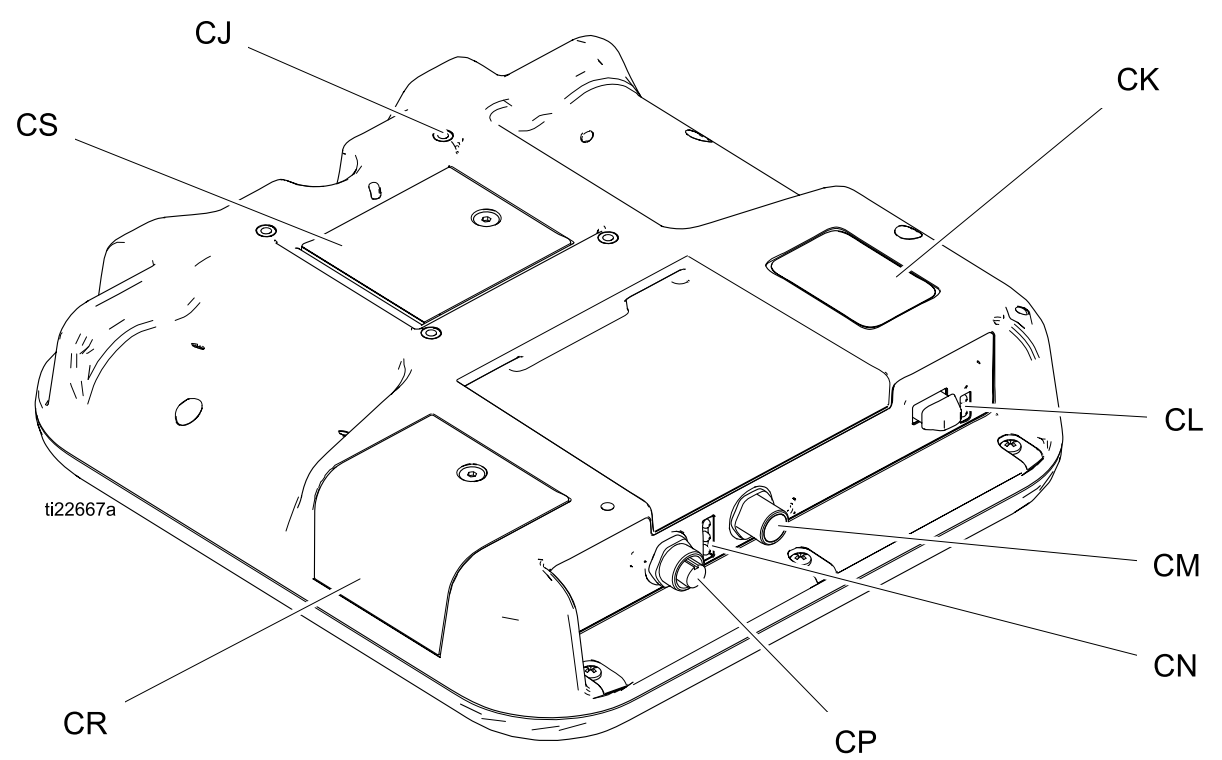

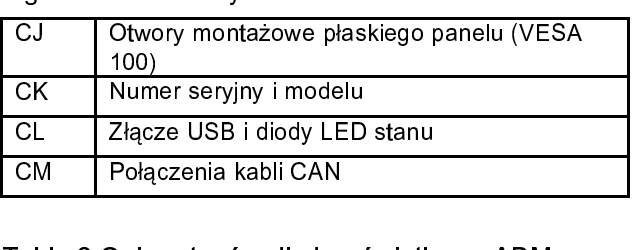

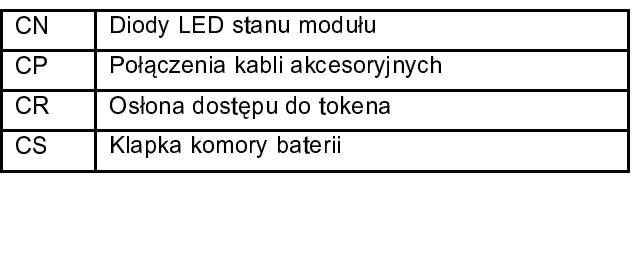

# CM Połączenia kabli CAN<br>Table 2 Opisy stanów diod w

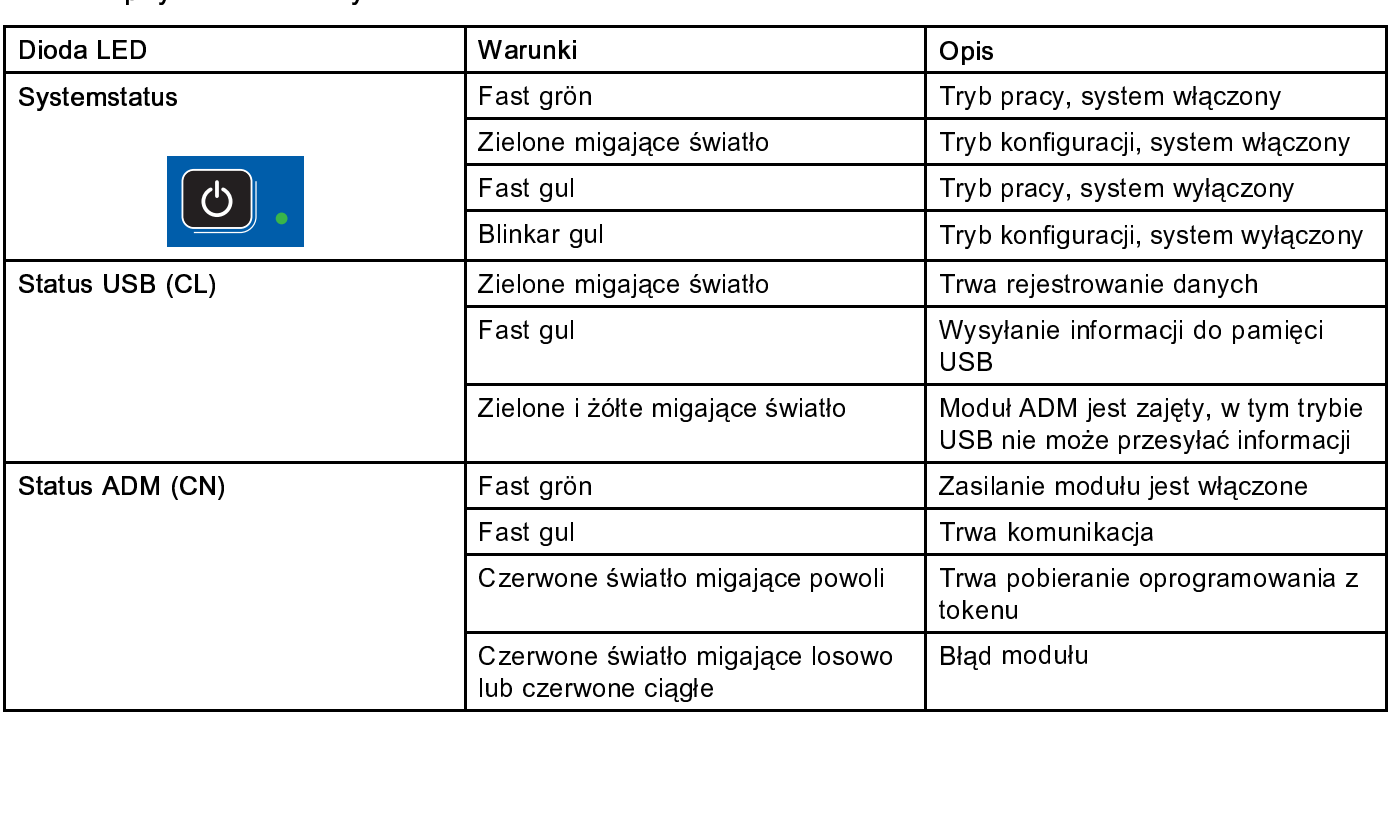

### Szczegóły wyświetlacza modułu ADM

### Ekran rozruchowy

Ten ekran pojawia się podczas rozruchu modułu ADM.<br>Jest wyświetlany podczas inicjalizacji modułu ADM i<br>nawiązywania komunikacji z innymi modułami systemu. nawiązywania komunikacji z innymi modułami systemu.

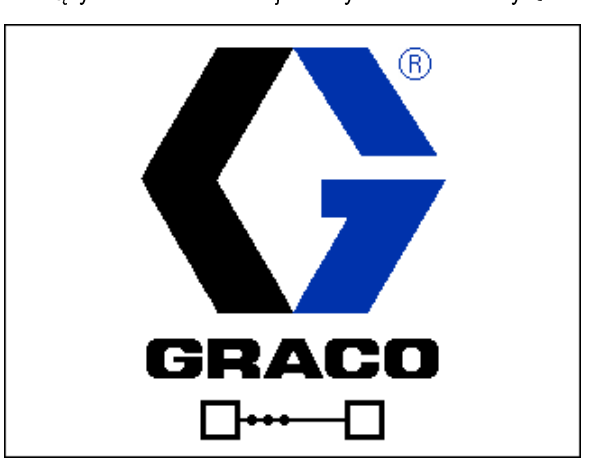

### Pasek menu

Pasek menu jest wyświetlany u góry każdego ekranu<br>(Poniższa ilustracja to wyłącznie przykład).

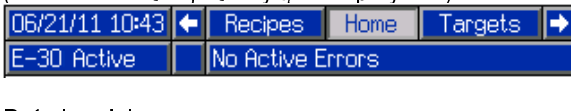

Data i godzina<br>Data i godzina jest zawsze wyświetlana w jednym z następujących formatów. Godzina jest zawsze wyświetlana<br>w formacie 24-godzinnym.<br>• DD/MM/RR GG:MM następujących formatów. Godzinnym.<br>• DD/MM/RR GG:MM<br>• PD/MM/PR GG:MM

- 
- $\cdot$  RR/MM/DD GG:MM • RR/MM/DD GG:MM<br>• MM/DD/RR GG:MM<br>• MM/DD/RR GG:MM
- MM/DD/RR GG:MM<br>Strzałki

Strzałki<br>Strzałki w lewo i w pra Strzałki<br>Otrze II.: pomiędzy ekranami.<br>Menu ekranowe<br>Menu ekranowe

r<br>Menu ekranowe<br>Menu ekranowe wsk mene emanene<br>Menu elijari inc ekran. Wskazuje również powiązane ekrany dostępne po<br>przewinięciu w lewo lub w prawo.<br>Tryb pracy systemu przewinięciu w lewo lub w prawo

przewincjeniu w lewo lub w prawo.<br>Tryb pracy systemu<br>Aktualnie używany tryb pracy sys Tryb pracy systemu lewym dolnym rogu paska menu.<br>Alarm/odchylenie

lewym asnym roga pasita menu.<br><mark>Alarm/odchylenie</mark><br>Na środku paska menu wyświetla Alarm/odchylenie systemu. Istnieją cztery możliwości:

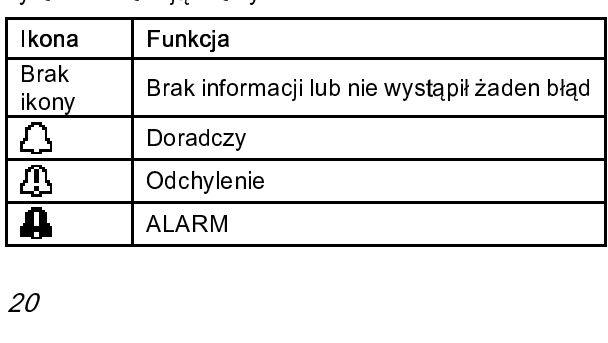

Stan<br>Bieżący stan systemu jest wyświetlany w prawym dolnym <sub>rogu paska menu.</sub><br>Przyciski programowe

### rga pasawanan<br><mark>Przyciski pr</mark> Przyciski programowe

Ikony observed akcję skojarzoną z klawiszami. Klawisze ekranowe bereprzypisanej ikony nie są aktywne na bieżącym ekranie

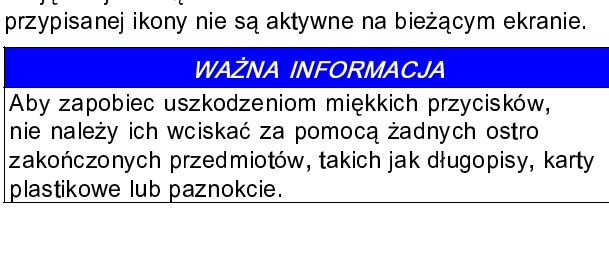

## plastikowe plantiko<br>Nawigowenie po ok Nawigowanie po ekranach

- Są dwa zestawy ekranów:<br>• Ekrany robocze kontrolują spryskiwanie i przedstawiają<br>• Ekrany oraz dane systemu.<br>• Ekrany ustawień pozwalają sterować parametrami
- Ekrany oraz dane systemu.<br>• Ekrany ustawień pozwalają sterować parametrami<br>• Systemu i jego funkcjami zaawansowanymi. stany oraz dane systemu.<br>Ekrany ustawień pozwalaj<br>systemu i jego funkcjami z

eystemu i jego funkcjami zaawansowanymi.<br>Nacisnąć **pozwalają sterowach parametrami**e roboczym, Nacisnąć **TD** na którymkolwiek ekranie roboczym, aby wejść w ekrany ustawień. Jeżeli system ma aby wejść w ekrany ustawień. Jeżeli system ma<br>zabezpieczenie hasłem, wyświetli się ekran hasła. Je<br>system nie ma takiego zabezpieczenia (hasło ustawi<br>na 0000), wyświetli się Ekran systemu 1 zabezpieczenie hasłem, wyświetli się ekran hasła<br>system nie ma takiego zabezpieczenia (hasło ust:<br>na 0000), wyświetli się Ekran systemu 1. system nie ma takiego zabezpieczenia (hasło ustawione<br>na 0000), wyświetli się Ekran systemu 1.<br>Nacisnać **przedzieli na którymkolwiek ekranie ustawień**, aby

na którymkolwiek ekranie ustawień, aby na 1996), występujący († 1. prosincja 1. prosincja 1. prosincja 1. prosincja 1. prosincja 1. prosincja 1. prosincja 1. prosincja 1. prosincja 1. prosincja 1. prosincja 1. prosincja 1. prosincja 1. prosincja 1. prosincja 1. wrócić do ekranu głównego.<br>Na którym pod podchodu pod podchodu podchodu pod podchodu podchodu podchodu pod podchodu pod podchodu pod pod<br>Na którym podchodu podchodu podchodu podchodu podchodu podchodu podchodu podchodu pod

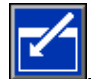

Nacisnąć przycisk programowy Enter (Wprowadź) aby aktywować funkcję edytowania na którymkolwiek<br>ekranie. ekranie za którym podchodu podchodu podchodu podchodu podchodu podchodu podchodu podchodu podchodu podchodu po<br>Zamielia na którym kolem podchodu podchodu podchodu podchodu podchodu podchodu podchodu podchodu podchodu podc

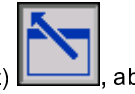

Nacisnąć przycisk programowy Exit (Wyjdź)<br>wyjść z ekranu.

wyjść z ekranu.<br>Inne przyciski programowe służą do wybierania funkcji<br>przylegających do nich. wyjść z ekranu.<br>Inne przyciski p<br>przylegających Inne przylegających do nich.<br>przylegających do nich. przylegających do nich.

## Ikony

Ikony

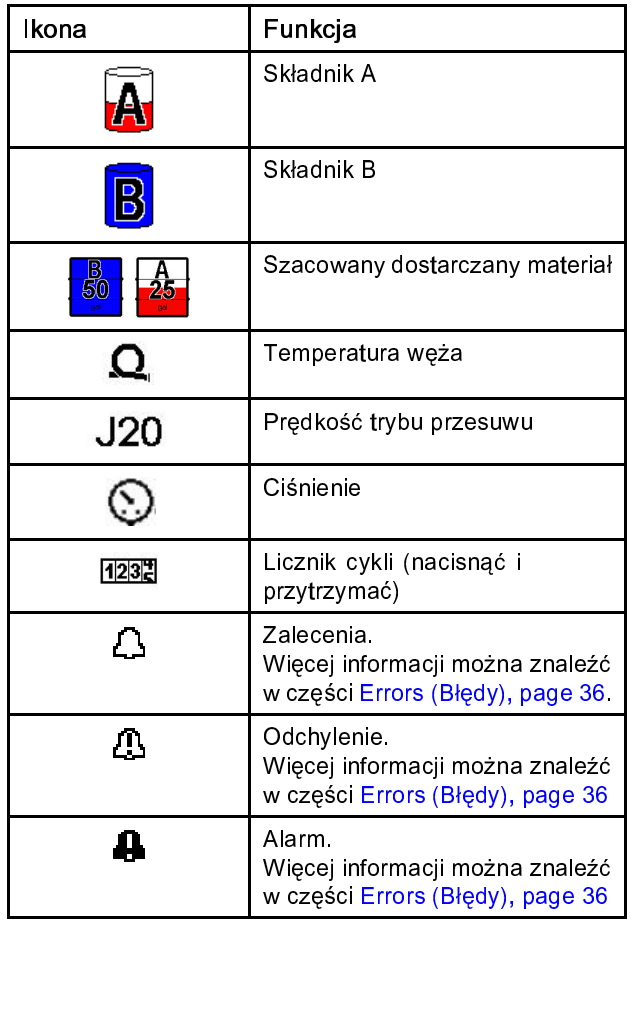

### Przyciski programowe

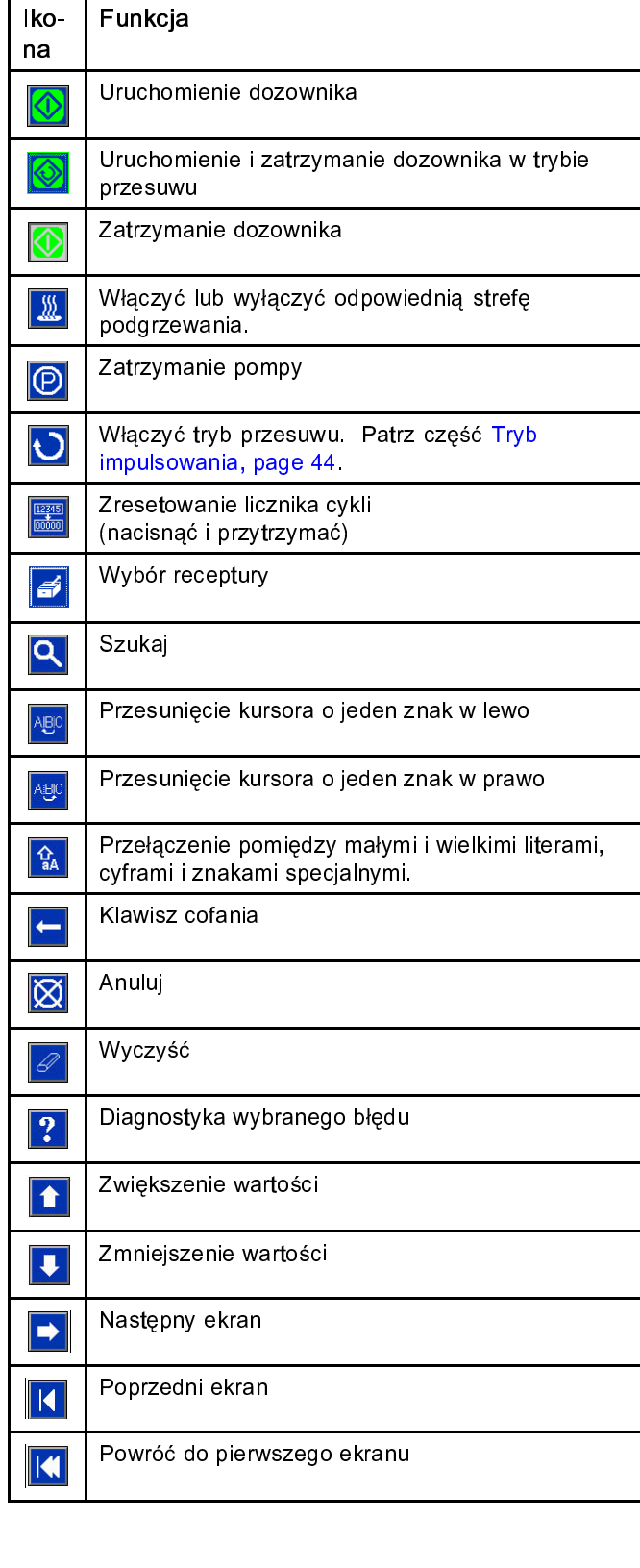

### <span id="page-21-0"></span>Szafka układów elektrycznych

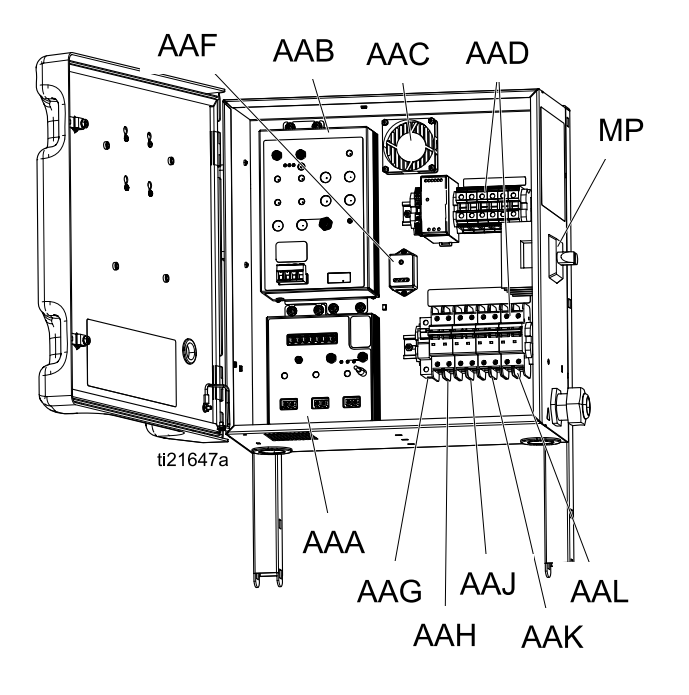

AAA Moduł regulacji temperatury (TCM)<br>AAB Moduł sterowania silnikiem (MCM)<br>AAC Wentylator szafki AAC Wentylator szafki<br>AAC Wentylator szafki<br>AAD Bloki zacisków przewodów – "<br>AAD Bloki zacisków pr<br>AAE Zasilacz AAE Zasilacz<br>AAF Filtr przeciwprzepięciowy AAF Filtr prze<br>AAG Wyłączr AAG Wyłącznik węża<br>AAG Wyłącznik węża<br>AAH Wyłącznik silnika AAH Wyłącznik węża<br>AAH Wyłącznik silnika<br>AAJ Strona A, wyłącz AAH Wyłącznik silnika<br>AAJ Strona A, wyłączn<br>AAK Strona B, wyłączi AAK Strona B, wyłącznik temperaturowy<br>AAL Wyłącznik transformatora AAL Wyłącznik transformatora<br>MP Główny wyłącznik zasilania MP Główny wyłącznik zasilania<br>MP Główny wyłącznik zasilania MP Główny wyłącznik zasilania

### <span id="page-22-0"></span>Moduł sterowania silnikiem (MCM)

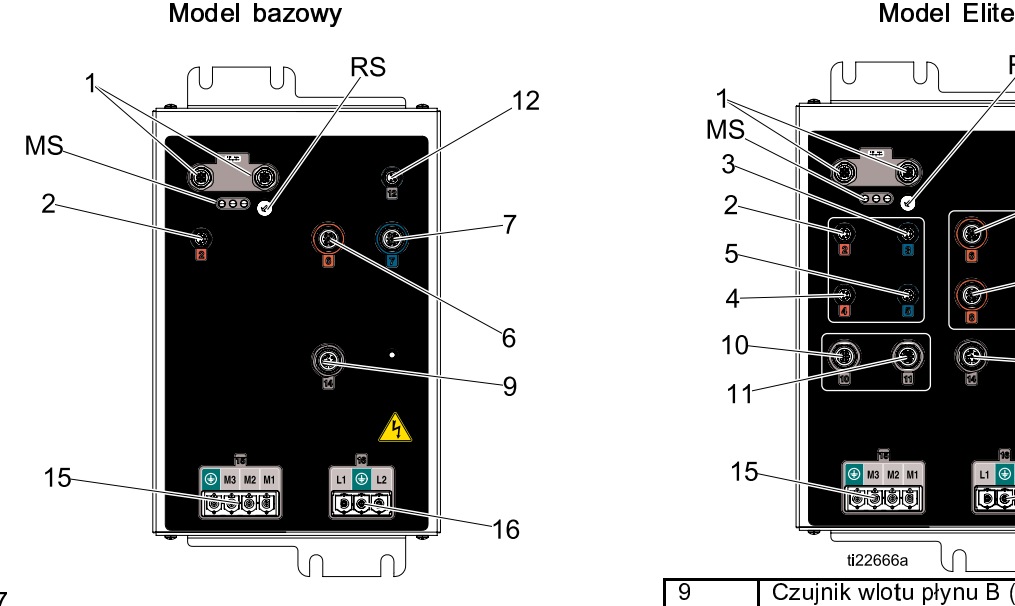

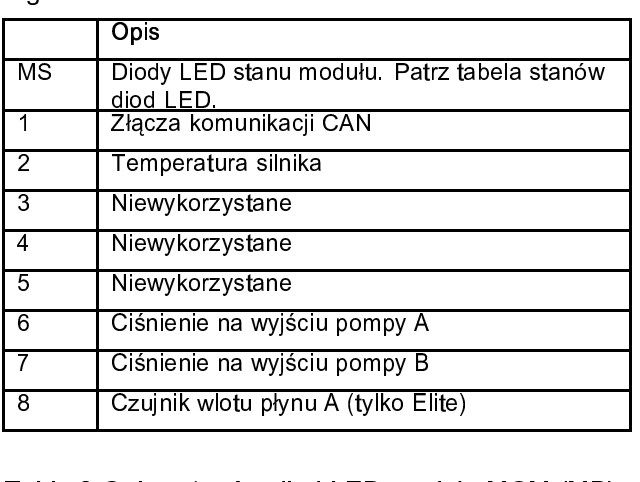

### Table 3 Opisy stanów diod LED modułu MCM (MB)

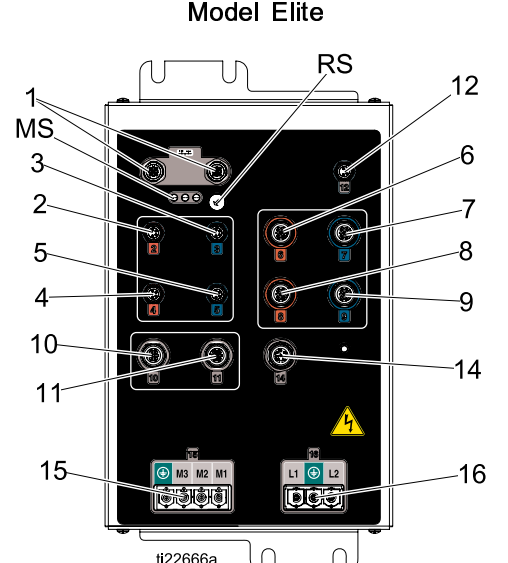

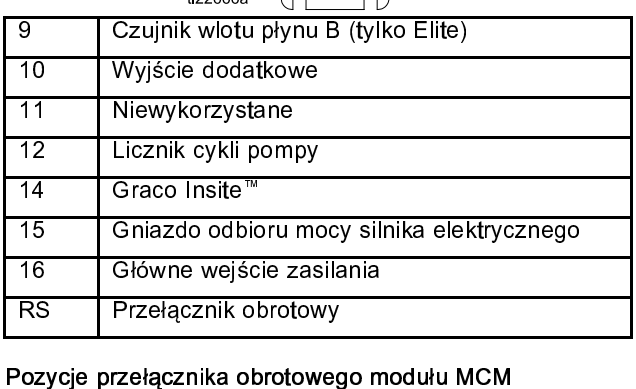

Pozycje przełącznika obrotowego modułu MCM<br>Pozycje przełącznika obrotowego modułu MCM<br>2=F-30

2=E-30<br>3=E-XP2

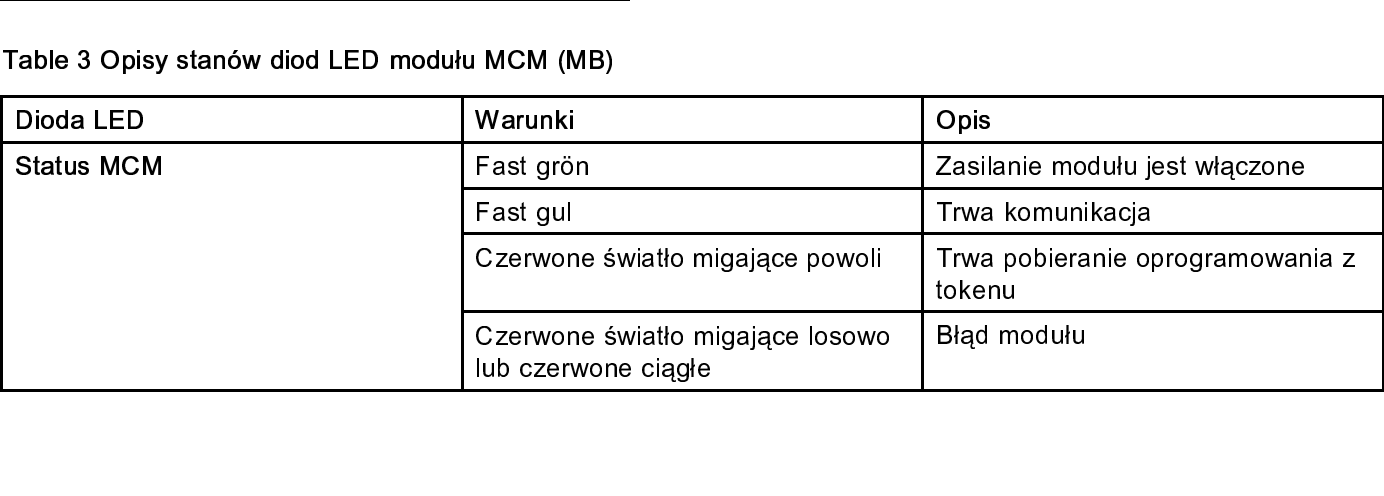

### <span id="page-23-0"></span>Złącza kabli modułu regulacji temperatury (TCM)

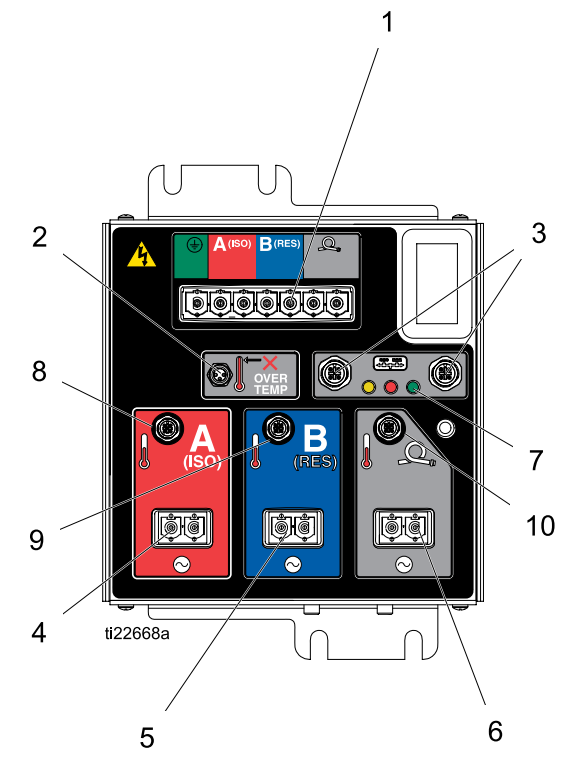

- $\begin{array}{c} 1 \\ 2 \\ 3 \end{array}$
- 1 Wejście zasilania<br>2 Sygnał przegrzania podgrzewacza<br>3 Złącza komunikacji CAN<br>4 Wyjście zasilania (ISO)
- 3 Złącza komunikacji CAN<br>4 Wyjście zasilania (ISO)<br>5 Wyjście zasilania (RFS)
- 
- 
- 5 Wyjście zasilania (RES)<br>6 Wyjście zasilania (Wąż) 4 Wyjscie zasilania (1947)<br>6 Wyjście zasilania (RES<br>7 Diedy LED stanu modu 5 Wyjście zasilania (RES)<br>5 Wyjście zasilania (Wąż)<br>5 Temperature podstawc
- 
- 
- 7 Diody LED stanu modułu<br>8 Temperatura podgrzewacza A (ISO)<br>9 Temperatura podgrzewacza B (RES) 1 Diody Leo Fernando San<br>19 Temperatura podgrzewac<br>19 Temperatura woże 1 Temperatura politicianismus (ISO)<br>8 Temperatura podgrzewacza B (RES<br>10 Temperatura węża
- 10 Temperatura węża 10Temperatura węża

## <span id="page-24-0"></span>Montaż

- 
- Konfiguracja dostarczonego urządzenia<br>1. Wymontować sworznie (A) i nakrętki.<br>2. Odchylić w górę szafkę układów elektry<br>zamontować sworzeń (A) z nakrętką. D 2. Odchylić w górę szafkę układów elek<br>zamontować sworzeń (A) z nakrętką<br>sworzeń (B) i nakrętkę. zamontować sworzeń (A) z nakrętką. Dokręcić<br>sworzeń (B) i nakrętkę.<br>3. Ułożyć wiązki przewodów przy ramie i przymoco
- zamontować sworzeń (B) i nakrętkę.<br>Zamontować sworzeń (B) i nakrętkę.<br>Dokręciów sporzewodów przy ramie i przymoco<br>do ramy luźną opaską kablową (C) po każdej st sworzeń (B) i namiętnę.<br>Ułożyć wiązki przewoda<br>do ramy luźną opaską l do ramy luźną opaską kablową (C) po każdej stronie.

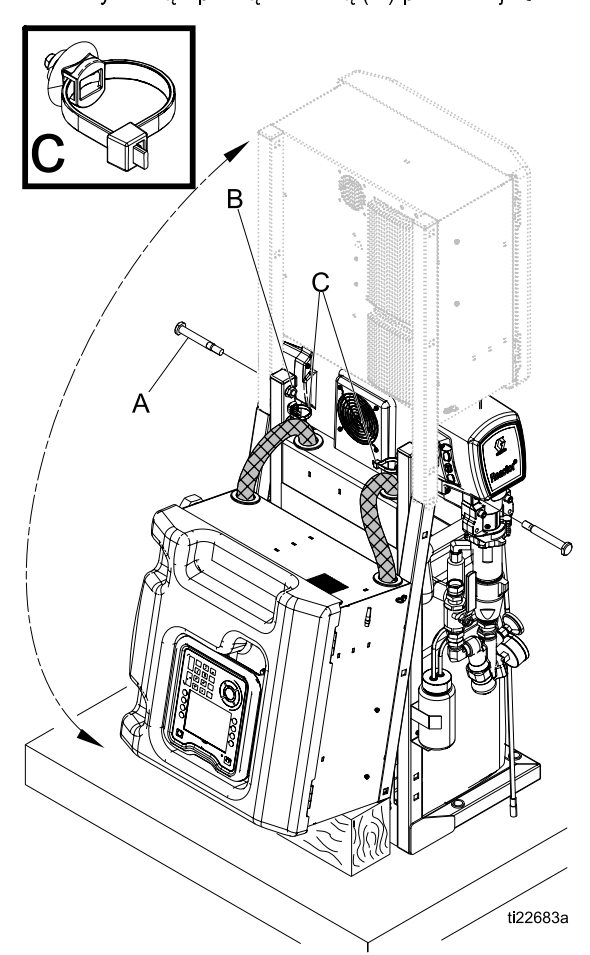

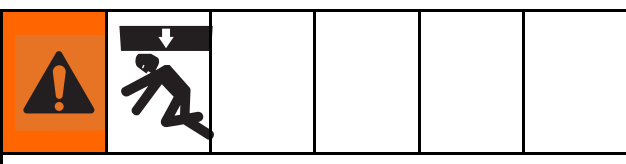

Aby nie dopuścić do poważnych obrażeń z powodu przewrócenia systemu, należy się upewnić, że dozownik Reactor jest prawidłowo przymocowany do ściany.

#### **Note**

Wsporniki montażowe i sworznie są dostępne w opakowaniu z luźnymi częściami, które jest dostarczane<br>razem z systemem. opakowanie z lużnymi częściami, które jest dostarczane<br>razem z systemem. razem z systemem.

- 1. Użyć sworzni z zestawu, aby przymocować<br>dostarczone wsporniki L do ramy systemu, do najwyżej<br>położonych otworów kwadratowych. Zamontować<br>wsporniki po lewej i prawej stronie ramy systemu.<br>2. Przymocować wsporniki L do śc położonych otworów kwadratowych. Zamontować
- wsporniki po lewej i prawej stronie ramy systemu.<br>Przymocować wsporniki L do ściany. Jeśli<br>rozmieszczenie wsporników L nie jest zgodne z<br>rozmieszczeniem wzmocnień w ścianie, należy rozmieszczenie wsporników L nie jest zgodne z rozmieszczenie wsporników L nie jest zgod<br>rozmieszczeniem wzmocnień w ścianie, na<br>przymocować drewniane listewki do wzmoc<br>nastennie przymocować wsporniki do listew rozmieszczeniem wzmocnień w ścianie, należy<br>przymocować drewniane listewki do wzmocnień<br>następnie przymocować wsporniki do listewek. rozmieszczeniem w ścianiem w ścianiem przymocować drewniane listewki do wzmocnień<br>następnie przymocować wsporniki do listewek.<br>Przymocować podstawę systemu do podłogi,
- następnie przymocować wsporniki do listewek.<br>Przymocować podstawę systemu do podłogi,<br>korzystając z czterech otworów w podstawie. Swor następnie przymocować podstawę systemu do podłogi,<br>korzystając z czterech otworów w podstawie. S<br>nie są dostarczane w zestawie. 3. Przymocować podstawę systemu do podłogi, nie są dostarczane w zestawie.

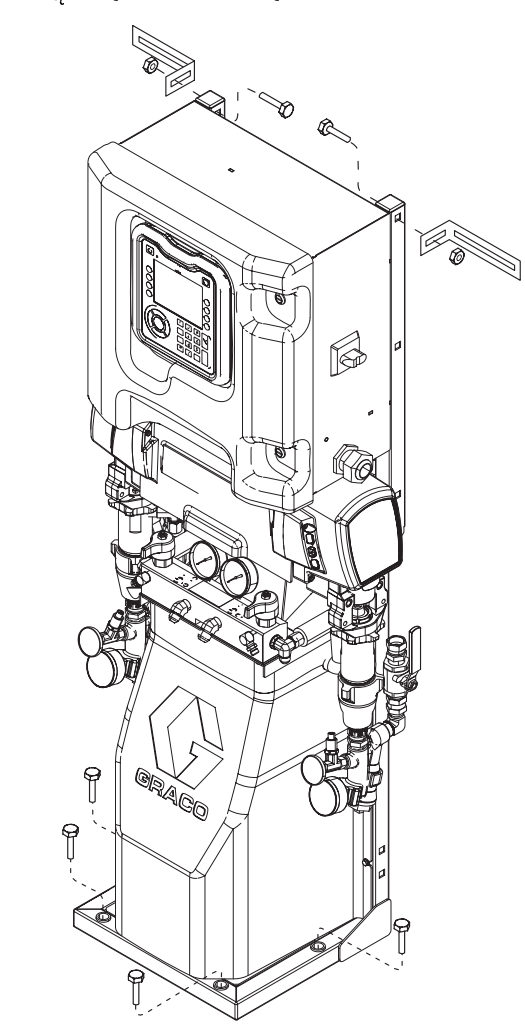

## <span id="page-25-0"></span>Instalacja

### Uziemienie

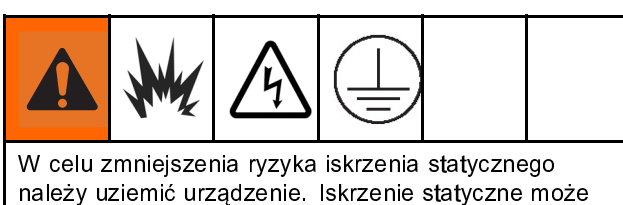

powodować zapłon lub eksplozję. Uziemienie zapewnia

- przewód umożliwiający upływ prądu elektrycznego.<br>Dozownik Reactor: System jest uziemiony przez<br>przewód zasilania. · Dozownik Reactor: System jest uziemiony przez
- *Dozownik Reactor:* System jest uziemiony przez<br>przewód zasilania.<br>• *Pistolet natryskowy:* podłączyć kabel uziemiający<br>• elastycznego do czujnika FTS. Patrz część Monto r<br>*Pistolet natryskow<sub>,</sub>*<br>elastycznego do cz<br>czujnika temperatu elastycznegodo czujnika FTS. Patrz część Montowanie<br>czujnika temperatury płynu, page 28. Nie wolno odłącza<br>kabla uziemiającego ani elementów natryskiwania bez<br>węża elastycznego. czujnikatemperatury płynu, page 28. Nie wolno odłączać kabla uziemiającego ani elementów natryskiwania bez<br>węża elastycznego.<br>*Zbiorniki zasilania płynem:* stosować się do przepisów
- węża elastycznego.<br>*Zbiorniki zasilania płynem:* stosować się do przepisów<br>miejscowych. werthour warehouse<br>*Zbiorniki zasilania p*<br>Matuakiwany abiok
- Zbiorniki zasilania płynem: stosować się do przepisów<br>miejscowych.<br>• *Natryskiwany obiekt:* stosować się do przepisów<br>miejscowych. miejscowych.<br>*Natryskiwany*<br>miejscowych. miejscowych.<br>• *Kubły do rozpuszczalników stosowane podczas*
- przepłukiwania: stosować się do przepisów *viany do rozpuszczalników stosowane podczas*<br>*przepłukiwania:* stosować się do przepisów<br>miejscowych. Używać wyłącznie metalowych ku<br>przewodzących prąd elektryczny umieszczać przepłukiwania: stosować wyłącznie metalowych<br>Stosować wyłącznie metalowych<br>Stosowacz się do przepisów<br>Stosowacz wydzacych takich mzewodzących prąd elektryczny umieszczonych na<br>uziemionej powierzchni. Nie należy umieszczać kubło<br>na powierzchniach nieprzewodzących, takich jak pap<br>lub karton, które przepwałyby ciadość uziemienia przemionej powierzchni. Nie należy umieszczać kub<br>na powierzchniach nieprzewodzących, takich jak pa<br>lub karton, które przerwałyby ciągłość uziemienia. na powierzchniach nieprzewodzących, takich jak papier<br>lub karton, które przerwałyby ciągłość uziemienia.<br>W celu utrzymania ciągłości uziemienia podczas<br>przepłukiwania lub rozładowywania ciśnienia należy
- lub karton, które przerwałyby ciągłość uziemienia.<br>*W celu utrzymania ciągłości uziemienia podczas*<br>*przepłukiwania lub rozładowywania ciśnienia* należy lub karton, które przerwały w cięgłości uziemienia podczas<br>*przepłukiwania lub rozładowywania ciśnienia* nale<br>mocno przytrzymać *metalową* część pistoletu *v* celu utrzymania ciągłości uziemienia podczas<br> *przepłukiwania lub rozładowywania ciśnienia* nale<br>
mocno przytrzymać *metalową* część pistoletu<br>
kubła a nastepnie pacisnać spust pistoletu mocno przytrzymać metalową część pistoletu nareży<br>J<br>Wego mocno przytrzymać *metalową* część pistoletu<br>natryskowego po stronie uziemionego metalow<br>kubła, a następnie nacisnąć spust pistoletu. kubła, a następnie nacisnąć spust pistoletu. kubła, a następnie nacisnąć spust pistoletu.

### Zamknięcie zaworów A i B rozdzielacza płynów pistoletu

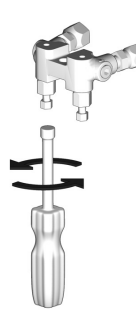

### Ogólne wytyczne dotyczące urządzeń

• Określić prawidłowy rozmiar agregatu. Korzystanie z<br>agregatu o prawidłowej mocy i prawidłowej sprężarki<br>powietrza umożliwi pracę dozownika przy prawie stałycł<br>obrotach. W przeciwnym przypadku powstaną wahania<br>napiecia mo powietrza umożliwi prace dozownika przy prawie stałych porotach. W przeciwnym przypadku powstaną wahania<br>napięcia mogące uszkodzić urządzenia elektryczne.<br>żyć poniższej procedury, aby określić odpowiednią moc

napięcia mogące uszkodzić urządzenia elektryczne.<br>napięcia mogące uszkodzić urządzenia elektryczne.<br>żyć poniższej procedury, aby określić odpowiednią moc napięcia mogące uszkodzie urządzenia elektryczne.<br>żyć poniższej procedury, aby określić odpowiednią n<br>neratora.

- Użyć procedury, aby określić oppomiednią moc<br>generatora.<br>1. Przygotować listę komponentów systemu z<br>obciążeniem szczytowym w watach. generatora.<br>1. Przygot<br>2. Zaumar
- 1. obciążeniem szczytowym w watach.<br>1. Zsumować moc wymaganą przez kompone<br>1. systemu systemu. opczytowy<br>Zsumować moc wymaganą przez ki<br>Obliczyć wodług postopującego rów
- ystemu.<br>2. Obliczyć według następującego równania:<br>2. Łączna moc x 1,25 = kVA (kilowoltampery) systemu.<br>Obliczyć<br>Łączna n
- 3. Eaczna moc x 1,25 = kVA (kilowoltampery<br>4. Wybrać moc generatora, która jest równa<br>niż wyznaczona wartość kVA. ື່<br>Wybrać moc generatora, która jest równa l⊯<br>niż wyznaczona wartość kVA.<br>cle≑v zecteseweć arzowody zesilejses dez
- . hiż wyznaczona wartość kVA.<br>• Należy zastosować przewody zasilające dozownik, która به Spełniają lub przewyższają wymagania wymienione ,<br>ależy zastosować przewody z:<br>pełniają lub przewyższają wym<br>beli 4. W przeciwnym przypac spełniają lub przewyższają wymagania wymienione w<br>tabeli 4. W przeciwnym przypadku powstające wahania<br>napięcia mogą uszkodzić urządzenia elektryczne. tabeli 4. W przeciwnym przypadku powstające wahan<br>napięcia mogą uszkodzić urządzenia elektryczne.<br>Należy korzystać ze sprężarki powietrza z urządzenia
- napięcia mogą uszkodzić urządzenia elektryczne.<br>Należy korzystać ze sprężarki powietrza z urządzeniam<br>odciążającymi głowicę przeznaczonymi do pracy stałej. napięcia mogą uszne ale mogą orzenia elektryczne.<br>Należy korzystać ze sprężarki powietrza z urządzi<br>odciążającymi głowicę przeznaczonymi do pracy<br>Sprężarki pracujące w trybie on-line uruchamiają odciążającymi głowicę przeznaczonymi do pracy stałej.<br>Sprężarki pracujące w trybie on-line uruchamiające i<br>zatrzymujące się podczas pracy dozownika spowodują<br>powstanie wahań napiecia. które moga uszkodzić Sprężarki pracujące w trybie on-line uruchamiające i<br>zatrzymujące się podczas pracy dozownika spowodują<br>powstanie wahań napięcia, które mogą uszkodzić<br>urzadzenia elektryczne zatrzymujące się podczas pracy dozownika spowodu<br>powstanie wahań napięcia, które mogą uszkodzić<br>urządzenia elektryczne. powstanie wahań napięcia, które mogą uszkodzić<br>urządzenia elektryczne.<br>Aby uniknąć nieoczekiwanych przestojów, generator,
- prządzenia elektryczne.<br>urządzenia elektryczne.<br>Aby uniknąć nieoczekiwanych przestojów, genera:<br>sprężarkę powietrza i inne urządzenia należy urządzenia elektryczne.<br>Aby uniknąć nieoczekiwanych przestojów, generat<br>sprężarkę powietrza i inne urządzenia należy<br>konserwować i sprawdzać zgodnie z zaleceniami producenta. Nieoczekiwane wyłączenie urządzenia konserwować i sprawdzać zgodnie z zaleceni<br>producenta. Nieoczekiwane wyłączenie urząd<br>powoduje wahania napięcia, co może spowod<br>uszkodzenie urządzeń elektrycznych producenta. Nieoczekiwane wyłączenie urządzen<br>powoduje wahania napięcia, co może spowodow:<br>uszkodzenie urządzeń elektrycznych. powoduje wahania napięcia, co może spowodować<br>uszkodzenie urządzeń elektrycznych.<br>Należy wykorzystywać zasilanie sieciowe o wydajnc
- uszkodzenie urządzeń elektrycznych.<br>• Należy wykorzystywać zasilanie sieciowe o wydajności pradowej spełniającej wymagania systemu. W prądowej spełniającej wymagania systemu. W<br>przeciwnym przypadku powstaną wahania napięcia<br>mogące uszkodzić urządzenia elektryczne. przeciwnym przypadku powstaną wahania napi<br>mogące uszkodzić urządzenia elektryczne.<br> mogące uszkodzić urządzenia elektryczne. mogące uszkodzić urządzenia elektryczne.

### <span id="page-26-0"></span>Podłączanie zasilania

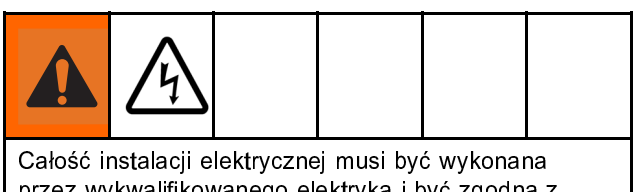

Całość instalacji elektrycznej musi być wykonana<br>przez wykwalifikowanego elektryka i być zgodna z<br>miejscowymi przepisami i zarządzeniami.

- przez wykowanie przepisami i zarządzeniami.<br>Przez wstawić główny przełącznik zasilania (MP) w portecznia OEE (Wyt) miejscowymi przełącznik zasilania (<br>miejscowy przełącznik zasilania (<br>wyłączenia OFF (Wył.). 1. Ustawierania DFF (Wył.).<br>
2. Otworzyć drzwiczki szafki układów elektrycznych.<br>
1. UMACA: Zwieracze szafki układów elektrycznych.
- 
- elektrycznych. Wewnętrznej stronie drzwiczek szafki układów<br>elektrycznych. welektrycznych.<br>200-240 VAC, 1 $\sigma$  20  $\frac{1}{200-2}$ 350-415 VAC, 3Ø, WYE  $\overline{\infty}$ **COO** TR<sub>04</sub> TROP TDAT **TDA** rpos TD<sub>0</sub>  $\overline{1000}$ **TROF**  $TDA7$ TRO  $\overline{TRA}$  $\overline{\text{tan}}$ TDAG  $TRO7$ TRO ०  $\overline{\circ}$  $\overline{L1}$  $L<sub>2</sub>$  $\overline{L1}$   $\overline{L2}$  $\overline{\mathsf{L}}$ 3  $\overline{L1}$   $\overline{L2}$   $\overline{L3}$ N 16X050A
- wyłączenia OFF (Wył.).<br>Otworzyć drzwiczki sza<br>**UWAGA:** Zwieracze za 2. OWAGA: Zwieracze zacisków znajdują się po<br>wewnętrznej stronie drzwiczek szafki układów<br>elektrycznych.
- 3. Położeniach przedstawionych na ilustracji, odpow<br>3. do używanego źródła zasilania.<br>4. Przeprowadzić kabel zasilania przez przepust (E
- położywanego źródła zasilania.<br>do używanego źródła zasilania.<br>Przeprowadzić kabel zasilania przez przepust (EC) w szafce układów elektrycznych. do użycy<br>Przeprowadzić kabel zasilania przeprowadzić kabel zasilania<br>Podłaczyć przewody wojściewe
- 4. szafce układów elektrycznych.<br>5. Podłączyć przewody wejściowe zasilania w sposób<br>1. pokazany na ilustracji. Delikatnie pociągnąć za szafce układów czerwycznych.<br>Podłączyć przewody wejściow<br>pokazany na ilustracji. Delikat<br>wszystkie połączenia, aby upe pokazany na ilustracji. Delikatnie pociągnąć za<br>wszystkie połączenia, aby upewnić się, że są<br>prawidłowo zamocowane.
- 6. Upewnić się, że wszystkie elementy są prawidłowo prawidłowo zamocowane.<br>Upewnić się, że wszystkie elementy są prawic<br>podłączone, w sposób przedstawiony na ilustr r<br>Upewnić się, że wszystkie<br>podłączone, w sposób prz<br>Następnie zamknąć drzw podłączone, w sposób przedstawiony na ilustracji.<br>Następnie zamknąć drzwiczki szafki układów<br>elektrycznych. Następnie zamknąć drzwiczki szafki układów<br>elektrycznych. Następnie zamknąć drzwiczki szamkowanie zamknąć<br>elektrycznych.

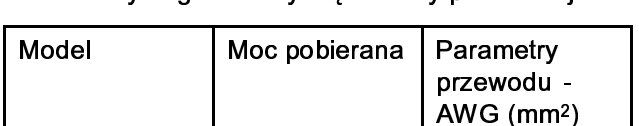

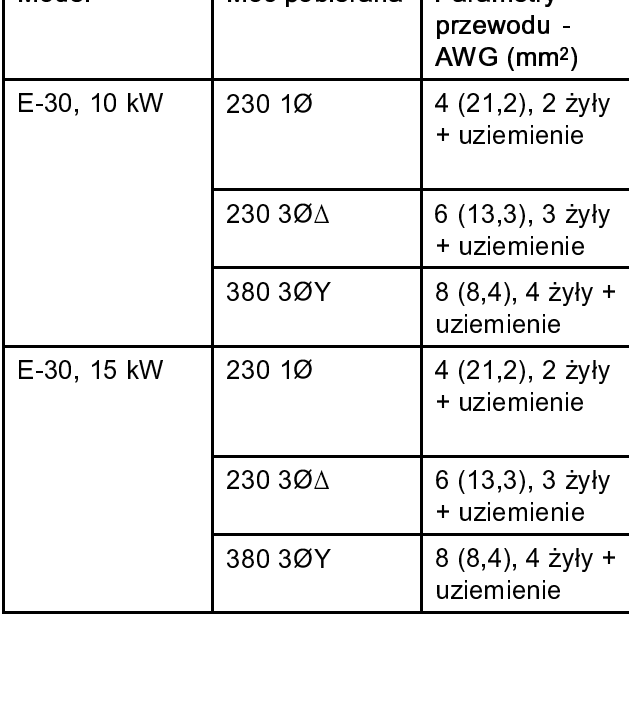

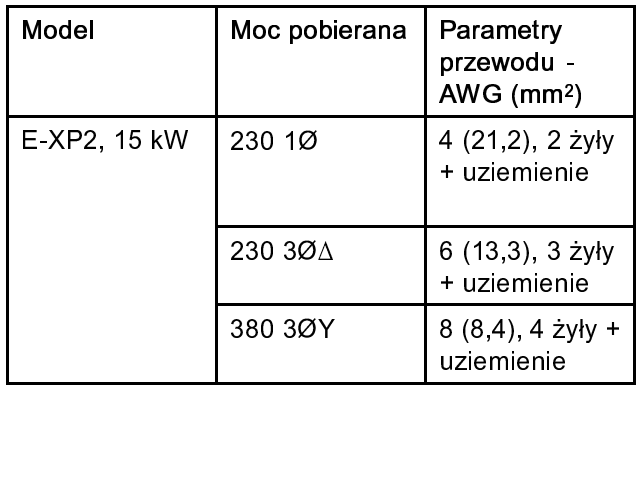

### <span id="page-27-0"></span>Naczynia wet-cup dostarczania z płynem uszczelniającym Throat Seal Liquid (TSL)

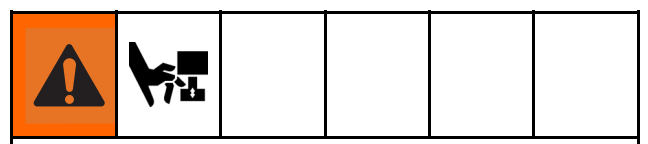

Trzon pompy i korbowód pompy poruszają się podczas<br>pracy. Ruchome części mogą spowodować poważne<br>uszkodzenia ciała w tym ściśnięcie lub obcięcie. W<br>czasie działania nie należy zbliżać do naczynia wet-cup<br>dłoni ani palców. uszkodzenia ciała w tym ściśnięcie lub obcięcie. W<br>czasie działania nie należy zbliżać do naczynia wet-cu<br>dłoni ani palców. czasie działania nie należy zbliżać do naczynia wet-<br>dłoni ani palców.<br>by zapobiec ruchowi pompy, pależy ustawić dówn

dłoni ani palców.<br>by zapobiec ruchowi pompy, należy ustawić główny<br>rzebecznik zosilonia w nacycji wybozonia dłoni ami<sub>li</sub>ców.<br>by zapobiec ruch<br>rzełącznik zasilar przełącznik zasilania w pozycji wyłączenia.

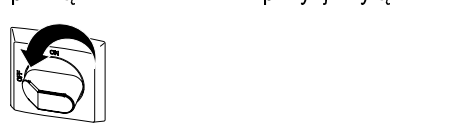

bynem Throat Seal Liquid (TSL) firmy Graco, nr<br>kat. 206995. Tłok z naczyniem "wet-cup" prowadzi<br>cyrkulację płynu TSL poprzez naczynia wet-cup w<br>celu odprowadzenia filmu izocyjnianowego na tłoku kat. 206995. Tłok z naczyniem "wet-cup" prowa<br>cyrkulację płynu TSL poprzez naczynia wet-cup v<br>celu odprowadzenia filmu izocyjanianowego na tł<br>wynorowym cyrkulację płynu TSL poprzez naczynia wet-cup w<br>celu odprowadzenia filmu izocyjanianowego na tłok<br>wyporowym. celu odprowadzenia filmu izocyjanianowego na tłoku<br>wyporowym.<br>ti<sup>20579a</sup>l II | MI | MI

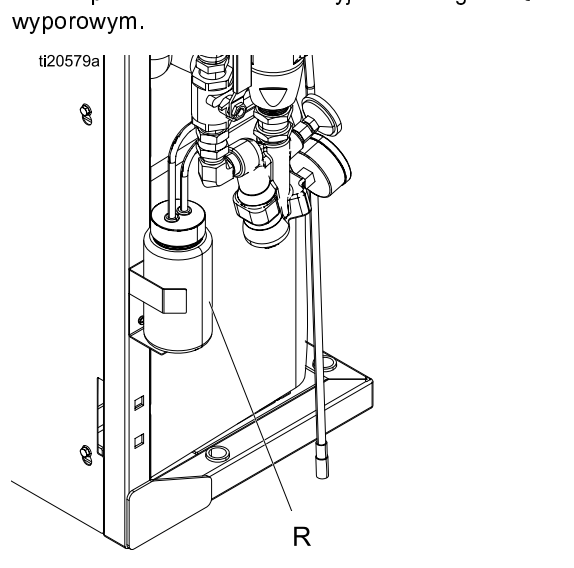

Figure 9 Pompa składnika A

sprawdzać filcowe podkładki w obrębie na<br>suszczelniającej/naczynia wet-cup (S). Utrz<br>wysycenie płynem Throat Seal Liquid (TS<br>Graco o numerze katalogowym 206995, al sprawdzać filoszczelniającej/naczynia wet-cup (S). Utrzymyw<br>wysycenie płynem Throat Seal Liquid (TSL) firm<br>Graco o numerze katalogowym 206995, aby zap<br>stwardnieniu materiału na tłoku wyporowym. Fil wysycenie płynem Throat Seal Liquid (TSL) firmy<br>Graco o numerze katalogowym 206995, aby zapot<br>stwardnieniu materiału na tłoku wyporowym. Filcov<br>podkładki należy wymienić no ich zużycju lub Graco o numerze katalogowym 206995, aby zapo<br>stwardnieniu materiału na tłoku wyporowym. Filcc<br>podkładki należy wymienić po ich zużyciu lub<br>zanieczyszczeniu stwardniałym materiałem Graco o numerze katalogowym 206995, aby zapobiec podkładki należy wymienić po ich zużyciu lub<br>zanieczyszczeniu stwardniałym materiałem.<br> $\frac{1}{2}$ zanieczyszczeniu stwardniałym materiałem.

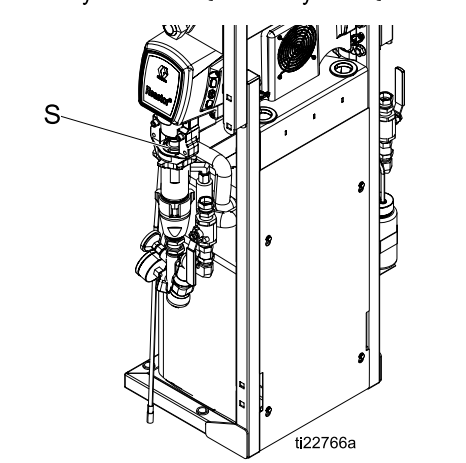

## wo<br>Montowanie czujnika temperatury płynu

Czujnik temperatury płynu (FTC)<br>dostarczanym w zestawie z urządzeniem. Czujn<br>FTS należy zamontować pomiędzy wężem główr<br>i elastycznym. Instrukcje opisano w instrukcji obs a zamane zamontować pomiędzy wężem główny<br>FTS należy zamontować pomiędzy wężem główny<br>i elastycznym. Instrukcje opisano w instrukcji obsłu<br>podgrzewanego węża. i elastycznym. Instrukcje opisano w instrukcji obsługi<br>podgrzewanego weża i elastycznym. Instrukcje opisano w instrukcji opisano<br>podgrzewanego węża.<br>**Pojostrocio i oktuwacja zostowu** i

## pogrzewan<sub>go węża.</sub><br>Rejestracja i aktywacja zestawu Graco InSite

#### **Note**

- Tylko w systemach Elite.<br>1. Przejść do strony www.GracolnSite.com, a następnie<br>postępować zgodnie z instrukcjami, jakie zostaną<br>wyświetlone na ekranie.
- 2. Znaleźć i wprowadzić 15-cyfrowy numer seryjny z ,<br>wyświetlone na ekranie.<br>Znaleźć i wprowadzić 15-cyfrowy numer seryjny z<br>modułu sieci komórkowej (zgodnie z opisem poniż y<br>Znaleźć i wprowadzić 1!<br>modułu sieci komórkowe 2. modułu sieci komórkowej (zgodnie z opisem poniż<br>2. znależnie z polskie z polskie z polskie z polskie z polskie z polskie z polskie z polskie z polskie z pols<br>2. znależnie z polskie z polskie z polskie z polskie z polski modułu sieci komórkowej (zgodnie z opisem poniżej).

### <span id="page-28-0"></span>Obsługa modułu zaawansowanego wyświetlania (ADM)

Po włączenia zasilania (MP) do położeni<br>Włączenia (ON) ekran włączania zasilania będzie<br>wyświetlany aż do nawiązania komunikacji i zakoń<br>iniciowania włączenia (ON) ekran włączania zasilania będzie<br>wyświetlany aż do nawiązania zasilania będzie<br>wyświetlany aż do nawiązania komunikacji i zakońc:<br>inicjowania.

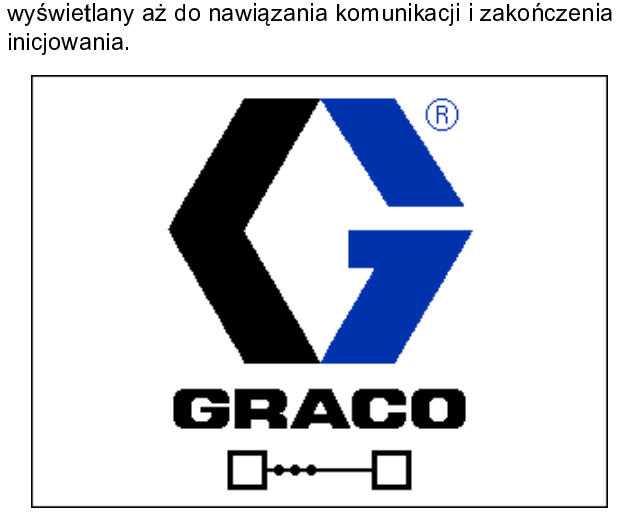

Następnie ekran z ikoną przełącznika zasilania będzie włączania/wyłączania zasilania (A)<br>ADM po uruchomieniu zasilania systemu.

ADM po uruchomieniu zasilania systemu.<br>ADM po uruchomieniu zasilania systemu.<br>Aby móc zacząć korzystać z modułu ADM, trzeba najpier<br>uruchomić maszynę. Uruchomienie maszyny sygnalizuje ,<br>Aby móc zacząć korzystać z modułu ADM<br>uruchomić maszynę. Uruchomienie masz<br>zielony kolor lampki wskaźnikowej stanu s uruchomić mas[z](#page-16-0)ynę. Uruchomienie maszyny sygnalizuje<br>zielony kolor lampki wskaźnikowej stanu systemu (B) (patrz<br>część Moduł zaawansowanego wyświetlania (ADM), page 17). Jeśli lampka wskaźnikowa stanu systemu świeci na zielono, należy nacisnąć przycisk włączania/wyłączania 17). Jeśli lampka wskaźnikowa stanu systemu świeci na<br>zielono, należy nacisnąć przycisk włączania/wyłączania<br>wyświetlacza ADM (A) Lampka wskaźnikowa stanu

zielono, należy nacisnać przycisk włączania/wyłączania<br>wyświetlacza ADM (A) (D). Lampka wskaźnikowa stani<br>systemu zapali się na żółto, jeżeli maszyna jest wyłączor wyświetlacza ADM (A) **OD**, Lampka wskaźnikowa star<br>systemu zapali się na żółto, jeżeli maszyna jest wyłączo systemu zapali się na zółto, jeżeli maszyna jest wyłączona. systemu zapali się na żółto, jeżeli maszyna jest wyłączona.

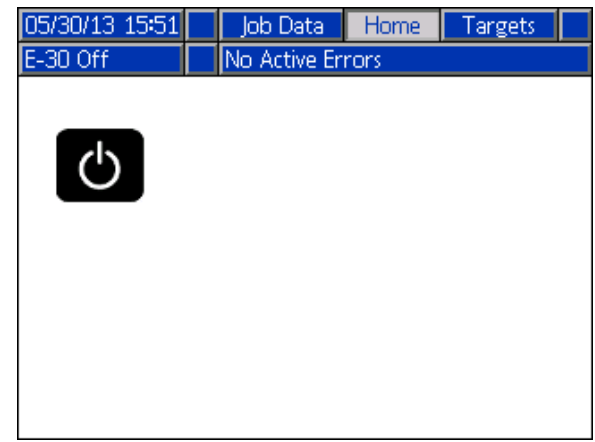

- w cel[u](#page-32-0) pełnego przyjacz czynności:<br>1. Ustawić wartości ciśnienia dla aktywacji alarmu dysproporcji ciśnienia. Patrz część Karta 1 ekranu następujące czynności<br>dysproporcji ciśnier<br>System, page 33. 1. Ustawa dysproporcji ciśnienia. Patrz część Karta 1 ekra<br>System, page 33.<br>2. Wprowadź, włącz lub wyłącz receptury. Patrz cz
- Śystem, page 33.<br>Wprowadź, włącz lub wyłącz receptury. Patrz częś<br>Ekran Recipes (Receptury), page 33. Martin Community<br>System, page 33.<br>Skonfigurui ogéln
- 2.Ekran Recipes (Receptury), page 33.<br>2. Skonfiguruj ogólne ustawienia systemu. [Patrz](#page-31-0) [c](#page-31-0)zęść<br>2. Karta 1 ekranu Advanced (Zaawansowane) Ekran Recipes (Receptu[ry\),](#page-31-0) page 33.<br>Skonfiguruj ogólne ustawienia system<br>Informacje ogólne, page 32. 3. Karta 1 ekranu Advanced (Zaawansowane) —<br>1. Informacje ogólne, page 32.<br>4. Ustawić jednostki miary. [Patrz](#page-31-0) [część](#page-31-0) Karta 2 ekranu
- Informacje ogólne, page 32.<br>Ustawić jednostki miary. Patrz część Karta 2 e<br>[Advanced](#page-31-0) [\(Zaawansowane\)](#page-31-0) [—](#page-31-0) Jednostki, page Informacje ogólne, page 32.<br>Informacje og 32.<br>Informacje 32.<br>Informacje 32.
- 4. Advanced (Zaawansowane) Jednostki, page 32.<br>5. Wybierz ustawienia złącza USB. Patrz część Karta 3<br>1 ekranu Advanced (Zaawansowane) Złącze USB, Advanced (Zaamansowane) — Jednostki, page 32.<br>Wybierz ustawienia złącza USB. Patrz część Karta<br>ekranu Advanced (Zaawansowane) — Złącze USB<br>page 32. ekranuAdvanced (Zaawansowane) — Złącze USB,<br>page 32.<br>6. Ustaw docelową temperaturę i ciśnienie. Patrz część
- page 32.<br>6. Ustaw docelowa temperature i ciśnienie. Patrz część Targets (Wartości docelowe), page 35.
- 7.Ustaw poz[i](#page-35-0)omy dostarczania składnika A i B. [Pa](#page-35-0)trz Targets (Wartoch actrickty, page 35.<br>Ustaw poziomy dostarczania składnika<br>część Maintenance (Konserwacja), pag ześć Maintenance (Konserwacja), page 36.<br>część Maintenance (Konserwacja), page 36. część Maintenance (Konserwacja), page 36.

## Tryb konfiguracji

W momencie uruchomienia modułu ADM na wyświetlaczu pojawia się ekran główny (Home) ekranów roboczych. Na ekranach<br>roboczych nacisnąć przycisk († , aby przejść do ekranów konfiguracji. <u>Do</u>myślnie w systemie nie ma hasła (c [w](#page-30-0)prowadzić ciąg 0000). Wprowadzić bieżące hasło i nacisnąć przycisk **(zm)**, W celu nawigowania między ekranami trybu konfiguracji należy naciskać przyciski **KPIPA**. Patrz część Schemat nawigacji w obrębie ekranów konfiguracji, strona 45. konfiguracji należy naciska część Schemat na patrz część Schemat nagradje ekrenów konfiguracje ekranów konfiguracji<br>Ustawianie hasła

### Ustawianie hasła

Należyustawić hasło umożliwiające dostęp do ekranów konfiguracji (patrz część Karta 1 ekranu Advanced (Zaawansowane) —<br>Informacje ogólne, page 32). Wprowadzić dowolną liczbę z zakresu od 0001 do 9999. Aby usunąć hasło, na (Zaawansowane) — Informacje ogólne należy wprowadzić bieżące hasło i następnie zmienić je na ciąg 0000.

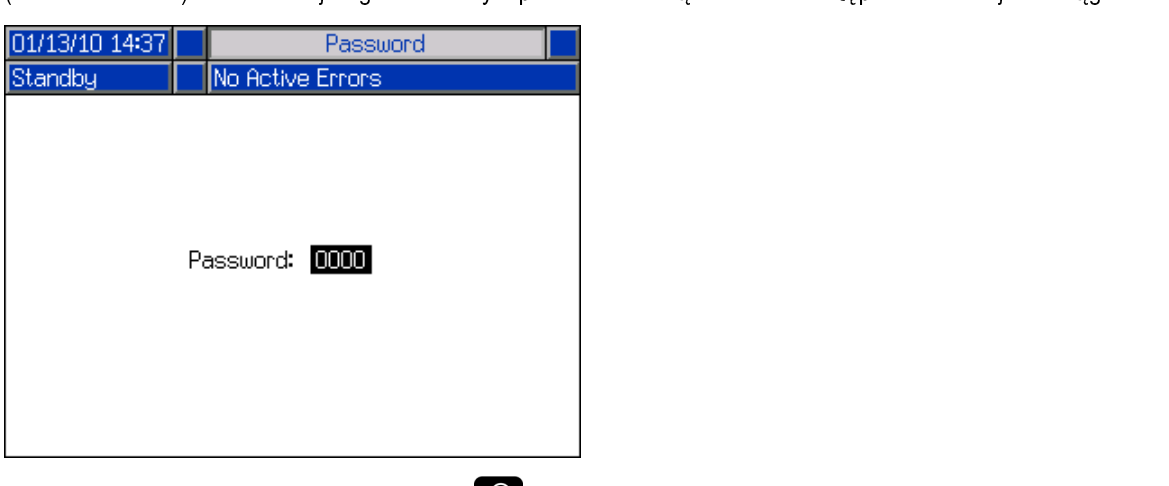

Na ekranach konfiguracji nacisnąć przycisk , aby przejść do ekranów roboczych.

<span id="page-30-0"></span>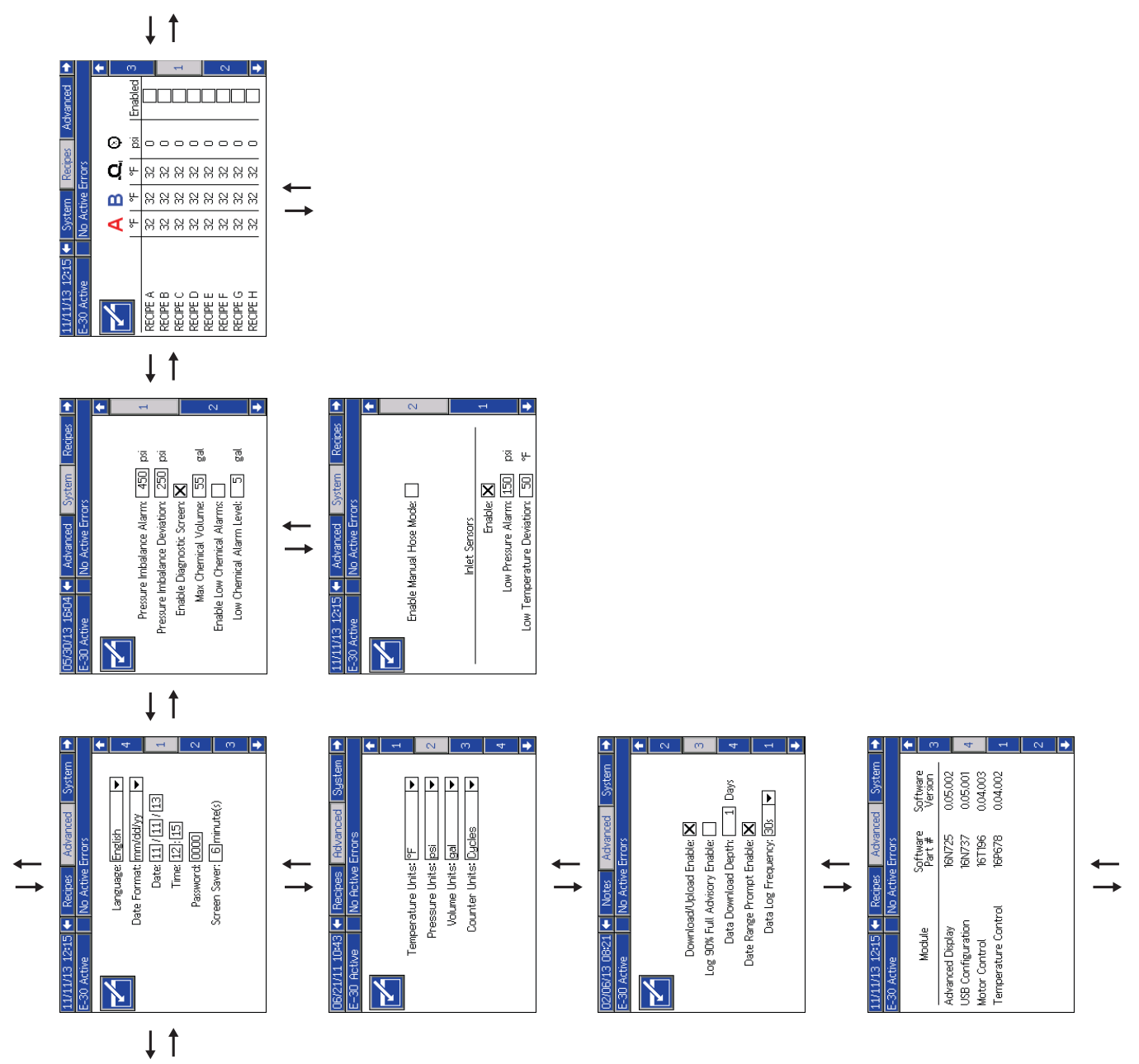

*Obsługa moduł[u zaawansowanego wy](#page-28-0)świetlania (ADM)*

Schemat nawigacji w obrębie ekranów konfiguracji<br>Figure 11 Figure 11

### <span id="page-31-0"></span>Ekrany ustawień zaawansowanych

Ekranów ustawień zaawansowanych używa się do ustawiania jednostek, regulacji wartości, ustawiania formatów i wyświetlania inależy używać przycisków **od kolejnych komponentów. Aby przechodzi**ów. Aby używać przyciskich komponentów. Aby używać przyciskich konponentów. Aby użystkich komponentów. Aby użystkich kolejnyciskich kolejnyciskich kolejny aby uzyskać dostęp do wyświetlonych pól i wprowadzić odpowiednie zmiany. Po zakończeniu wprowadzania zmian nacisnąć

przycisk **bod i werowadzi**, aby wyjść z trybu edycji.

#### **Note**

Ekrany ustawień zaawansowanych można<br>przewijać tylko poza trybem edycji.

### przewijać tylko poza trybem edycji.<br>t<mark>a 1 ekranu Advanced (Zaawansow</mark> radia<br>Karta 1 ekranu Advanced (Zaawansowane)<br>— Informacje ogólne — Informacje ogólne

formatu daty, bieżącej daty i godziny, hasła ek<br>konfiguracji (0000 oznacza brak hasła) lub (od<br>do 9999) i opóźnienia aktywacji wygaszacza e konfiguracji (0000 oznacza brak hasła) lub (od 0001<br>do 9999) i opóźnienia aktywacji wygaszacza ekranu.<br>∏11/11/13 12:15∏ Recipes ∏ Advanced ∏ System ∏ D

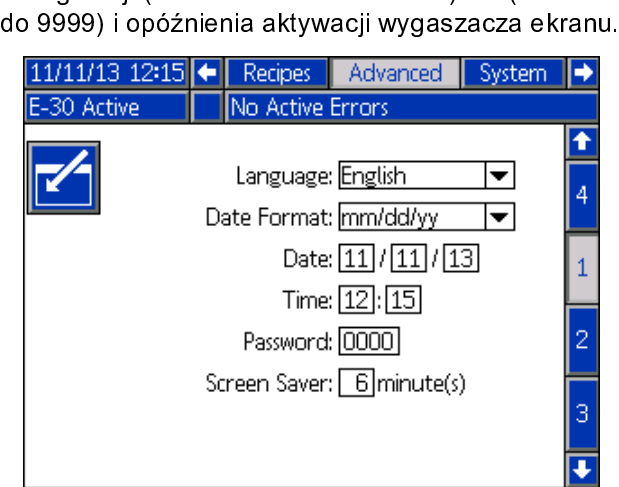

### Karta 2 ekranu Advanced (Zaawansowane) — Jednostki

Tego ekranu używa się do ustawienia jednostek<br>temperatury, ciśnienia, objętości i cykli (cykle pompy<br>lub objętość).

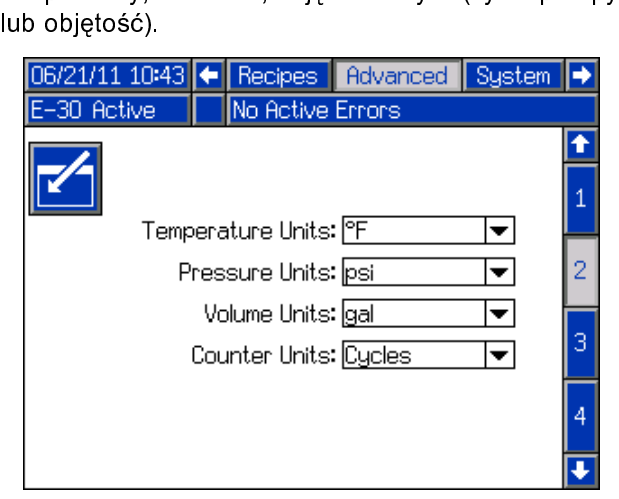

#### Karta 3 ekranu Advanced (Zaawansowane) — Złącze USB

pobierania/przesyłania przez złącze USB,<br>wyświetlanie informacji o zapełnieniu rejes<br>wprowadzić maksymalną liczbę dni pobier<br>włączyć określanie zakresu dat danych do poswietlanie informacji o zapełnieniu rejestrów w s<br>wprowadzić maksymalną liczbę dni pobierania dan<br>włączyć określanie zakresu dat danych do pobran<br>a także określić czestotliwość rejestrowania danyc wprowadzić maksymalną liczbę dni pobierania danych,<br>włączyć określanie zakresu dat danych do pobrania, włączyć określanie zakresu dat danych do pobrania,<br>a także określić częstotliwość rejestrowania danych w<br>rejestrach USB. Patrz a także określić częstotliwość rejestrowania danych (<br>rejestrach USB. Patrz<br>202/06/13.08:21 Collisters | Advanced | System rejestrach USB. Patrz

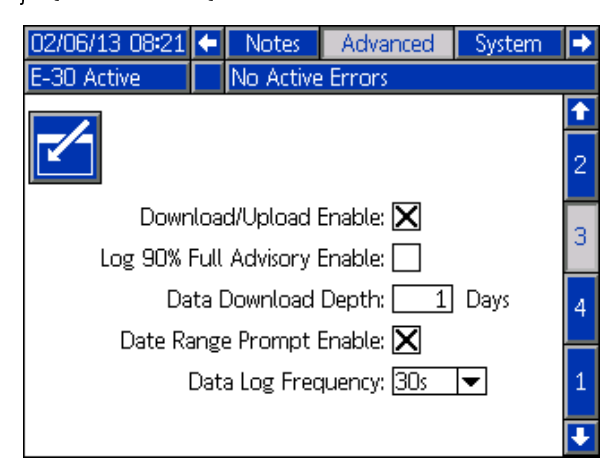

### Karta 4 ekranu Advanced (Zaawansowane) — Oprogramowanie

Na tym ekranie wyświetlany jest numer części<br>oprogramowania oraz wersji oprogramowania dla<br>modułu zaawansowanego wyświetlania, konfiguracji<br>USB, modułu sterowania silnikiem i modułu regulacji<br>temperatury. modułu zaawansowanego wyświetlania, konfigura<br>USB, modułu sterowania silnikiem i modułu regula<br>temperatury USB, modułu sterowania silnikiem i modułu regulacji<br>temperatury.<br>Martis 12:15 ← Recipes Modvanced Martis Tremin

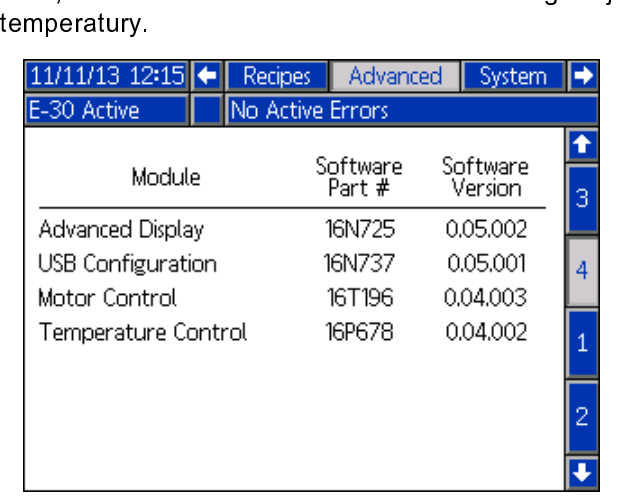

### <span id="page-32-0"></span>System 1

Ten ekran służy do ustawiania ciśnienia, przy<br>którym następuje aktywacja alarmu albo rejestracja<br>odchylenia wywołanego nierównowagą ciśnień, do<br>włączania lub wyłączania ekranów diagnostycznych<br>ustawiania maksymalnej i mini odchylenia wywołanego nierównowagą ciśnień, do włączania lub wyłączania ekranów diagnostycznych, włączania maksymalnej i minimalnej objętości<br>bębna, a także włączania alarmów bębna.<br>05/30/13 16:04 < Advanced System Recipes

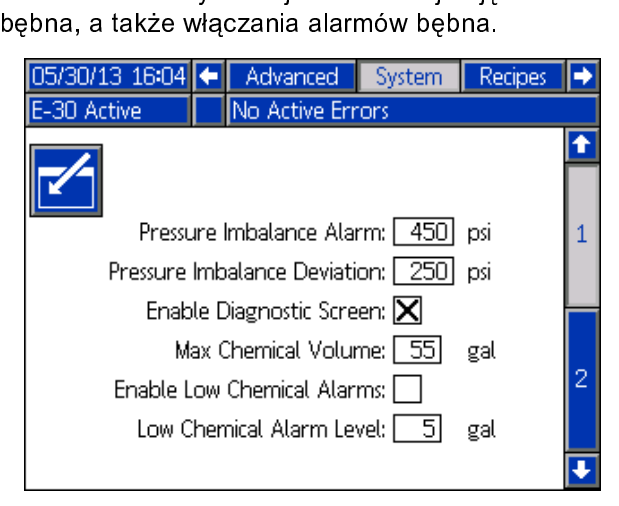

### System 2

Ten ekran służy do włączania trybu ręcznego<br>węża i czujników wlotu, a także do ustawiania<br>alarmu niskiego ciśnienia czujnika wlotu i poziomu<br>odchylenia niskiej temperatury. W trybie ręcznym<br>węża następuje wyłączenie czujni alarmu niskiego ciśnienia czujnika wlotu i poziomu dzięki czemu system może działać nawet w węża następuje wyłączenie czujnika RTD węża,<br>dzięki czemu system może działać nawet w<br>przypadku awarii czujników. Ustawienia domyślne<br>to 0.07 MBa (0.7 bara, 10.psi) dla alarmu niskiego dzięki czemu system może działać nawet w<br>przypadku awarii czujników. Ustawienia domyślu<br>to 0,07 MPa (0,7 bara, 10 psi) dla alarmu niskieg<br>ciśnienia na włęcie i 10°C (50°E) dla odchylonia przypadku awarii czujników. Ustawienia dom<br>to 0,07 MPa (0,7 bara, 10 psi) dla alarmu nis<br>ciśnienia na wlocie i 10°C (50°F) dla odchyle<br>niskiej temperatury na wlocie ro 0,07 MPa (0,7 bara, 10 psi) dla alarmu niskiego<br>ciśnienia na wlocie i 10°C (50°F) dla odchylenia<br>niskiej temperatury na wlocie. to 0,07 MPa (0,7 bara, 10 psi) dla alarmu niskiego niskiej temperatury na wlocie.

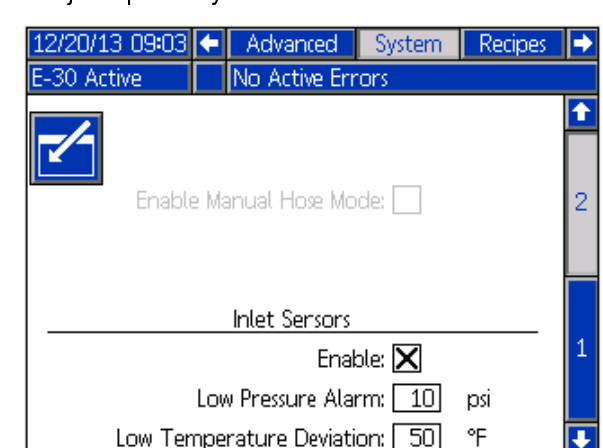

### Recept.

Za pomocą tego ekranu można dodawać receptury,<br>wyświetlać i włączać lub wyłączać zapisane receptury.<br>Włączone receptury można wybierać z poziomu główne<br>ekranu roboczego. Na trzech ekranach receptur możn<br>wyświetlić 24 recep Włączone receptury można wybierać z poziomu głównego ekranu roboczego. Na trzech ekranach receptur można

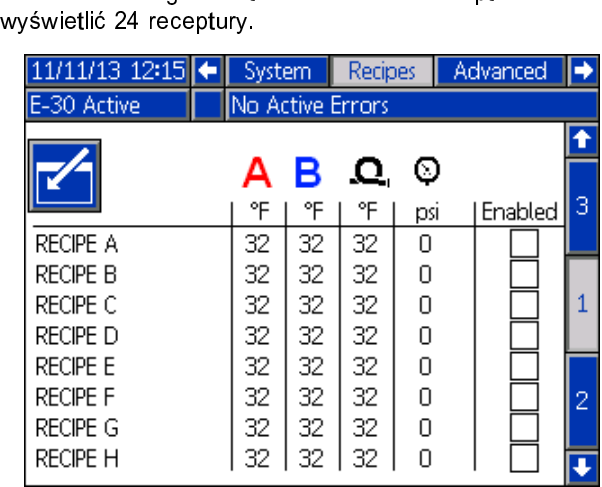

### Dodanie receptury

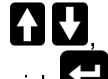

1. Nacisnąć przycisk , a następnie użyć  $\Box$ , a następnie użyć  $\Box$ , aby wybrać pole receptury. Nacisnąć przycisk  $\Box$ 

aby wprowadzić nazwę receptury (maksymalnie 16<br>znaków). Nacisnąć przycisk , aby wyczyścić sta<br>nazwę receptury. znaków). Nacisnąć przycisk $\boxed{\mathscr{D}}$ , aby wyczyścić stanazwę receptury.

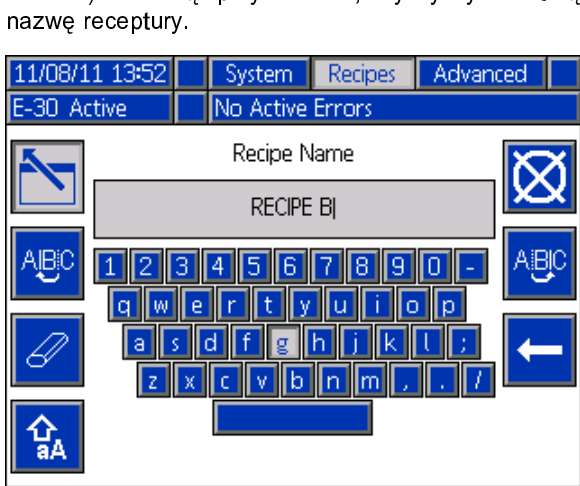

2. Użyć przycisków  $\blacktriangleright$ , aby podświetlić następne<br>pole, a następnie użyć klawiatury numerycznej w celu<br>wprowadzenia wartości. Nacisnąć przycisk (, aby<br>zapisać.

wprowadzenia wartości. Nacisnąć przycisk zapisać.<br>aczanie lub wyłaczanie receptur

# w<br>Włączanie lub wyłączanie receptur

wyłączyć recepturę.

- wybrać recepturę, która musi zostać włączona lub<br>wyłączona.<br>2. Użyć przycisków **kolec**zy aby podświetlić wybrane
- wyłączona.<br>Użyć przycisków **KDCO**, aby podświetlić wybran wy<sub>szczona.</sub><br>Użyć przyc<br>pole wybor pole wyboru. Nacisnąć przycisk $\bullet$ , aby włączyć lub wyłączyć recepturę. pole wyboru. Nacisnąć przyciski , aby wiązego independent , aby włączyć recepturę.<br> $\frac{3}{3}$

### <span id="page-33-0"></span>Tryb pracy

W momencie uruchomienia modułu ADM na wyświetlaczu pojawia się ekran główny ("Home") ekranów roboczych. W celu<br>nawigowania między ekranami trybu pracy należy naciskać przyciski **KH CA**, Patrz część Schemat nawigacji w obrę nawigowania między ekranami trybu pracy należy nacismu pracy naciskać przyciskach pracy obrębie ekranach roboczych, strona 44.<br>Na ekranach roboczych nacisnąć przyciski . Patrz część Schemat na wielkich przyciskach przycisk

Na ekranach roboczych nacisnąć przycisk<br> **A** 

, aby przejść do ekranów konfiguracji.

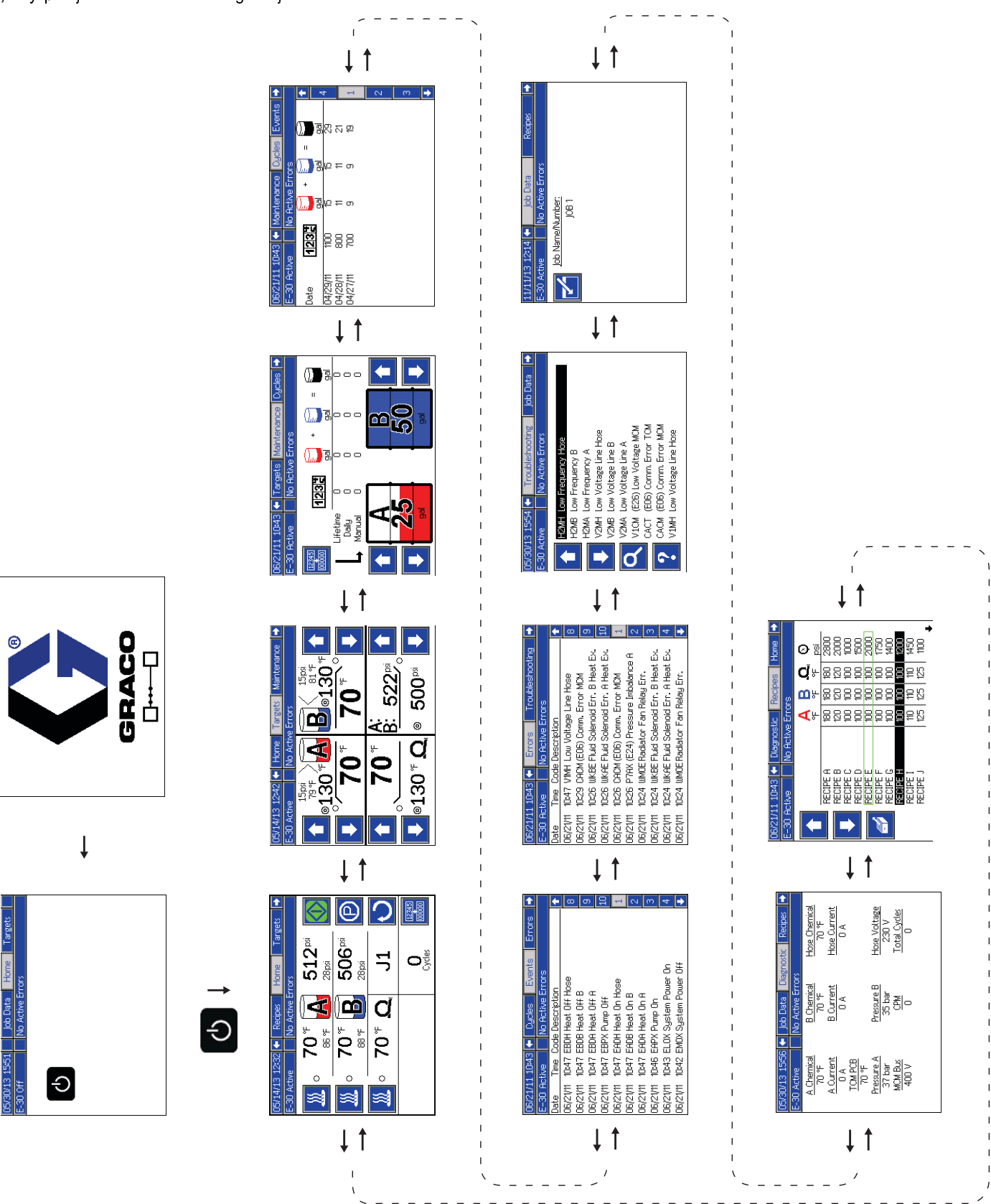

Schemat nawigacji w obrębie ekranów roboczych<br>Figure 12  $\frac{1}{2}$ Schemat nawigacji w obrębie ekranów roboczych w występujący przez powodowany przez powodowany przez powodowany

### <span id="page-34-0"></span>Strona Home (Główna) — system wyłączony

Tak wygląda ekran główny przy wyłączonym temperatury, rzeczywiste ciśnienia w rozdzielaczu płynu, temperatura płynu chłodzącego, szybkość trybu przesuwu i liczba cykli.

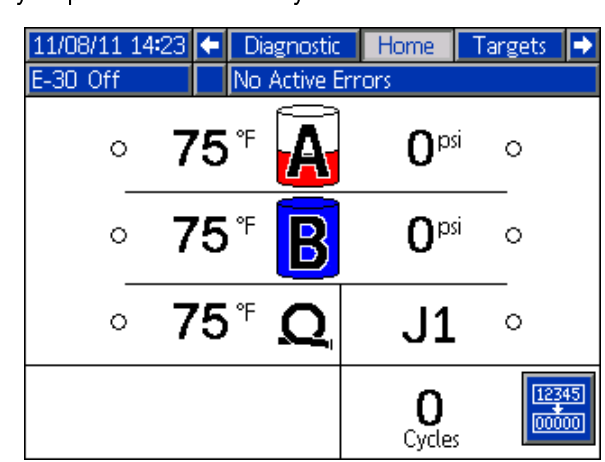

### Strona Home (Główna) — system aktywny

Kiedy system jest aktywny, na ekranie głównym<br>wyświetlana jest rzeczywista temperatura stref<br>podgrzewania, rzeczywiste ciśnienia w rozdzielaczu płynu, liczba cykli oraz powiązane klawisze programowe<br>sterowania temperatura płynu chłodzacego, szybkość trybu przesuwu, ticzba cykli oraz powiązane klawisze programowe<br>sterowania.<br>Tego ekranu używa się do włączania stref podgrzewania,

sterowania.<br>Tego ekranu używa się do włączania stref podgrze<br>wyświetlania temperatury płynu chłodzącego, Tego ekran<br>wyświetlani<br>uruchamian wyświetlania temperatury płynu chłodzącego,<br>uruchamiania i zatrzymywania dozownika, wyłączania<br>pompy A komponentów, włączania trybu przesuwu i<br>kasowania liczby cykli uruchamiania i zatrzymywania dozownika, wy<br>pompy A komponentów, włączania trybu prze<br>kasowania liczby cykli. pompy A komponentów, włączania trybu przesuwu i kasowania liczby cykli.

UWAGA: Na tym ekranie są widoczne temperatury i kaso kama maay cykliki<br>**UWAGA:** Na tym ekral<br>ciśnienia czujnika wlotu<br>w przypadku modeli be ciśnienia czujnika wlotu. Te parametry nie są prezentow przypadku modeli bez czujników wlotu.<br>US/14/13\_12:32 ← Recipes De Home Derretts

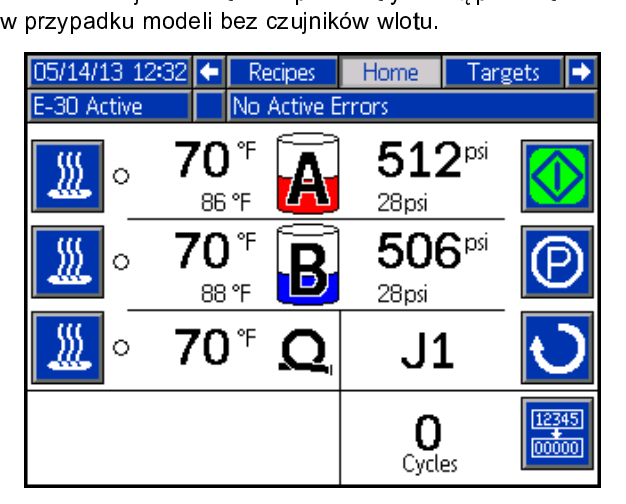

#### Strona Home (Główna) — wystąpienie błędu w systemie

Na pasku stanu przewija się kod błędu, dzwone<br>alarmowy i opis błędu.<br>4. Nasjan (armyblane błody aktywistowne błądy). Na pasku stanu przemya się kod biędu, dzwoneki<br>alarmowy i opis błędu.<br>1. Nacisnąć przycisk **dzi**, aby zatwierdzić błąd.

- alarmowy i opis błędu.<br>1. Nacisnąć przycisk<br>2. Informacje o czynnoś
- 2. Informacje o czynnościach zaradczych można znaleźć w cześci.

**A.** P7AX-A: (E24) Pressure Imbalance E-30 Active

#### Docel.

Tego ekranu najmarzywa się do ikawa kampo<br>nastaw temperatury składnika A, składni<br>podgrzewanego węża i ciśnienia.<br>Maksymalna temperatura A i B: 88°C (190°F) nastaw temperatury składnika A, składnika B,<br>podgrzewanego węża i ciśnienia.<br>Maksymalna temperatura podgrzewanego węże: 5

podgrzewanego węża i ciśnienia.<br>Maksymalna temperatura A i B: 88°C<br>Maksymalna temperatura podgrzewa Maksymalna temperatura podgrzewanego wę<br>(10°F) ponad najwyższą nastawą temperatury<br>82°C (180°F). (10°F) ponad najwyższą nastawą temperatury A lub B<br>82°C (180°F).<br>**Note**  $(180°F)$  points are not point of the positive  $\overline{R}$  and  $\overline{R}$  albored  $\overline{R}$  albored  $\overline{R}$  albored  $\overline{R}$  albored  $\overline{R}$  and  $\overline{R}$  albored  $\overline{R}$  albored  $\overline{R}$  albored  $\overline{R}$  and  $\overline{R}$  albored 82°C (180°F).<br>**Note**<br>Jeżeli używany jest zestaw modułu

#### **Note**

zdalnego wyświetlacza, te nastawy można<br>zmodyfikować w pistolecie.<br>5/14/13 12:42 ← Home Fargets Maintenance

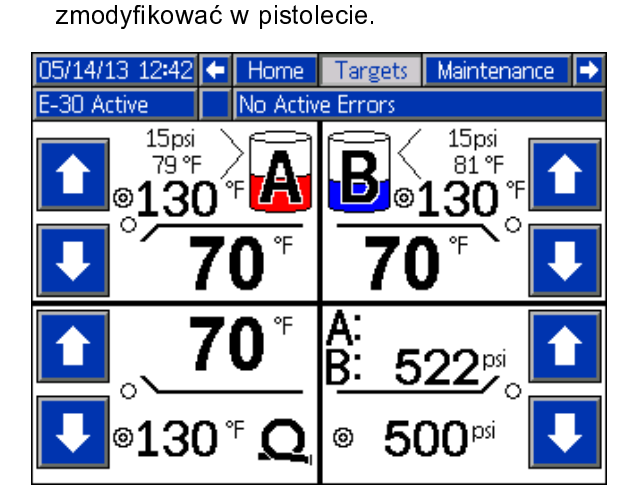

### <span id="page-35-0"></span>Konserwacja

przepompowanych litrów (galonów) w ciągu doby lut<br>całego okresu eksploatacji urządzenia albo liczby litr<br>(galonów) pozostałych w bębnach. całego okresu eksploatacji urządzenia albo liczby litró<br>(galonów) pozostałych w bębnach.<br>Wartość dla całego okresu eksploatacji to liczba cykl

(galonów) pozostałych w bębnach.<br>Wartość dla całego okresu eksploatacji to liczba cykli<br>pompy lub litrów przepompowanych od pierwszego (ganomow) pozostałych w bębnach.<br>Wartość dla całego okresu eksploa<br>pompy lub litrów przepompowanyc pompy lub litrów przepompowanych od pierwszego<br>włączenia modułu ADM.<br>Wartość dobowa jest automatycznie resetowana o pół

włączenia modułu ADM.<br>Wartość dobowa jest automatycznie resetowana o północy. włączenia modułu ADM.<br>Wartość dobowa jest aut<br>Wartość ręczna to l<mark>iczn</mark>ił

سم ندار<br>Wartość ręczna to licznik, który można ręcznie resetować.<br>Nacisnąć przycisk , a następnie zresetować licznik Nacisnąć przycisk **kolona**, a następnie zresetować licznik<br>reczny

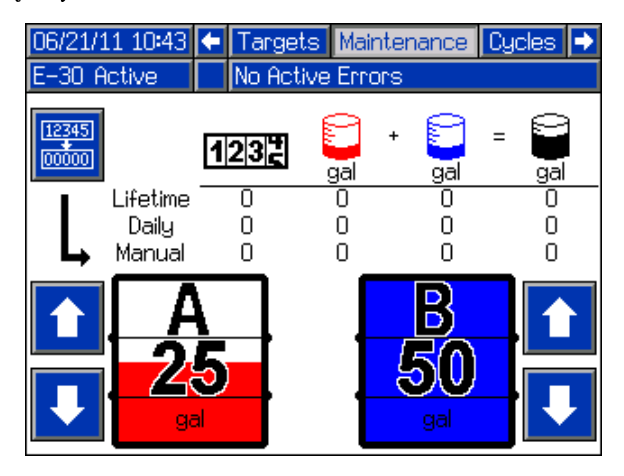

### **Cykle**

na tym ekonomie wielkich są cykleczne są cykleczne są cykleczne są cykleczne i liczba liczba liczba liczba li<br>Wszystkie informacje podane na tym ekranie można<br>pobrać na dysk USB. rozprowadzonych danego dnia.

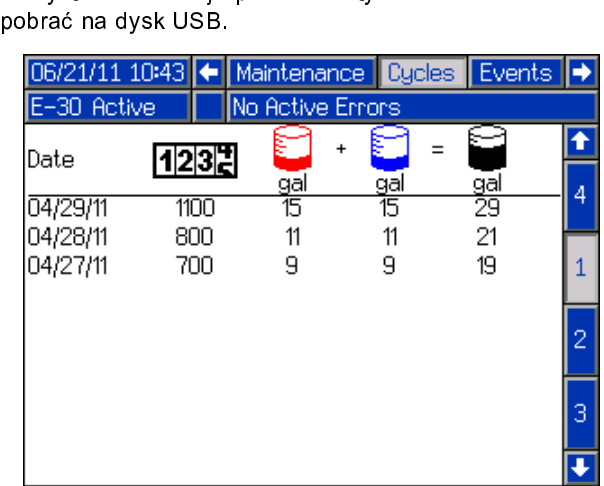

#### Zdarz.

Na ekranie widać datę, godzinę, kod zdarzenia i<br>opis wszystkich zdarzeń, jakie wystąpiły w systemie.<br>Dostepnych jest 10 stron, z których każda zawiera 10 Dostępnych jest 10 stron, z których każda zawiera 1<br>zdarzeń. Wyświetlanych jest 100 ostatnich zdarzeń.<br>Opisy kodów zdarzeń można znaleźć w części Zdarz<br>systemowe zdarzeń. Wyświetlanych jest 100 ostatnich zdarzeń.<br>Opisy kodów zdarzeń można znaleźć w części Zdarze<br>systemowe Opisy kodów zdarzeń można znaleźć w części Zdarzenia<br>systemowe

Systemowe<br>Systemowe<br>Opisykodów błędów można znaleźć w części Kody błędó<br>Linzwiazywanie problemów, nage 56 systemowe<br>Opisy kodó<br>i rozwiązyw )<br>ا

i rozwiązywanie problemów, page 56.<br>Wszystkie zdarzenia i błędy podane na tym ekranie można<br>pobrać na dysk USB. Informacje dotyczące pobierania ني<br>Wszystkie zdarzenia i błędy podane n<br>pobrać na dysk USB. Informacje doty<br>rejestrów można znaleźć w części Pro pobrać na dysk USB. Informacje dotyczące pobierania<br>rejestrów można znaleźć w części Procedura pobierania,<br>page 57. rejestrów można znaleźć w części Procedura pobierani<br>page 57.<br>I IO6/21/11 10:43 I ← I Cucles I Events II Errors I –

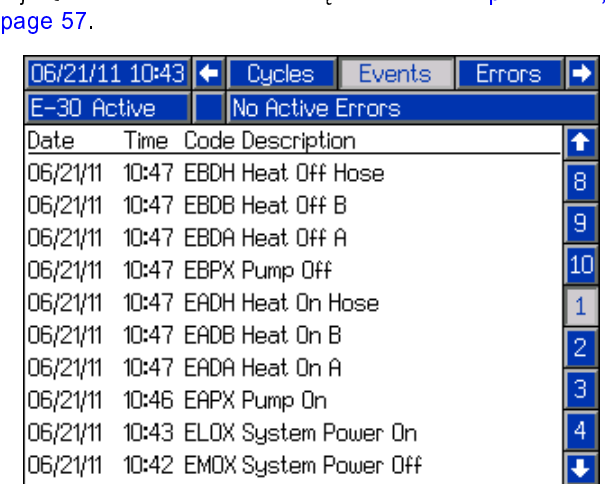

### Errors (Błędy)

Nedów, jakie wystąpiły w systemie.<br>Nędów, jakie wystąpiły w systemie.<br>Wszystkie błędy podane na tym ekranie można pobrać<br>na dysk USB. ble wystędów, jakie wystędów, jakie wystędów podane na tym eko<br>na dysk USB.

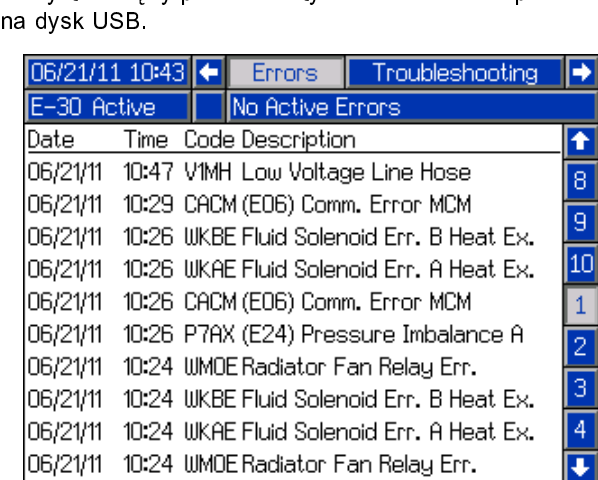

### <span id="page-36-0"></span>Rozw. prob.

jakie wystąpiły w systemie. Użyć strzałek w górę i w dostatnich dziesięch dziesię ostatnich dziesię ostatnich<br>aby wybrać błąd, a następnie nacisnąć przycisk  $\overline{\mathbf{?}}$ , a<br>wyświetlić kod QR wybranego błędu. Nacisnąć przyci jakie występnie nacisnąć przyciskach wyświetlić kod QR wybranego błędu. Nacisnąć przyciskach wyświetlić kod QR wybranego błędu. Nacisnąć przyciskach przyciskach przyciskach przyciskach przyciskach przyciskach przyciskach p

wyświetlić kod QR wybranego błędu. Nacisnąć przycisk<br>Q <sub>, aby</sub> uzyskać dostęp do ekranu kodu QR kodu błędu<br>który nie jest widoczny na tym ekranie. Więcej informacji o vychowych przez przez przez przez przez przez przez kody błędu. Nachody przez kody błędu. Nachody błędu. Nachody przez przyciskać przyciskać przyciskać przyciskać przyciskać przyciskać przyciskać przyciskać przyciskać pr , aby uzyskać dostęp do ekranie. Więcej informacji<br>dach błędów można znaleźć w części Kody błędów i<br>viązywanie problemów, page 56. o kodach błędów można znaleźć w części Kody błędów i rozwiązywanieproblemów, page 56

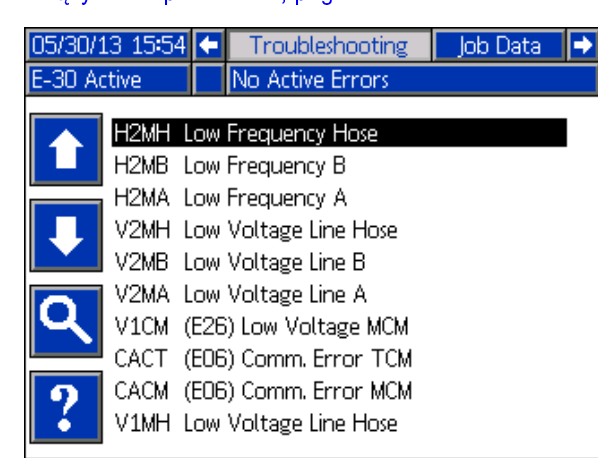

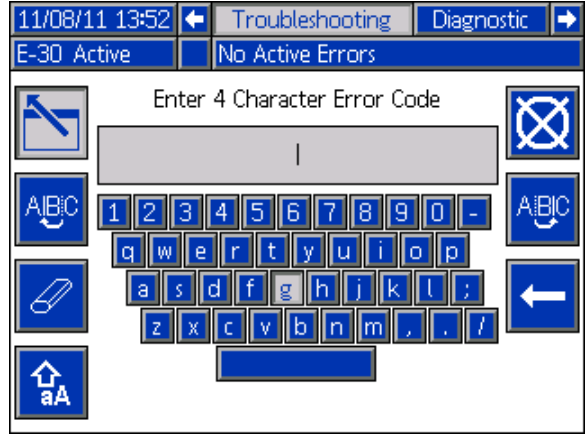

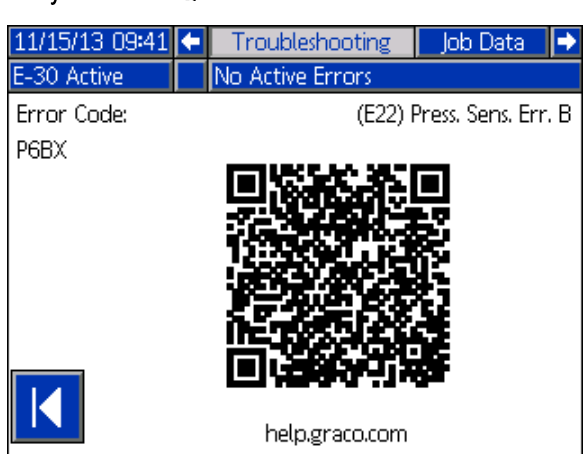

konkretnego kodu błędu należy zeskanować kod QR<br>smartfonem. Alternatywnie, aby wyświetlić pomoc online d<br>tego kodu, należy odwiedzić stronę http://help.graco.com<br>odszukać kod błedu konkretnego konkretnego kodu, należy odwiedzić stronę http://help.graco.com/<br>tego kodu, należy odwiedzić stronę http://help.graco.com/<br>odszukać kod błędu. tego kodu, należy odwiedzić stronę http://help.graco.com i odszukać kod błędu. tego kodu, należy odwiedzie stronę http://help.graco.com in intervention in intervention in intervention in in<br>graco.com intervention in intervention in intervention in intervention in intervention in intervention in inter odszukać kod błędu.

### Diagn.

Tego ekranu używa się do wyświetlania informacji<br>dotyczących wszystkich części systemu.

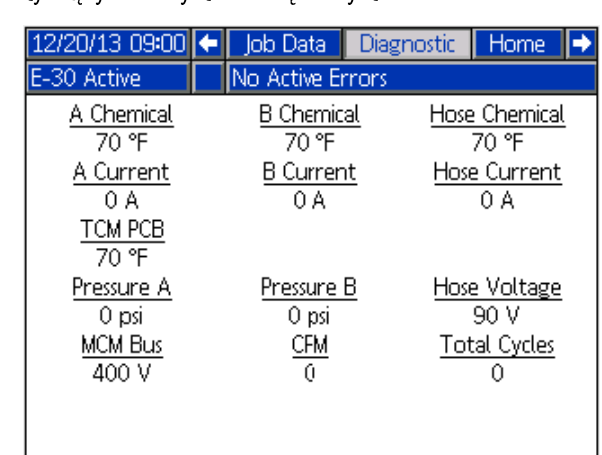

### Wystwietlane są następujące informacje:<br>Temperatura<br>• S. ch. A Temperatura<br>• S. ch. A

- 
- 
- S ch weza
- S. ch. B<br>• S. ch. węża<br>• TCM PCB moduł regulacji temperatury

## • TCM PCB -<br>Natężenie prąd<br>Prad A e pradu [A]<br>• Prad A<br>• Prad A

- Prąd A
- $\cdot$  Prąd B
- Prąd węża<br>Wolty

- Prąd węża Wolty podawane do sterownika silnika elektrycznego, które<br>jest napięciem stałym przekształconym z napięcia<br>zmiennego dostarczanego do systemu jest napięciem stałym przekształconym z napięcia jest napieralny a starozanego do systemu<br>zmiennego dostarczanego do systemu<br>Hose Voltage (Napięcie węża) (90 V)<br>śnienie
- Hose Voltage (Napięcie węża) (90 V)<br>śnienie<br>Ciśnienie A (Pressure A) chemiczne

- والمستورية (1908)<br>• Ciśnienie A (Pressure A) chemiczr<br>• Ciśnienie B (Pressure B) chemiczr
- Ciśnienie B (Pressure B) chemiczne<br>Cykle

- Cykle<br>• CPM liczba cykli na minutę<br>• Total Cycles (kaczna liczba cykli) cyk
- Total Cycles (Łączna liczba cykli) cykle w okresie<br>eksploatacji eksploatacji<br>eksploatacji eksploatacji

### Dane zad.

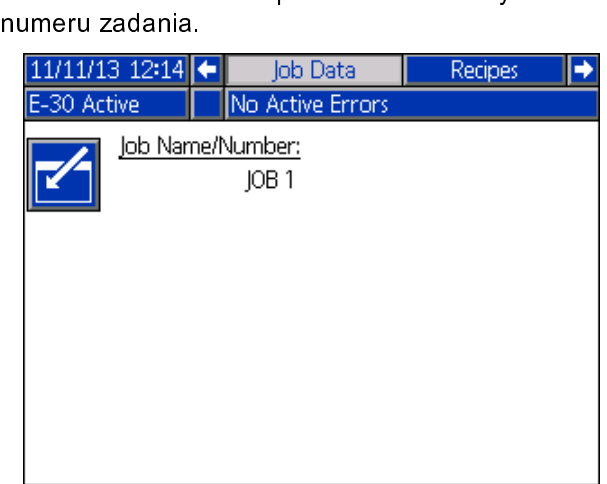

### Recept.

Teceptur. Należy używać strzałek w górę i w dół, a<br>podświetlić recepturę i nacisnąć przycisk  $\left| \frac{d}{dx} \right|$ , aby<br>załadować. Zielona obwódka wskazuje aktualnie receptur. Należy używać strzałek w górę inaktywać<br>podświetlić recepturę i nacisnąć przycisk inacjach pod<br>wczytaną recepturę. załadować. Zielona obwódka wskazuje aktualnie<br>wczytaną recepturę. załadować założenie obwodzielona obwierzają założenie wskazuje aktualnie założenie wskazuje aktualnie założenie<br>Note

#### **Note**

Ten ekran nie jest wyświetlany, jeżeli w<br>systemie nie ma włączonych receptur. systemie nie ma włączonych receptur.<br>Informacje dotyczące włączania i wyłącz<br>receptur można znaleźć w części Ekran Info[r](#page-32-0)macje dotyczące włączania i wyłąc<br>receptur można znaleźć w części Ekra<br>konfiguracji receptur, page 33. receptur można znaleźć w części Ekran konfiguracji receptur, page 33

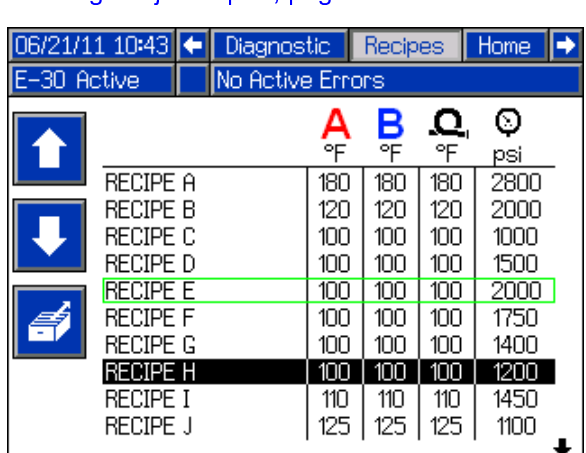

## <span id="page-38-0"></span>Zdarzenia systemowe

W poniższej tabeli można znaleźć opisy wszystkich zdarzeń systemowych, które nie są błędami. Wszystkie zdarzenia<br>są rejestrowane w plikach rejestru dysku USB.

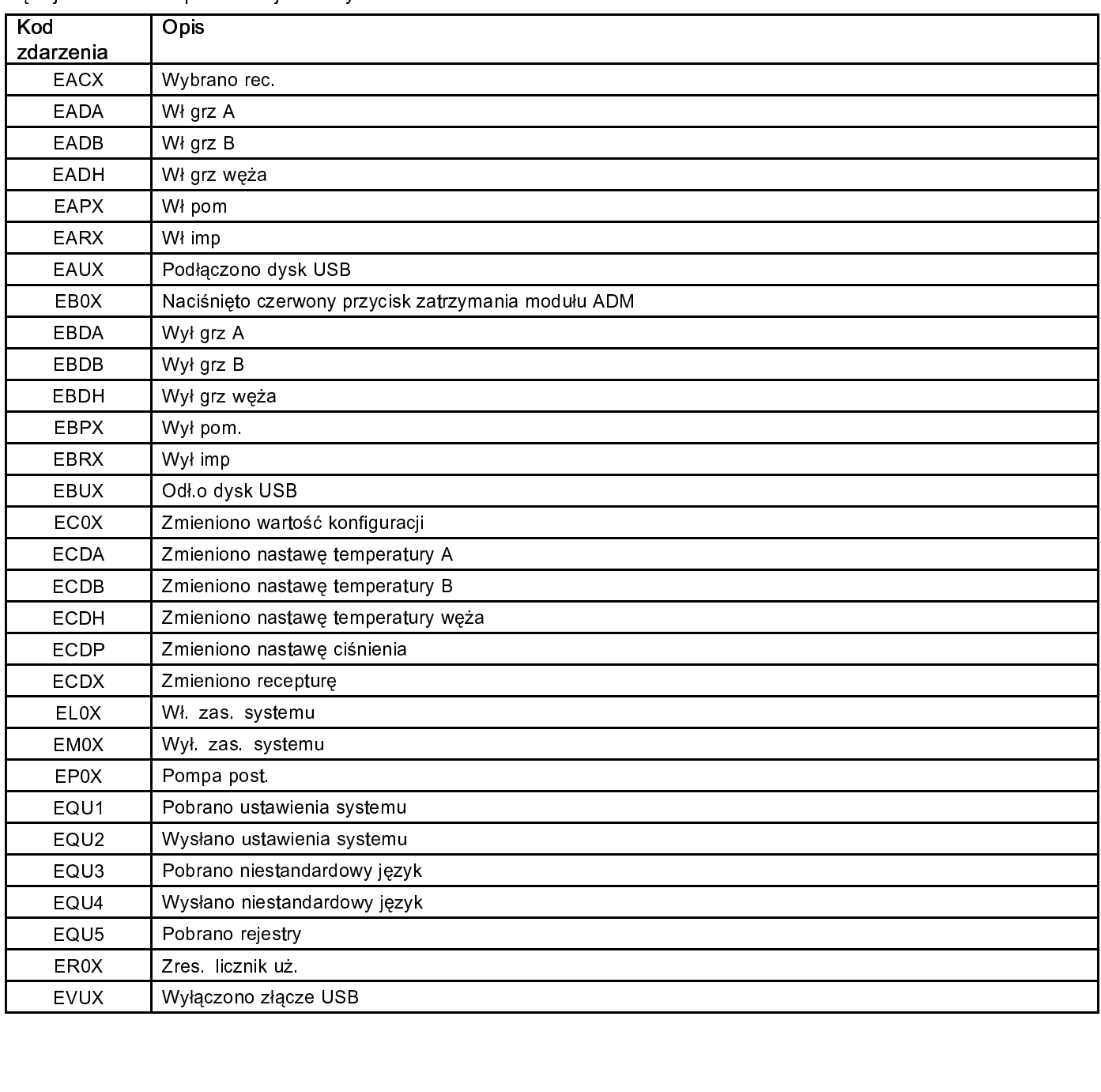

### <span id="page-39-0"></span>Rozruch

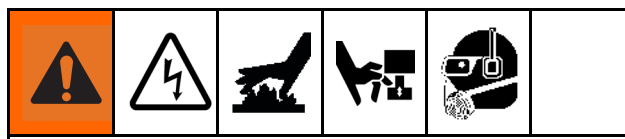

Aby uniknąć poważnych obrażeń ciała, nie wolno<br>uruchamiać dozownika Reactor bez wszystkich osłon i<br>tarcz wzmacniających na swoim miejscu. urucz wzmacniających na swoim miejscu.<br>WAŻNA *INFORMACJA* 

### ważna informac WAŻNA INFORMACJA

Aby zapewnić niezawodne działanie urządzeń<br>elektrycznych, trzeba prawidłowo skonfigurować<br>system i wykonywać procedury rozruchu oraz<br>wyłaczania. Poniższe procedury gwarantuja elektrycznych, trzeba procedury rozruchu oraz<br>wyłączania. Poniższe procedury rozruchu oraz<br>wyłączania. Poniższe procedury gwarantują<br>trzymywanie stałego napięcia. Nieprzestrzegan system in province procedury gwarantują<br>wyłączania. Poniższe procedury gwarantują<br>utrzymywanie stałego napięcia. Nieprzestrzeg<br>tych procedur powodować uszkodzenie urzedzeć wyzęzania.<br>utrzymywanie stałego napięcia. Nieprzestrze<br>tych procedur powoduje wahania napięcia,<br>co może spowodować uszkodzenie urządze utrzymy wardzującymu przestrzeganie stałego napięcia,<br>tych procedur powoduje wahania napięcia,<br>co może spowodować uszkodzenie urządzeń<br>elektrycznych i unieważnienie gwarancji. tych procesorych manufacture, co może spowodować uszkodzenie urządz<br>elektrycznych i unieważnienie gwarancji.<br>Sprawdzić filty na wlocje płynu co może spowodować warmanie wiektycznych i unieważnienie gwarancji.<br>Sprawdzić filtry na wlocie płynu.

1. Sprawdzić filtry na wlocie płynu.<br>Przed codziennym rozruchem sprawdzić, czy osłony<br>zabezpieczające wlewu paliwa są czyste. Patrz część 1. Sprawdzić filtry na wielkich płynu.<br>1. Przed codziennym rozruchem s<br>1. Zabezpieczające wlewu paliwa<br>1. Płukanie osłony zabezpieczając zabezpieczające wlewu paliwa są czyste. Patrz częś<br>Płukanie osłony zabezpieczającej filtra siatkowego<br>wejścia, page 53. Płukanie osłony zabezpieczającej filtra siatkowego.<br>wejścia, page 53.  $\frac{1}{2}$ wejścia, page 53.  $w$ jscia, page 53.

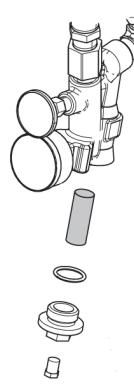

2. Sprawdzić zbiornik smaru izocyjanianów.<br>Codziennie sprawdzać poziom i stan smaru<br>izocyjanianów. Patrz część Układ smarujący<br>page 54. izocyjanianów.Patrz część Układ smarujący pompy, izocyjanianów. Patrz część Układ smarty, pompy, pompy, pompy, pompy, pompy, pompy, pompy, pompy, pompy, pompy, pompy, pompy, pompy, pompy, pompy, pompy, pompy, pompy, pompy, pompy, pompy, pompy, pompy, pompy, pompy, pompy, page 54.<br>Page 54.

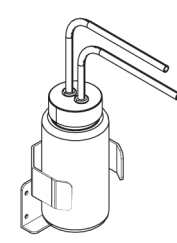

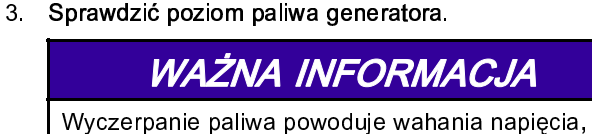

co może spowodować uszkodzenie urządzeń<br>elektrycznych i unieważnienie gwarancji. Nie woli<br>dopuścić do wyczerpania paliwa. elektrycznych i unieważnienie gwarancji. Nie w<br>dopuścić do wyczerpania paliwa.<br>Trad uruchomianiam generatora upewnić się dopuścić do wyczerpania paliwa.<br>4. Przed uruchomieniem generatora upewnić się, czy

dopuści do wyczerpania palityki<br>łowny przełącznik zasilania znajc<br>właczenia główny przełącznik zasilania znajduje się w pozycji<br>wyłączenia. główny przełącznik zasilania znajduje się w pozycji wyłączenia.

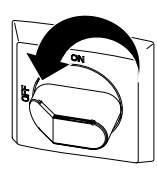

- 
- znajduje się w pozycji wyłączenia.<br>5. Uruchomić generator. Pozwolić, by osiągnął<br>5. temperaturę roboczą. znajduje się wydanych wyróczenia.<br>Uruchomić generator. Pozwolić, l<br>temperaturę roboczą. temperaturę roboczą.

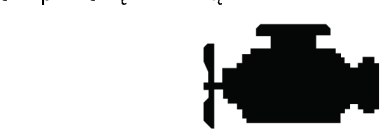

 $(W_t)$ . (wł.).

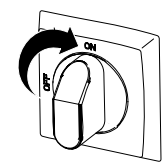

Na module ADM będzie wyświetlany następujący<br>ekran, aż do nawiązania komunikacji i zakończenia<br>inicjowania.

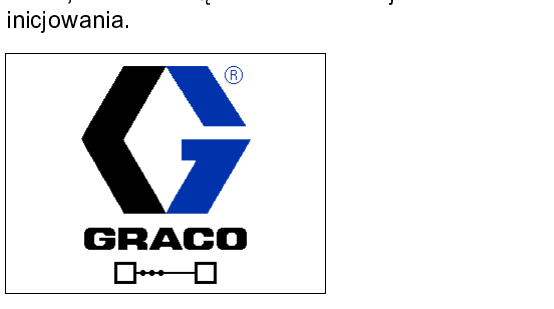

8. Włączyć sprężarkę i osuszacz powietrza oraz źródło<br>zasysania powietrza, jeśli urządzenie jest w nie<br>wyposażone.

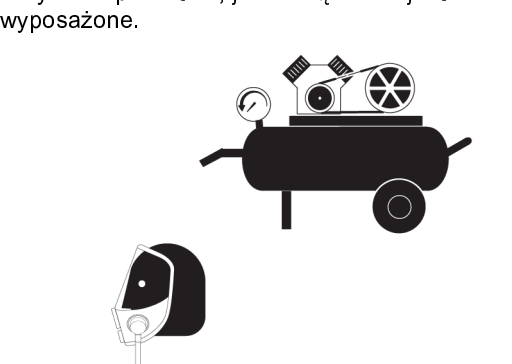

- 9. W celu pierwszego uruchomienia nowego systemu<br>należy załadować płyn przy użyciu pomp nadawy.<br>a. Sprawdzić, czy wykonano wszystkie czynności<br>procedury Konfiguracja. Patrz część Konfiguracja,
	- Sprawdzić, czy wykonano wszystkie czynności a.Sprawdzie procedury Konfiguracja. Patrz część Konfiguracja<br>Page 26.<br>b. Jeśli używane jest mieszadło, otworzyć zawór
	- page 26.<br>page 26.<br>Jeśli używane jest mieszadło, otworzyć zawór<br>wlotowy powietrza do mieszadła. page 26.<br>Jeśli uży<br>wlotowy
	- wlotowy powietrza do mieszadła.<br>C. Więcej informacji o obiegu płynu przez system<br>w celu podgrzania bębna dostawczego można wiecej informacji o obiegu płynu<br>w celu podgrzania bębna dostaw<br>znaleźć w części Obieg poprzez c w celu podgrzania bębna dostawczego można<br>znaleźć w części Obieg poprzez dozownik Reac<br>page 43. [Więcej](#page-42-0) [in](#page-42-0)formacji o obiegu materiału<br>przez podgrzewany waż do rozdzielacza pistolo znaleźć w części Obieg poprzez dozownik Read<br>page 43. Więcej informacji o obiegu materiału<br>przez podgrzewany wąż do rozdzielacza pistol<br>można znaleźć w cześci Obieg poprzez rozdzie page 43. Więcej informacji o obiegu materiału<br>przez podgrzewany wąż do rozdzielacza pistoletu<br>można znaleźć w części Obieg [poprzez](#page-43-0) rozdzielacz<br>nistoletu, page 44 przez podgrzewany wąż do rozdz[i](#page-43-0)elacza pistol<br>można znaleźć w części Obieg poprzez rozdzie<br>pistoletu, page 44. można znaleźć w części Obieg poprzez rozdzielac<br>pistoletu, page 44<br>Ustawić oba zawory REDUKCJI NADMIARU
	- pistoletu, page 44.<br>Ustawić oba zawory REDUKCJI NADMIARU<br>CIŚNIENIA/NATRYSKIWANIA (SA, SB) w pozycję pistoletu, page 44.<br>Ustawić oba zawo<br>CIŚNIENIA/NATRY<br>NATRYSKIWANIE CIŚNIENIA/NATRYSKIWANIA (SA, SB) w po<br>NATRYSKIWANIE

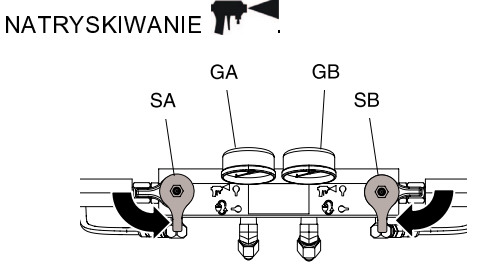

e. Otworzyć zawory wlotowe płynu (FV). Sprawdzić<br>pod kątem wycieków.

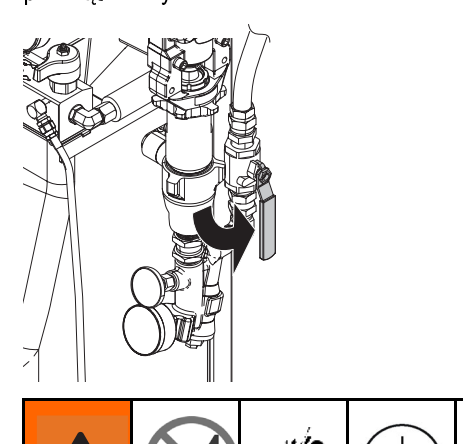

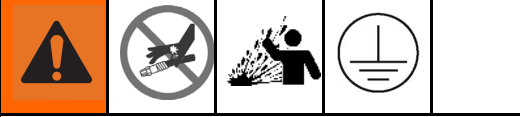

występowaniem utwardzonych drobin w<br>przewodach płynu, a to z kolei może<br>doprowadzić do uszkodzenia sprzętu lub<br>poważnych obrażeń ciała. Aby zapobiec przewodach płynu, a to z kolei może<br>doprowadzić do uszkodzenia sprzętu lul<br>poważnych obrażeń ciała. Aby zapobie<br>transferowi zanieczyszczeń: prowadzić do uszkodzenia sprzętu<br>poważnych obrażeń ciała. Aby zapot<br>transferowi zanieczyszczeń: poważnych obrażeń ciała. Aby zapobiec<br>transferowi zanieczyszczeń:

- ransferowi zanieczyszczeń:<br>• Nigdy nie wolno zamieniać zwilżanych<br>• składnika A i składnika B. transferowing<br>Składnika A i składnika B.<br>Thiedule uż wort zanima
- Nigdy nie używać rozpuszczalnika po jednej<br>• Nigdy nie używać rozpuszczalnika po jednej<br>• stronie, jeśli uległ zanieczyszczeniu po drugie składnika A i składnika B<br>Nigdy nie używać rozpusz<br>stronie, jeśli uległ zaniecz<br>stronie. • Stronie, jeśli uległ zanieczyszczeniu po drugi<br>stronie.<br>• Należy zawsze używać dwóch uziemionych
- stronie,<br>Należy zawsze używać dwóch uziemionych<br>pojemników na odpady, aby rozdzielić płyny −<br>Należy<br>pojemn<br>składnil pojemników na odpady, aby rozdzielić płyny<br>składnika A i B.
- f. Ustawić rozdzielacz płynu pistoletu nad dwoma składnika A i B.<br>A i B.<br>A i B.<br>A i B.<br>A i B. uziemionymi pojemnikami na odpady. Otworzy<br>zawory płynu A i B dopóki z zaworów nie zaczn<br>wylewać się czysty płyn bez powietrza. Zamkna zawory płynu A i B dopóki z zaworów nie zacznie<br>wylewać się czysty płyn bez powietrza. Zamknąć<br>zawory. wylewać się czysty płyn bez powietrza. Zamknąć zawory.

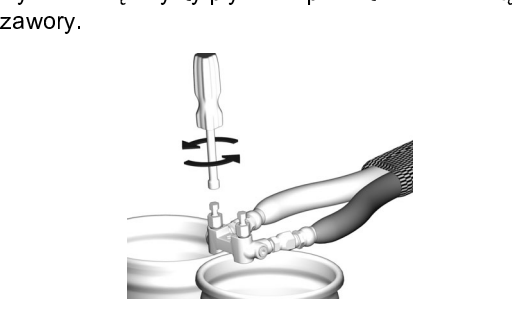

Na ilustracji przedstawiono rozdzielacz pistoletu Fusion AP.

### *[Rozruch](#page-39-0)*

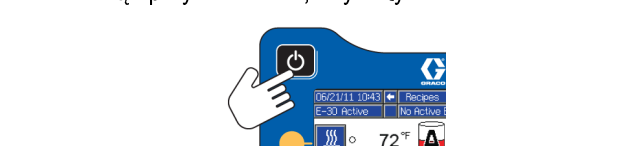

- 11.trybie ustawień. Patrz część Obsługa modułu<br>21. wstępne podgrzewanie systemu:<br>12. Wstępne podgrzewanie systemu: trybus ustawień. Patrz częścienia (ADM), page 2<br>Zaawansowanego wyświetlania (ADM), page 2<br>Wstępne podgrzewanie systemu:
- 
- $W$ stępne podgrzewanie systemu:<br>a. Nacisnać przycisk $\boxed{\frac{W}{\omega}}$ , aby właczyć strefe 12. Webertone poder<br>12. Macisnąć przycisk $\left(\frac{w}{2}\right)$ , aby podgrzewania węża.

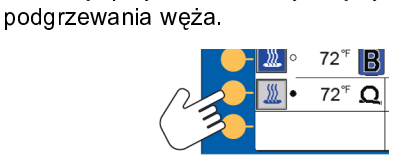

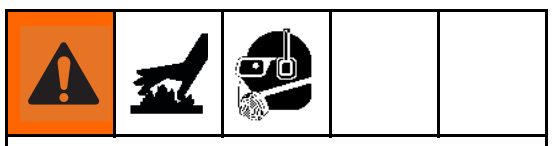

Sprzęt jest używany z podgrzanym płynem, który<br>może powodować podgrzewanie powierzchni<br>urządzeń do bardzo wysokich temperatur. W<br>celu uniknięcia poważnych oparzeń: urządzeń do bardzo wysokich temperatur. W

- celu uniknięcia poważnych oparzeń:<br>• Nie wolno dotykać gorących płynów ani<br> sprzętu. echu unika<br>
Sprzętu.<br>
Celia poważnych oparzeń:<br>
Celia poważnych oparzenia poważnych oparzenia poważnych oparzenia poważnych oparzenia poważnych oparzenia pow
- sprzętu.<br>• Nie wolno włączać podgrzewanego węża bez wypełnienia węży płynem.
- wypełnienia węży płynem.<br>• Przed dotknięciem urządzenia należy<br>poczekać, aż całkowicie wystygnie. wypełnienia węży płynem.<br>Przed dotknięciem urządz<br>poczekać, aż całkowicie w
- poczekać, aż całkowicie wystygnie.<br>• Jeśli temperatura płynu przekracza 4:<br>(110°F), należy korzystać z rękawic. r<br>Jeśli temperatura płynu przekracza<br>(110°F), należy korzystać z rękawic (110°F), należy korzystać z rękawic.<br>
Historynu przekracza 43°C.  $\frac{1}{\sqrt{1-\frac{1}{\sqrt{1-\frac{1$

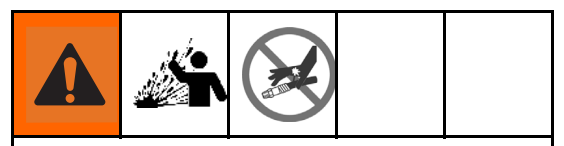

Podwyższenie ciśnienia, skutkujące<br>rozerwaniem urządzenia i poważnymi<br>obrażeniami ciała, z wstrzyknięciem płynu<br>włacznie. Nie wolno zwiekszać ciśnienia w pozerwaniem urządzenia i poważny<br>obrażeniami ciała, z wstrzyknięciem<br>włącznie. Nie wolno zwiększać ciśn<br>systemie podczas wstennego podgr obrażeniami ciała, z wstrzyknięciem p<br>włącznie. Nie wolno zwiększać ciśnie<br>systemie podczas wstępnego podgrze<br>węża włącznie. Nie wolno zwiększać ciśnienia<br>systemie podczas wstępnego podgrzewan<br>węża. wystemie podczas wstępnego podgrzewania<br>węża.<br>Wiecej informacji o objecji płynu przez system

- węża.<br>b. Więcej informacji o obiegu płynu przez system w celu podgrzania bębna dostawczego można w celu podgrzania bębna dostawczego można<br>znaleźć w części Obieg poprzez dozownik Reachaez<br>page 43. [Więcej](#page-42-0) [in](#page-42-0)formacji o obiegu materiału<br>przez podgrzewany waż do rozdzielacza pistolo znaleźć w części Obieg poprzez dozownik Read<br><mark>page 43. Więcej informacji o obiegu materiału</mark><br>przez podgrzewany wąż do rozdzielacza pistol<br>można znaleźć w cześci Obieg poprzez rozdzie page 43. Więcej informacji o obiegu materiału<br>przez podgrzewany wąż do rozdzielacza pistoletu<br>można znaleźć w części Obieg [poprzez](#page-43-0) rozdzielacz<br>pistoletu, page 44. przez podgrzewany wąż do rozdz[i](#page-43-0)elacza pistol<br>można znaleźć w części Obieg poprzez rozdzie<br>pistoletu, page 44. przez przez wordzenie można znaleźć w części Obieg poprzez rozdzielacz<br>pistoletu, page 44.<br>Poczekać, aż wąż osiągnie temperaturę zgodną
- pistoletu, page 44.<br>Poczekać, aż wąż osiągnie temperaturę zgodną<br>z nastawą. pistoletu<br>Poczekać, aż wąż<br>z nastawą

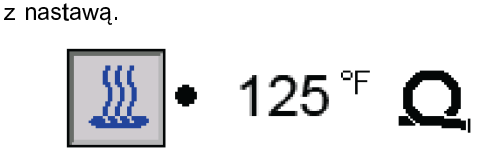

d. Nacisnąć przycisk , aby włączyć strefy<br>podgrzewania A i B.

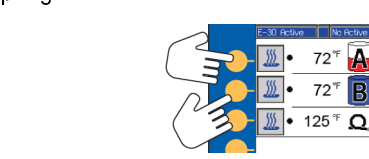

## <span id="page-42-0"></span>Cyrkulacja płynu

### Obieg poprzez dozownik Reactor

### WAŻNA INFORMACJA

W celu uniknięcia uszkodzeń sprzętu nie należy<br>dopuszczać do cyrkulacji płynu zawierającego<br>środek spieniający bez skontaktowania się<br>z dostawcą materiału w sprawie ograniczeń<br>temperatury płynu. z dostawcą materiału w sprawie ograniczeń z dostawcą materiału w sprawie ogranicze<br>temperatury płynu.<br>WAGA: Optymalną wymianę ciepła osiąga

z arzymateriału w sprawie ograniczeń<br>temperatury płynu.<br>JWAGA: Optymalną wymianę ciepła osiąga s<br>iższych natężeniach przepływu płynu, gdy na <u>temperatury płynu.</u><br>JWAGA: Optymalna<br>iższych natężeniac<br>emperatury są zgoo niższych natężeniach przepływu płynu, gdy nastawy<br>temperatury są zgodne z wymaganą temperaturą<br>bębna. Mogą pojawić się błędy związane z odchyleniami przy powolnym wzroście temperatury. bębna. Mogą pojawić się błędy związane z<br>odchyleniami przy powolnym wzroście temperatur<br>Informacje na temat cyrkulacji płynu przez rozdziel<br>pistelotu i waż do podszzowania wstopnogo możn odchyleniami przy powolnym wzroście tempe<br>Informacje na temat cyrkulacji płynu przez roz<br>pistoletu i wąż do podgrzewania wstępnego Informacje na temat cyrkulacji płynu przez rozdzielac<br>pistoletu i wąż do podgrzewania wstępnego można<br>znaleźć w części Obieg poprzez rozdzielacz pistoleti<br>pago 44 pistoletu i wąż do podgrzewania wstępnego można<br>znaleźć w części Obieg poprzez rozdzielacz pistoletu,<br>page 44. pistoletó w części Obieg poprzez rozdzielacz pistolet<br>page 44.<br>1. Wykonać procedury opisane w części Rozruch, page

page 44.<br>1. Wykonać procedury opisane w części Rozruch, page<br>40.  $\begin{array}{r} 1. \quad \text{Wyko} \ \text{40}. \end{array}$ 

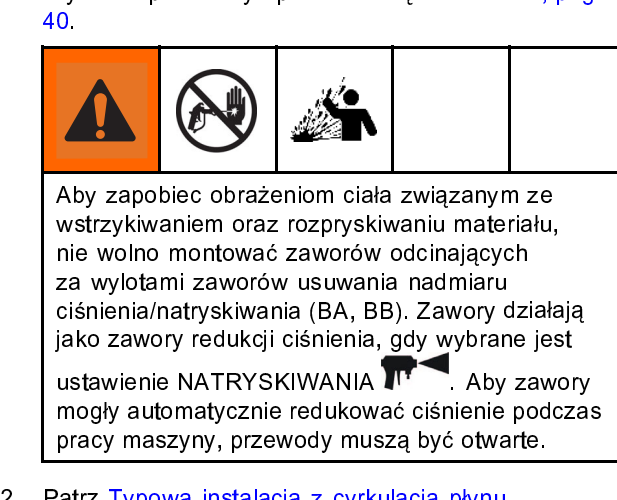

2. Patrz Typowa instalacja z cyrkulacją płynu z rozdzielacza systemu do bębna, page 13. z rozdzielacza systemu do bębna, page 13<br>Poprowadzić przewody obiegu z powrotem<br>odpowiedniej części bębna dostawczego A<br>Należy stosować węże o parametrach znan Poprowadzić przewody obiegu z powrotem<br>odpowiedniej części bębna dostawczego A I<br>Należy stosować węże o parametrach znami<br>odpowiednich dla maksymalnego ciśnienia ro odpowiedniej części bębna dostawczego A lub B. Należy stosować węże o parametrach znamionowych<br>odpowiednich dla maksymalnego ciśnienia roboczego<br>danego urządzenia. Patrz część Specyfikacja<br>techniczna, page 63. odpowiednich dla maksymalnego ciśnienia roboczego danego urządzenia. Patrz część Specyfikacja  $\frac{d}{dt}$  dechniczna, page 63. techniczna, page 63.

CIŚNIENIA/NATRYSKIWANIA (SA, SB)<br>REDUKCJA NADMIARU CIŚNIENIA/OBI

REDUKCJA NADMIARU CIŚNIENIA/OBIEG

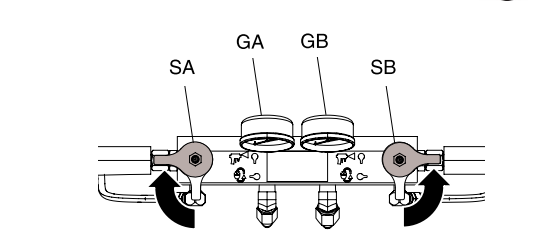

- 
- Targets(Wartości docelowe), page 35.<br>5. Nacisnąć przycisk docelowe), page 35. Nacisnąć przycisk **O**, aby rozpocząć<br>trybie przesuwu do osiągnięcia tempera trybie przesuwu do osiągnięcia temperatury docelowej<br>A i B. Więcej informacji dotyczących trybu przesuwu można znaleźć w części Tryb przesuwu, page 44.
- można znaleźć w części Tryb przesuwu, page 44.<br>Nacisnąć przycisk (<u>Wieckow</u>), aby włączyć strefę Macisnąć przycisk W części Tryb przesuwu, przesuwu, przeszczyć strefę<br>podgrzewania węża.
- macisma węża.<br>
podgrzewania węża.<br>
7. Włączyć strefę podgrzewania składnika A i<br>
Poczekać, aż wartość wskazywana na mier r<br>Włączyć strefę podg<br>Poczekać, aż wartoś<br>temperatury zaworu Poczekać, aż wartość wskazywana na mierniku<br>temperatury zaworu wlotowego płynu (FV) osiąg<br>minimalną temperaturę chemiczną bębnów<br>dostawczych. temperatury zaworu wlotowego płynu (FV) osiągnie minimalną temperaturę chemiczną bębnów minimalną temperaturę chemiczną bębnów<br>dostawczych.<br>Ustowić zowory PEDUKC II NADMIABU
- 
- י<br>Wyjść z trybu<br>Ustawić zawc<br>רואי *ג*וור 9. Ustawić zawory REDUKCJI NADMIARU CIŚNIENIA/NATRYSKIWANIA (SA, SB) w pozycję<br>NATRYSKIWANIE **JIT**<br>GA GB

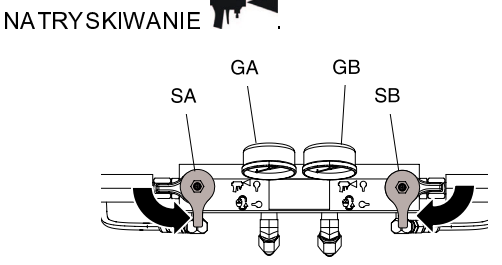

### <span id="page-43-0"></span>Obieg poprzez rozdzielacz pistoletu

### WAŻNA INFORMACJA

W celu uniknięcia uszkodzeń sprzętu nie należy<br>dopuszczać do cyrkulacji płynu zawierającego<br>środek spieniający bez skontaktowania się<br>z dostawcą materiału w sprawie ograniczeń<br>temperatury płynu. środek spieniający bez skontaktowania się z dostawcą materiału w sprawie ograniczeń

UWAGA: Optymalną wymianę ciepła osiąga się przy **TEMPERATURY PRATHICIAN**<br>IWAGA: Optymalną v<br>iższych natężeniach<br>emperatury sa zgodn niższych natężeniach przepływu płynu, gdy nastawy<br>temperatury są zgodne z wymaganą temperaturą bęt<br>Mogą pojawić się błędy związane z odchyleniami prz<br>powolnym wzroście temperatury temperatury są zgodne z wymaganą temperaturą bębna.<br>Mogą pojawić się błędy związane z odchyleniami przy<br>powolnym wzroście temperatury. Mogą pojawić się błędy związane z odchyleniami przy<br>powolnym wzroście temperatury.<br>Cyrkulacja płynu przez rozdzielacz pistoletu pozwala<br>szybko wstepnie podgrzać waż

Mowolnym wzroście temperatury.<br>
Cyrkulacja płynu przez rozdzielacz pistoletu pozwala<br>
szybko wstępnie podgrzać wąż. powolnym w przez rozdziela<br>Szybko wstępnie podgrzać wąż.<br>1. Zamontować rozdzielacz pły

szybko wstępnie podgrzać wąż.<br>1. Zamontować rozdzielacz płynowy pistoletu (P) na<br>1. dodatkowym zestawie cyrkulacji (CK). Podłączyć szybko wstępnie pod archives<br>dodatkowym zestawie cyrku<br>przewody obiegu pod wyso dodatkowym zestawie cyrkulacji (CK). Podłączyć<br>przewody obiegu pod wysokim ciśnieniem (R) do<br>rozdzielacza cyrkulacji. przewody obiegu pod wysokim ciśnieniem (R) do<br>rozdzielacza cyrkulacji. rozdzielacza cyrkulacji.

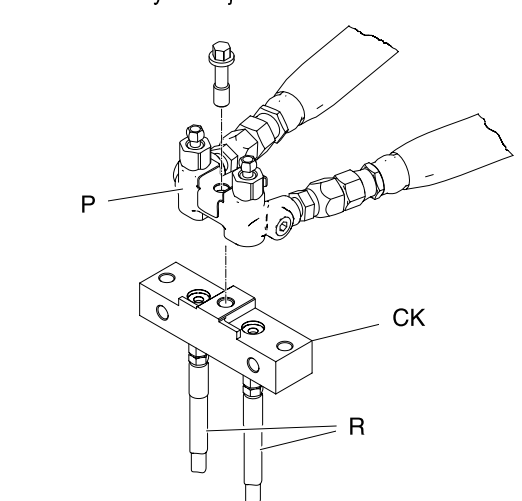

Na ilustracji przedstawiono rozdzielacz pistoletu Fusion AP.

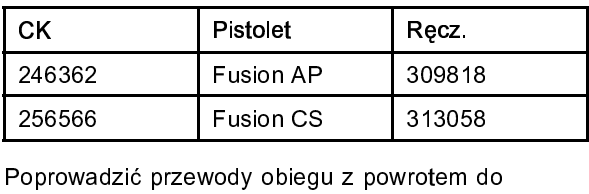

Exercise Contractor Contractor Contractor Contractor Contractor Contractor Contractor Contractor Contractor Contractor Contractor Contractor Contractor Contractor Contractor Contractor Contractor Contractor Contractor Cont odpowiedniej części bębna dostawczego A lub B. Należy stosować węże o parametrach znamionowych odpowiednich dla maksymalnego ciśnienia roboczego odpowiednich dla maksymalnego ciśnienia roboczego

- techniczna,page 63.<br>Nykonać procedury opisane w części Rozruch<br>40. techniczna, page 63.<br>Wykonać procedury<br>1 stawić ołówny prze  $3<sub>1</sub>$ 40.<br>3.Wykonać główny przełącznik zasilania w pozycję<br>3. Wykonać przełącznik zasilania w pozycję
- 

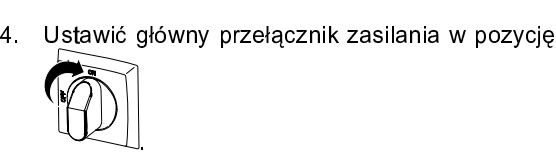

- .<br>.<br>.
- Targets (Wartości docelowe), page 35.<br>6. Nacisnąć przycisk **O**, aby rozpocząć obieg płynu w Nacisnąć przycisk **O**, aby rozpocząć<br>trybie przesuwu do osiągnięcia tempera trybie przesuwu do osiągnięcia temperatury docelowej A i B. Wiecei informacii dotyczacych trybu przesuwu można znaleźć w części Tryb przesuwu, page 44. można znaleźć w części Tryb przesuwu, page 44.

### Tryb impulsowania

- Tryb przesuwu służy do dwóch celów:<br>• Przyspiesza podgrzewanie płynu podczas obiegu.<br>• Ułatwia płukanie i wypełnianie systemu.
- 
- Przyspiesza podgrzewanie płynu podczas obiegu.<br>• Ułatwia płukanie i wypełnianie systemu.<br>1. Ustawić główny przełącznik zasilania w pozycję 1. Ustawić główny przełącznik zasilania<br> **Systemu.**

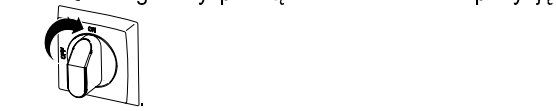

- .<br>.<br>.
- 2. Naciskać przyciski w górę i w dół $\blacksquare$ , aby zmieniać<br>3. Naciskać przyciski w górę i w dół $\blacksquare$ , aby zmieniać<br>szybkość przesuwu (od J1 do J20). r<br>Naciskać <sub>I</sub><br>szybkość szybkość przesuwu (od J1 do J20).

#### **Note**

Prędkości trybu przesuwu odpowiadają<br>wartości 3–30% mocy silnika, ale nie wartości 3–30% mocy silnika, ale nie<br>zapewniają one pracy z ciśnieniem<br>przekraczającym 4,9 MPa (49 barów, 70<br>po stronie A ani B zapewniają one pracy z ciśnieniem<br>przekraczającym 4,9 MPa (49 barów,<br>po stronie A ani B. przekraczającym<sup>i</sup>4,9 MPa (49 baróv<br>po stronie A ani B.<br>cneś n<del>aj</del>wejskiemie obywieromiemie po stronie A ani B.<br>po stronie A ani B.<br>snąć przycisk <mark>(O)</mark>, aby uruchomić silnik.

- po stronie A ani<br>snąć przycisk $\bigotimes$ ,<br>zatrzymać silnik i z
- 5. Aby zatrzymać silnik i zamknąć tryb przesuwu, należy<br>nacisnać przycisk $\bigotimes_{h \downarrow h} \bigodot$ nacisnąć przycisk  $\heartsuit$ nacisnąć przycisk lub .

### <span id="page-44-0"></span>**Natryskiwanie**

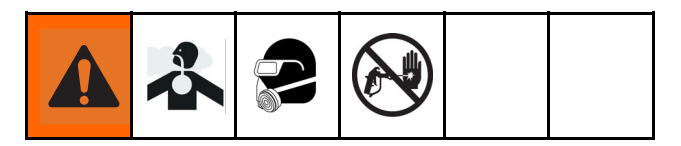

Na ilustracji przedstawiono pistolet Fusion AP.

1. Włączyć bezpiecznik tłoka pistoletu i następnie

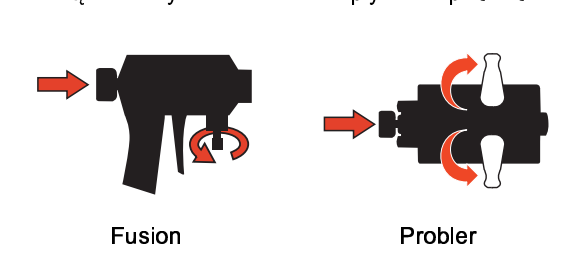

2. Podłączyć rozdzielacz pistoletu. Podłączyć przewód<br>pneumatyczny pistoletu. Otworzyć zawór przewodu<br>pneumatycznego.

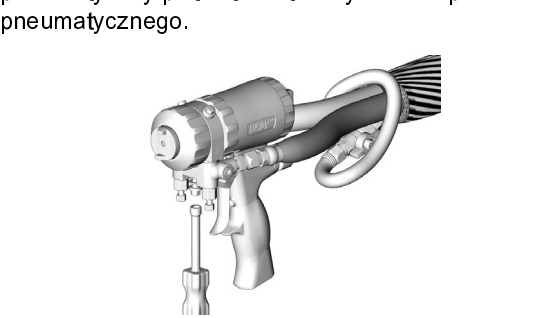

- 3. Dostosować regulator powietrza pistoletu na panelu<br>sterowania dozownika do żądanego ciśnienia<br>powietrza ciśnienia. Nie wolno przekroczyć ciśnienia<br>0,2 MPa (2 bary, 130 psi).
- 4. Ustawić zawory REDUKCJI NADMIARU o,2 MPa (2 bary, 130 psi).<br>Ustawić zawory REDUKCJI NADMIARU<br>CIŚNIENIA/NATRYSKIWANIA (SA, SB) w pozycję 0,2 MPa (2 bary, 130 psi).<br>Ustawić zawory REDUKC<br>CIŚNIENIA/NATRYSKIWA CIŚNIENIA/NATRYSKIWANIA (SA, SB)<br>NATRYSKIWANIE

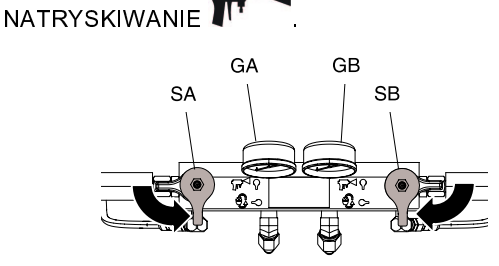

5. Sprawdzić, czy włączono strefy podgrzewania, a (patrz część Ekran główny, page 35).  $(\mathfrak{p}^{\text{max}} \rightarrow \mathfrak{e}^{\text{max}})$ . Patrz część Ekran główny, p $\mathfrak{p}^{\text{max}}$ 

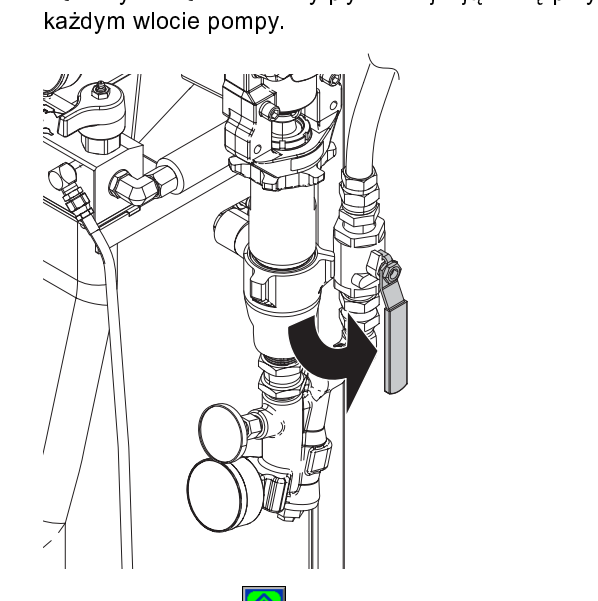

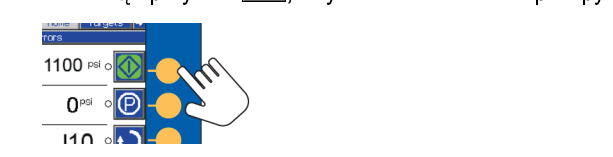

8. Sprawdzić ciśnieniomierze ciśnienia płynu (GA, GB), by zapewnić prawidłową równowagę ciśnień.<br>Jeżeli nie są w równowadze, zredukować ciśnienie<br>składnika o wyższym odczycie przez delikatne Jeźeli nie są w równowadze, zredukować ciśnienie<br>składnika o wyższym odczycie przez **delikatne**<br>przekręcenie zaworu REDUKCJI NADMIARU<br>CIŚNIENIA/NATRYSKIWANIA tego składnika w składnika o wyższym odczycie przez <mark>delikatne</mark><br>przekręcenie zaworu REDUKCJI NADMIARU<br>CIŚNIENIA/NATRYSKIWANIA tego składnika w<br>pozycie REDUKCJA NADMIARU CIŚNIENIA/ORIE przekręcenie zaworu REDUKCJI NADMIARU<br>CIŚNIENIA/NATRYSKIWANIA tego składnika<br>pozycję REDUKCJA NADMIARU CIŚNIENIA/O CIŚNIENIA/NATRYSKIWANIA tego składnika<br>pozycję REDUKCJA NADMIARU CIŚNIENIA/<br>LA pozycję REDUKCJA NADMIARU CIŚNIENIA/OE<br>CIŚNIENIA/OE<br>CIŚNIENIA też ciśnieniomierze pokażą wyrównane ciś

, aż ciśnieniomierze pokażą wyrównane ciśnienia.

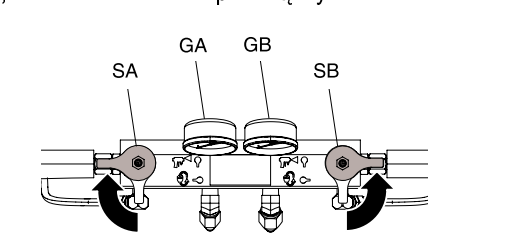

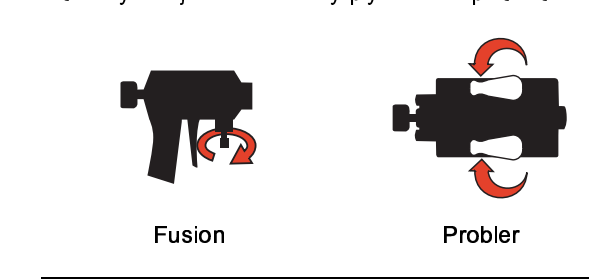

### WAŻNA INFORMACJA

Aby zapobiec przenikaniu składników w pistoletach<br>wtryskowych, nie należy otwierać zaworów rozdzielacza płynu ani naciskać spustu pistoletu, gdy ciśnienia nie są zrównoważone. gdy ciśnienia nie są zrównoważone.

<span id="page-45-0"></span>

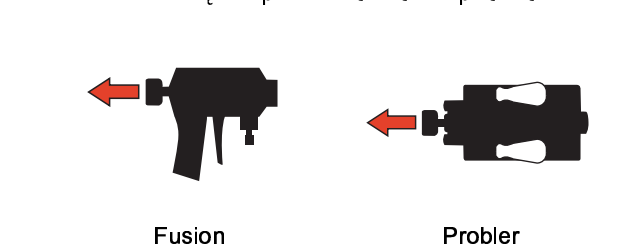

sprawdzić natryskiwanie. W razie potrzeby należy<br>wyregulować ciśnienie i temperaturę, aby uzyskać<br>oczekiwane rezultaty. sprawdziczna w regulować ciśnienie i temperaturę, aby uzyskać<br>oczekiwane rezultaty.<br>oczekiwane rezultaty. wyregulowane rezultaty.<br>Temperaturg i temperature i temperaturg i temperaturg i temperaturg i temperaturg i temperaturg i temperaturg<br>Temperaturg i temperaturg i temperaturg i temperaturg i temperaturg i temperaturg i temp oczekiwane rezultaty.

### Regulacja parametrów natrysku

- kożpylanie oraz poziom cząstek mgły.<br>• Ustawienie ciśnienia płynu. Zbyt niskie ciśnienie<br>• nierównomierną warstwą, grubymi kroplami, nisl ری<br>Ustawienie ciśnienia płynu. Zbyt nis<br>nierównomierną warstwą, grubymi<br>przepływem i niewystarczającym w nierównomierną warstwą, grubymi kroplami, niskim<br>przepływem i niewystarczającym wymieszaniem. Zbyt<br>wysokie ciśnienie skutkuje nadmiernym rozpyleniem<br>(stworzeniem moły), wysoka predkościa przepływu. przepływem i niewystarczającym wymieszaniem. Z<br>wysokie ciśnienie skutkuje nadmiernym rozpylenier<br>(stworzeniem mgły), wysoką prędkością przepływu,<br>utrudniona kontrola i przyspieszonym zużyciem wysokie ciśnienie skutkuje nadmiernym rozpyleniem<br>(stworzeniem mgły), wysoką prędkością przepływu,<br>utrudnioną kontrolą i przyspieszonym zużyciem. (stworzeniem mgły), wysoką prędkością przepływu,<br>utrudnioną kontrolą i przyspieszonym zużyciem.<br><mark>Temperatura płynu</mark>. Podobne działanie, jak ustawier
- (strudnioną kontrolą i przyspieszonym zużyciem.<br>Itrudnioną kontrolą i przyspieszonym zużyciem.<br>Te<mark>mperatura płynu</mark>. Temperatury A i B można przestaw utrumioną ministę i przyspieszonym zużyciem.<br>Te<mark>mperatura płynu</mark>. Podobne działanie, jak usta<br>ciśnienia płynu. Temperatury A i B można przes<br>aby pomóc zbalansować ciśnienie płynu. etánienia płynu. Temperatury A i B można przestawić,<br>aby pomóc zbalansować ciśnienie płynu.<br>• Wielkość komory mieszania. Komorę mieszania należy
- aby pomóc zbalansować ciśnienie płynu.<br><mark>Wielkość komory mieszania</mark>. Komorę mieszania należ<br>dobrać na podstawie żądanej prędkości przepływu i aby pomoc zbalansować ciśniemie płynu.<br>Wielkość komory mieszania. Komorę mie<br>dobrać na podstawie żądanej prędkości<br>lepkości płynu. e dobrać na podstawie żądanej prędkości przepływu i<br>lepkości płynu.<br>• Regulacja powietrza oczyszczającego. Stosowanie
- lepkości płynu.<br>Regulacja powietrza oczyszczającego. Stosowanie<br>zbyt małej ilości powietrza oczyszczającego powodu r<br>Re<mark>gulacja pow</mark><br>zbyt małej ilośc<br>nagromadzenie zbyt małej ilości powietrza oczyszczającego powodi<br>hagromadzenie kropli z przodu dyszy i brak opanow<br>warstwy, co uniemożliwia kontrolę nad generowanie<br>moły Stosowanie zbyt dużej ilości powietrza nagromadzenie kropli z przodu dyszy i brak opanowan<br>warstwy, co uniemożliwia kontrolę nad generowaniem<br>mgły. Stosowanie zbyt dużej ilości powietrza<br>oczyszczającego powoduje atomizacje wspomagana warstwy, co uniemożliwia kontrolę nad generowaniem<br>mgły. Stosowanie zbyt dużej ilości powietrza<br>oczyszczającego powoduje atomizację wspomaganą<br>powietrzem i nadmierne generowanie moły mgły, Stosowanie zbyt dużej ilości powietrza<br>oczyszczającego powoduje atomizację wspomaganą<br>powietrzem i nadmierne generowanie mgły. oczyszczającego powoduje atomizację wspom<br>powietrzem i nadmierne generowanie mgły.<br>. powietrzem i nadmierne generowanie mgły. powietrzem i nadmierne generowanie mgły.

#### *[Natryskiwanie](#page-44-0)*

### <span id="page-46-0"></span>Tryb ręczny węża podgrzewanego

dotyczący błędu czujnika T6DH węża lub błąd<br>czujnika T6DT w module TCM, należy używać tr<br>ręcznego podgrzewania węża, aż będzie możliv<br>panrawa czujnika BTD woża lub panrawa czujn czujnika T6DT w module TCM, należy używać<br>ręcznego podgrzewania węża, aż będzie możli<br>naprawa czujnika RTD węża lub naprawa czuji<br>temperatury ETS ręcznego podgrzewania węża, aż będzie możliwa<br>naprawa czujnika RTD węża lub naprawa czujnika<br>temperatury FTS. naprawa czujnika RTD węża lub naprawa czujnika<br>temperatury FTS.<br>Z ręcznego trybu węża nie należy korzystać zbyt

temperatury FTS.<br>Z ręcznego trybu węża nie należy korzystać zbyt<br>długo. System działa najlepiej, gdy moduł RTD wę ر<br>Z ręcznego trybu<br>długo. System dz<br>jest sprawny i wą z ręcznego trybu węża najlepiej, gdy moduł RTD w<br>jest sprawny i wąż może działać w trybie regulactemperatury. Jeśli dojdzie do uszkodzenia modul długo. System działa najlepiej, gdy trybie regulacji<br>jest sprawny i wąż może działać w trybie regulacji<br>temperatury. Jeśli dojdzie do uszkodzenia modułu<br>RTD Tryb reszpy węże może ułątuję zekońszenie jest sprawny.<br>Jest sprawny i wążniejsze jest naprawienie modułu<br>RTD węża, najważniejsze jest naprawienie modułu<br>RTD. Tryb reczny węża może ułatwić zakończenie TETD węża, najważniejsze jest naprawienie modułu<br>RTD węża, najważniejsze jest naprawienie modułu<br>RTD. Tryb ręczny węża może ułatwić zakończenie<br>zadania w trakcie oczekiwania na naprawienie RTD. Tryb ręczny węża może ułatwić zakończenie<br>zadania w trakcie oczekiwania na naprawienie<br>cześci. zadania w trakcie oczekiwania na naprawienie

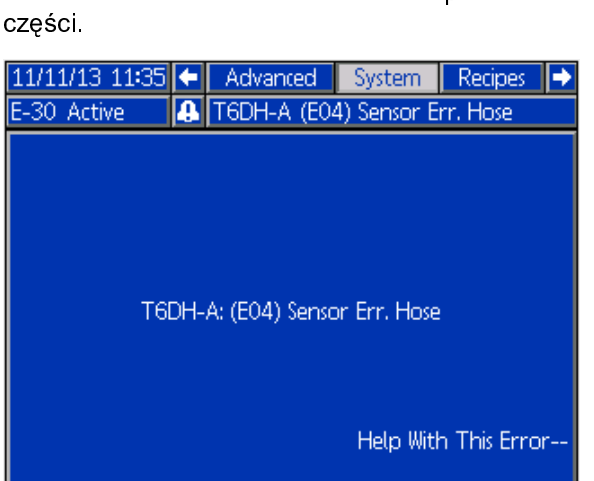

### Włączenie trybu ręcznego węża

- 
- 1. Odłączyć czujnik RTD węża od modułu TCM.<br>2. Przejść do trybu konfiguracji, a następnie do ekranu<br>System 2.<br>**12/20/13 09:13** Advanced System Recipes

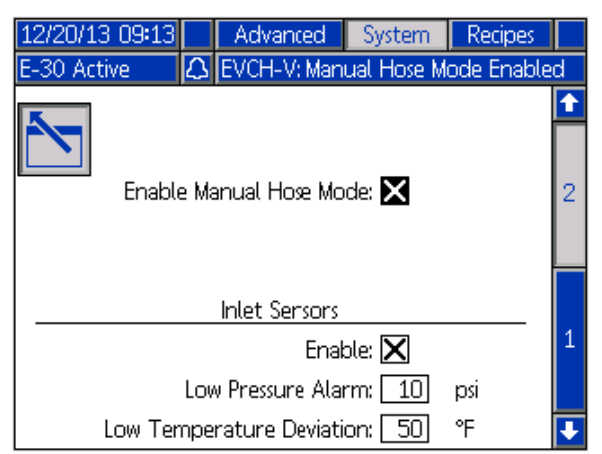

3. The computer operation of the Manual Hose Mode (White Manual Hose Mode (White Manual Hose Mode Manual Hose M<br>
The Computer of the Manual Hose Manual Hose Mode (White Manual Hose Manual Hose Manual Hose Manual Hose Manua ręczny węża).<br>**Note**<br>Gdy tryb reczny węża jest włączony, pojawi

#### **Note**

się porada EVCH-V dotycząca trybu ręcznego<br>węża się porada EVCH-V dotycząca trybu ręcznego<br>węża.<br>10

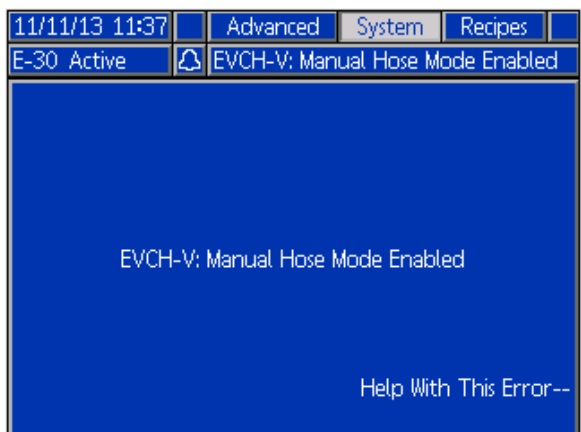

4. Przejść do trybu pracy, a następnie do ekranu Target<br>
(Cel). Użyć strzałek w górę i w dół, aby ustawić<br>
odpowiedni prąd węża.<br>
11/11/13 11:40 – Home Targets Maintenance

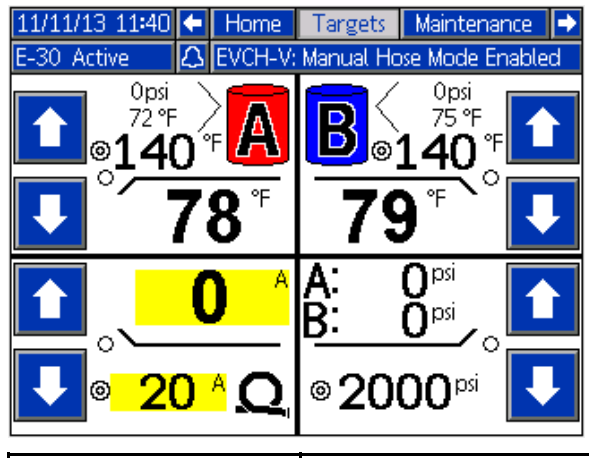

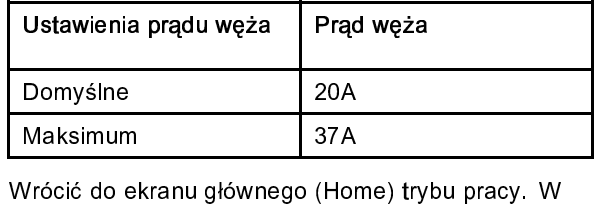

T<br>Vrócić do ekranu głównego (Ho<br>rzypadku węża zostaną wyświe<br>amiast wartości temperatury. przypadku węża zostaną wyświetlone wartości prądu<br>zamiast wartości temperatury.<br>11/11/13 11:42 (- Diagnostic Home | Targets | )

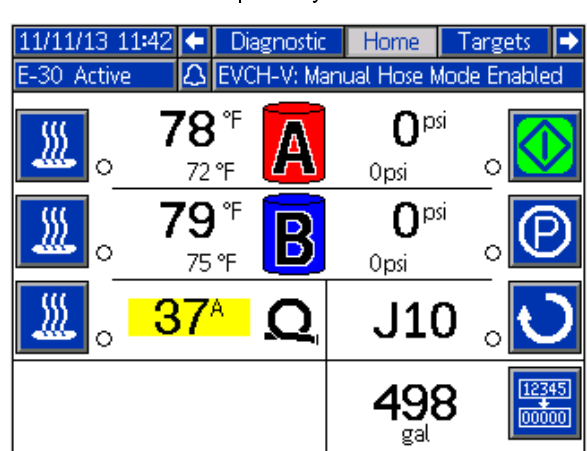

#### **Note**

Dopóki czujnik RTD nie zostanie naprawiony, pojawiać się każdorazowo po włączeniu zasilania systemu. zasilania systemu.

### Wyłączenie trybu ręcznego węża

1. Przejść do trybu konfiguracji, a następnie przejść do Manual Hose Mode (Włącz tryb ręczny węża), albo naprawić moduł RTD węża albo czujnik FTS. naprawić moduł RTD węża albo czujnik FTS.

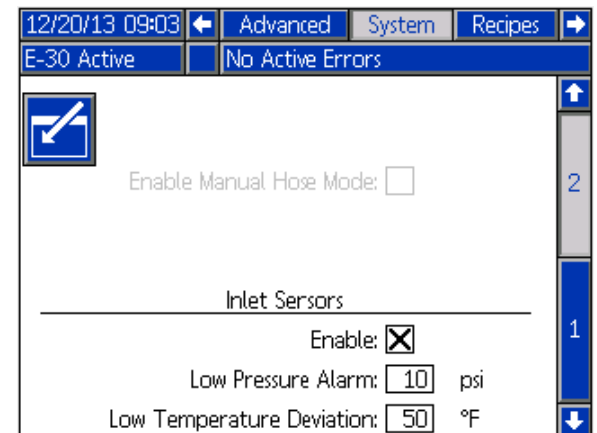

2. Tryb ręczny węża jest wyłączany automatycznie, gdy system wykryje poprawny czujnik RTD w wężu.

## <span id="page-48-0"></span>Wyłączenie

### WAŻNA INFORMACJA

Aby zapewnić niezawodne działanie urządzeń<br>elektrycznych, trzeba prawidłowo skonfigurować<br>system i wykonywać procedury rozruchu oraz<br>wyłączania. Poniższe procedury gwarantują<br>utrzymywanie stałego napiecia. Nieprzestrzegani system i wykonywać procedury rozruchu oraz wyłączania. Poniższe procedury gwarantują<br>utrzymywanie stałego napięcia. Nieprzestrzeg<br>tych procedur powoduje wahania napięcia, utrzymywanie stałego napięcia. Nieprzestrze<br>tych procedur powoduje wahania napięcia,<br>co może spowodować uszkodzenie urządze utrzymy menu i powoduje wahania napięcia,<br>tych procedur powoduje wahania napięcia,<br>co może spowodować uszkodzenie urządzeń<br>elektrycznych i unieważnienie gwarancji. co może spowodować uszkodzenie urządzeń elektrycznych i unieważnienie gwarancji.<br>I. Nacisnąć przycisk $\bigotimes$ aby zatrzymać pompy.

1. Nacisnąć przycisk

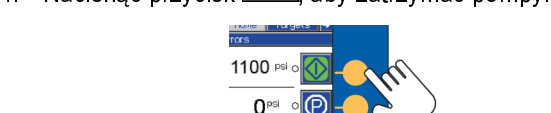

 $110$ 

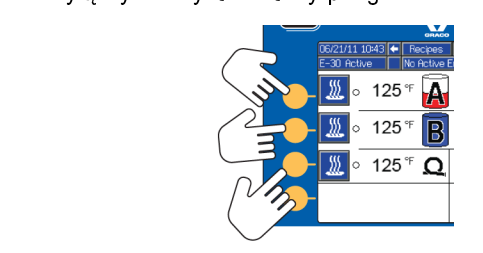

3.Zredukować ciśnienie. Patrz część Procedura<br>usuwania nadmiaru ciśnienia, page 50.

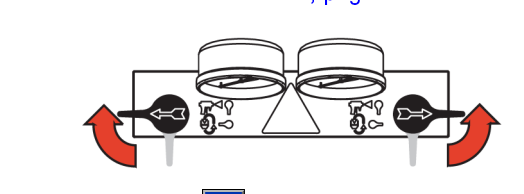

4. Nacisnąć przycisk  $\bigoplus$ , aby zatrzymać pompę<br>składnika A w pozycji postojowej. Operacja zatrzymania jest zakończona, gdy zgaśnie zielona<br>dioda. Przed przejściem do następnego etapu<br>sprawdzić, czy operacja zatrzymania została<br>zakończona. dioda. Przed przejściem do następnego etapu sprawdzić, czy operacja zatrzymania została  $\begin{picture}(180,180)(0,0) \put(0,0){\line(1,0){180}} \put(10,0){\line(1,0){180}} \put(10,0){\line(1,0){180}} \put(10,0){\line(1,0){180}} \put(10,0){\line(1,0){180}} \put(10,0){\line(1,0){180}} \put(10,0){\line(1,0){180}} \put(10,0){\line(1,0){180}} \put(10,0){\line(1,0){180}} \put(10,0){\line(1,0){180}} \put(10,0){\line(1,0$ 

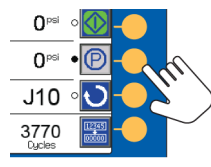

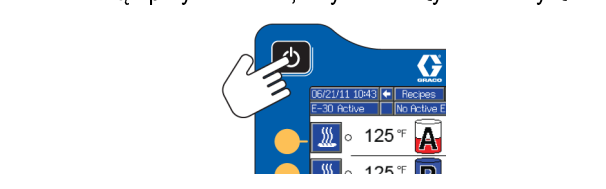

zasysania powietrza oraz śródłowca zasysania powietrza oraz źródłowego powietrza oraz źródłowego powietrza ora<br>Z śródłowca oraz źródłowca oraz źródłowca oraz śródłowca oraz źródłowca oraz źródłowca oraz źródłowca z zasier zasysania powietrza.

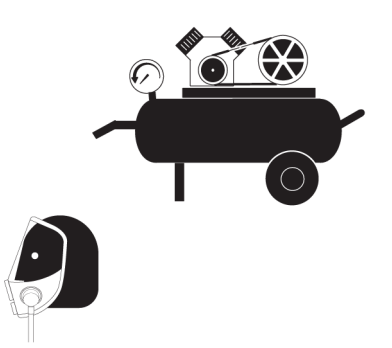

7. Ustawić główny przełącznik zasilania w pozycji

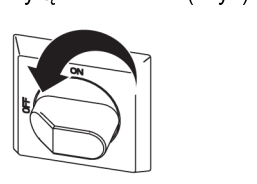

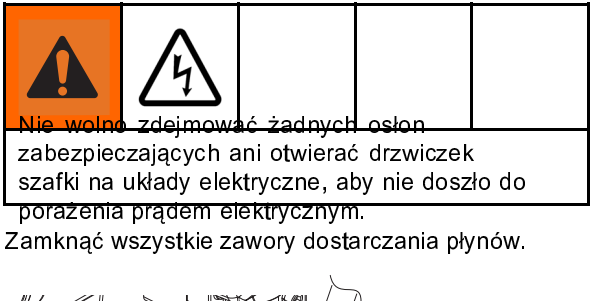

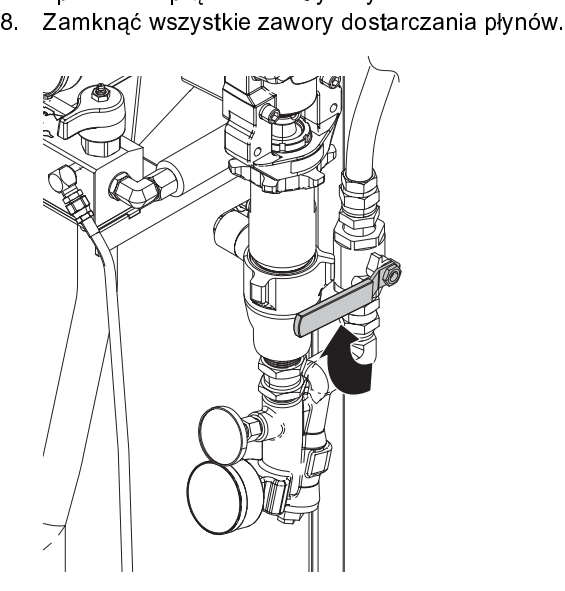

9. Włączyć bezpiecznik tłoka pistoletu, a następnie<br>zamknąć wlotowe zawory płynu A i B.

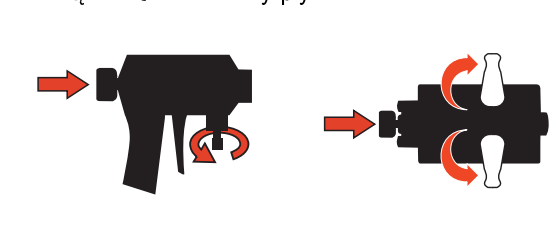

### <span id="page-49-0"></span>Procedura usuwania nadmiaru ciśnienia

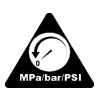

Za każdym razem, kiedy pojawi się ten<br>symbol, prosimy postępować zgodnie z Procedurą usuwania nadmiaru ciśnienia.

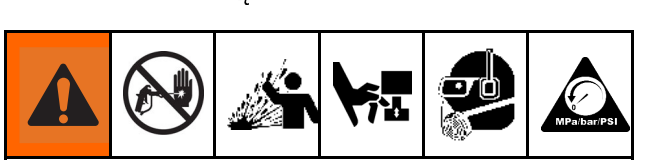

Urządzenie jest stale pod ciśnieniem aż do chwili<br>ręcznej dekompresji ciśnienia. Aby uniknąć poważnych<br>obrażeń spowodowanych działaniem cieczy pod<br>ciśnieniem, takich jak wtrysk podskórny, rozpylenie cieczy oraz obrażeń wywołanych działaniem ruchomych części, należy postępować zgodnie z Procedurą cieczy oraz obrażeń wywołanych działaniem ruchon<br>części, należy postępować zgodnie z Procedurą<br>usuwania nadmiaru ciśnienia zawsze po zakończer<br>natryskiwania oraz przed czyszczeniem, kontrola lu części, należy postępować zgodnie z Procedurą<br>usuwania nadmiaru ciśnienia zawsze po zakończeniu<br>natryskiwania oraz przed czyszczeniem, kontrolą lub<br>serwisowaniem urzadzenia części, należy postępować zawsze po zakończenie zawsze postępowania nadmiaru ciśnienia zawsze po zakończ<br>natryskiwania oraz przed czyszczeniem, kontrolą<br>serwisowaniem urządzenia. natryskiwania oraz przed czyszczeniem, kontrolą lub serwisowaniem urządzenia. natryskiwania oraz przez czystępujący przed czystewiem, kontrolą lub<br>z przed czysteniem, kontrolą lub dzielniem, kontrolą lub dzielniem, kontrolą lub dzielniem, kontrolą lub dziel<br>z przed czysteniem, kontrolą lub dzielniem

<u>.</u><br>*la ilustracji przedstawiono p*<br>. Zredukuj ciśnienie pistole Na ilustracji przedstawiono pistolet Fusion AP.

- 1. zwykączania pistoletu. Patrz instrukcja obsługi pistoletu.<br>2. Zamknąć wejściowe zawory płynu A i B pistoletu
- wyłączania przezna wykona obsługi pistoletu.<br>Zamknąć wejściowe zawory płynu A i B pistoletu.

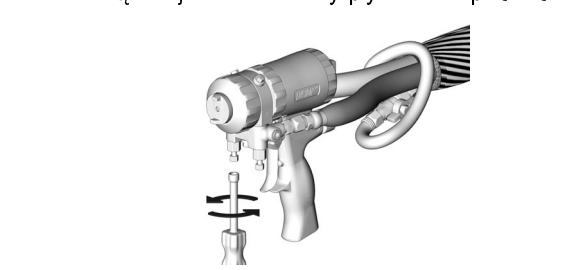

 $3. 19.9429$  pompy nadawy i mieszadło, jeżeli są używane. używane.

zbiorników nadawy. Ustawić zawory REDUKCJI<br>NADMIARU CIŚNIENIA/NATRYSKIWANIA (SA,<br>pozycję REDUKCJA NADMIARU CIŚNIENIA/OB NADMIARU CIŚNIENIA/NATRYSKIWANIA (SA,<br>pozycję REDUKCJA NADMIARU CIŚNIENIA/OB<br>MA pozycję REDUKCJA NADMIARU CIŚNIENIA/OBIEG<br>WARDMIARU CIŚNIENIA/OBIEG<br>WARDMIA (Się, że wskazania ciśnieniomierzy

Upewnić się, że wskazania ciśnieniomierzy<br>spadły do 0.

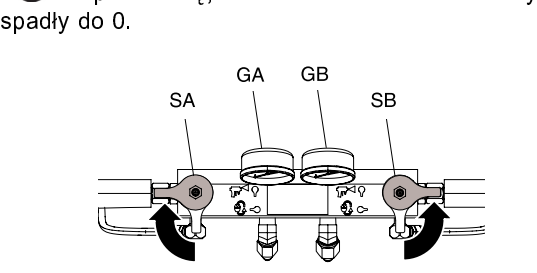

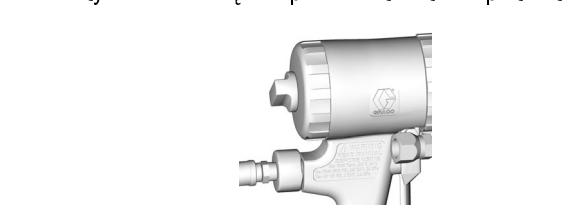

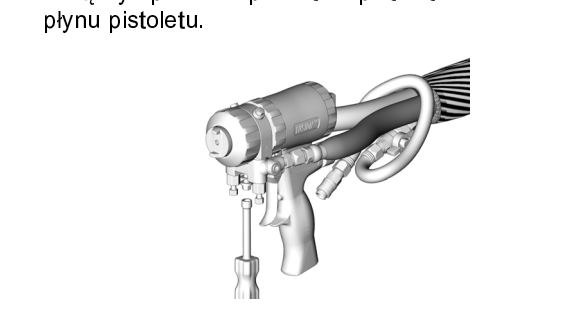

### <span id="page-50-0"></span>Przepłukiwanie

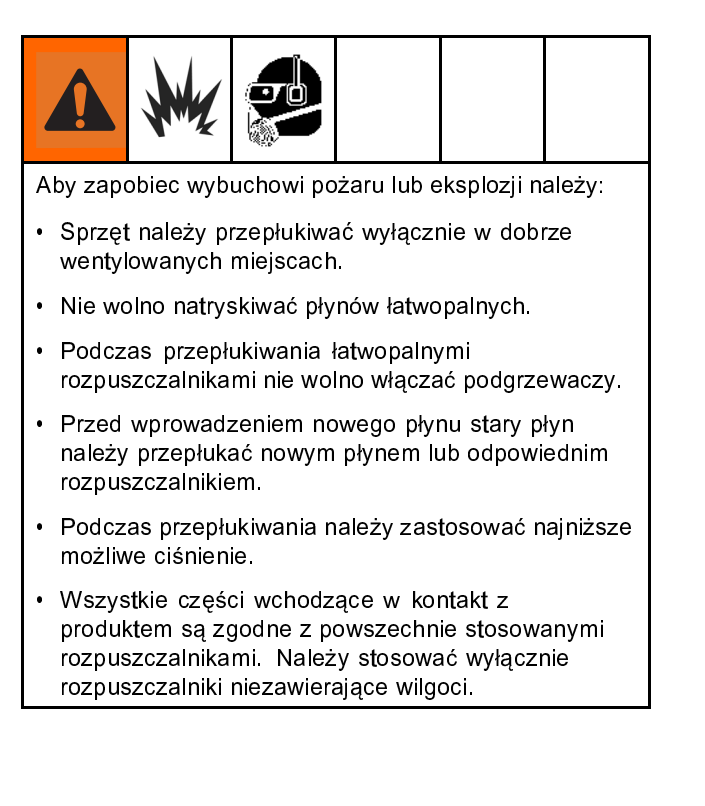

W celu przepłukania węży, pomp i podgrzewaczy<br>oddzielnie od podgrzewanego węża należy ustawić zawory REDUKCJI NADMIARU CIŚNIENIA/NATRYSKIWANIA (SA, SB) w pozycję REDUKCJI NADMIARU<br>CIŚNIENIA/OBIEGU Przepłukać linie u  $\blacktriangleright$ . Przepłukać linie upustowe (N). CIŚNIENIA/OBIEGU . Przepłukać linie upustowe (N).

Aby przepłukać cały system, cyrkulację należy poprowadzić<br>przez rozdzielacz płynów pistoletu (przy rozdzielaczu<br>odłaczonym od pistoletu). przez rozdzielacz przez rozdzielacz podłączonym od pistoletu).<br>odłączonym od pistoletu).<br>Aby wilgoć nie weszła w reakcję z izocyjanianami, sys

odłączonym od pistoletu).<br>Aby wilgoć nie weszła w r<br>należy zawsze pozostawi. należy zawsze pozostawiać wypełniony plastyfikatorem<br>lub olejem niezawierającym wilgoci. Nie stosować wody.<br>Nigdy nie zostawiać systemu w stanie suchym. Patrz lub olejem niezawierającym wilgoci. Nie stosować wody<br>Nigdy nie zostawiać systemu w stanie suchym. Patrz<br>część Ważne informacje o materiałach dwuskładnikowy Nigdy nie zostawiać systemu w stanie suchym. Patrz<br>część Ważne informacje o materiałach dwuskładnikowyc<br>page 6. nie ześć Ważne informacje o materiałach dwuskładnikow<br>page 6. część Ważne informacje o materiałach dwuskiego o materiałach dwuskiego o materiałach dwuskiego o materiałach d<br>Zamierskiego o materiałach dwuskiego o materiałach dwuskiego o materiałach dwuskiego o materiałach dwuskiego o<br> page 6 .<br>Page 6 .<br>Page 6 .

### <span id="page-51-0"></span>Konserwacja

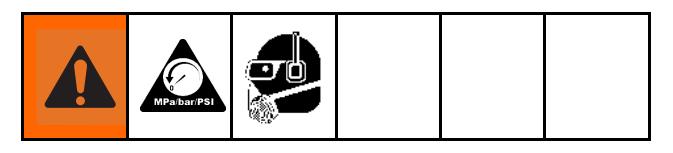

Przed wykonaniem jakichkolwiek procedur konserwacji należy wykonać czynności opisane w części Procedura usuwania nadmiaru ciśnienia, page 50

## usumania<br>Harmonogram przeglądów okresowych

Warunki pracy konkretnego systemu określają<br>częstotliwość wymaganej konserwacji. Ustalić plan<br>przeglądów okresowych na podstawie okresu i rodzaju<br>wymaganej konserwacji i następnie ustalić plan regulari<br>kontroli systemu. przeglądów okresowych na podstawie okresu i rodz<br>wymaganej konserwacji i następnie ustalić plan regi<br>kontroli systemu. wymaganej konserwacji i następnie ustalić plan regular<br>kontroli systemu.<br>. wymaganej ministrycznie ustaliczne ustalicznego występnie ustalicznego zalicznego zalicznego do powszalić plan regularnej zalicznego do powszalić plan regularnej zalicznego do powszalić plan regularnej zalicznego do powsza

# <u>kontroli system</u><br>Konserwacja dozownika

### Naczynie Wet Cup

Codziennie sprawdzać naczynie wet-cup. Utrzymywać je<br>wypełnione w 2/3 płynem Throat Seal Liquid (TSL®) firmy Graco lub kompatybilnym rozpuszczalnikiem. Nie dokręcać zbyt mocno nakrętki uszczelniającej/kubka.

# zbyt mocno nakrętki uszczelniającej/kubka. Nakrętki uszczelniające

Nie dokręcać zbyt mocno nakrętki uszczelniającej/kubka.<br>Nie ma możliwości regulacji gardzieli naczynia cup w<br>kształcie litery U. kształcie litery U.<br>Osłony zabezpieczające filtr siatkowy

### weiścia<br>Osłony zabezpieczające filtr siatkowy wejścia płynów

siatkowywejścia płynów (patrz część Płukanie osło<br>zabezpieczającej filtra siatkowego wejścia, page 53<br>} zabezpieczającej filtra siatkowego wejścia, page 53)<br>.<br>. zabezpieczającej filtra siatkowego wejścia, page 53).

### Smarowanie zaworów cyrkulacji

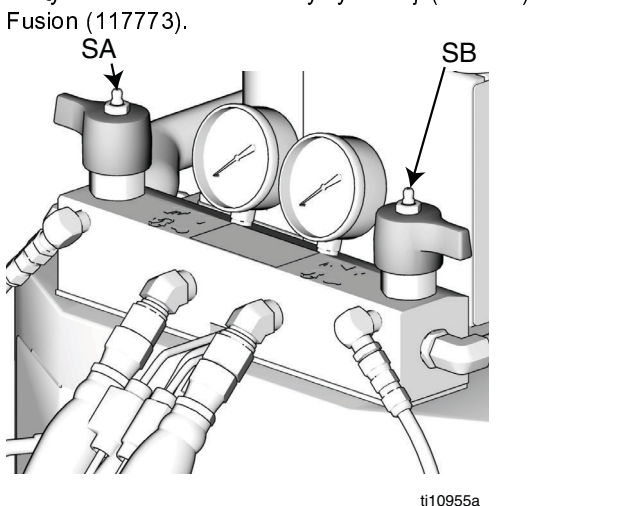

### Poziom smaru w układzie izocyjanianów

Codziennie sprawdzać poziom i stan smaru izocyjanianów.<br>W razie potrzeby uzupełnić lub wymienić. Patrz część Układ smarujący pompy, page 54.

# Układ smarujący pompy, page 54. Wilgotność

W celu zapobiegania krystalizacji nie należy narażać<br>składnika A na działanie wilgoci z powietrza.

# składnika A na działanie wieszcze powietrza.<br>Otwory komory mieszania pistoletu

nistoletu. Patrz instrukcja obsługi pistoletu.<br>Pistoletu. Patrz instrukcja obsługi pistoletu.<br>Filtrv siatkowe zaworu zwrotnego pistol

# pistoletu.<br>Filtry siatkowe zaworu zwrotnego pistoletu

Należy regularnie czyścić filtry siatkowe zaworu zwrotnego

# pistoletu.<br>Ochrona przed pyłami

(pod osłonami) z gromadzących się tam pyłów należy<br>używać czystego i suchego sprężonego powietrza bez<br>dodatku oleju. (przywać czystego i suchego sprężonego powietrza be:<br>dodatku oleju.<br>dodatku oleju. uzywać czystego i suchego sprężonego powietrza bez<br>dodatku oleju.<br>Otwory wentylacyine

# asama ol<sub>e</sub>m.<br>Otwory wentylacyjne

Otwory wentylacyjne w dnie szakki elektrycznej muszą<br>pozostać otwarte. pozostać otwarte.

### <span id="page-52-0"></span>Płukanie osłony zabezpieczającej filtra siatkowego wejścia

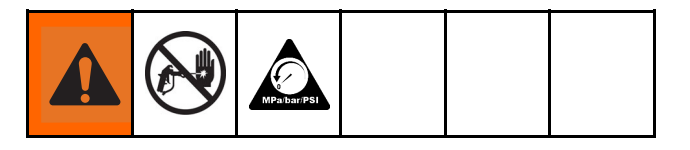

Filtry siatkowe wejścia odfiltrowują cząsteczki, które<br>mogą zatkać wlotowe zawory kontrolne pompy. Osłony<br>zabezpieczające trzeba sprawdzać codziennie w ramac<br>kontroli przed uruchomieniem i czyścić je zgodnie z<br>potrzebami. zabezpieczające trzeba sprawdzać codziennie w ramach kontroli przed uruchomieniem i czyścić je zgodnie z<br>potrzebami.<br>Zanieczyszczenie wilgocia lub zamarzanie może

powodować krystalizację izocyjanianów. Jeśli stosowane środki chemiczne są czyste i przestrzega się zasad zanieczyszczenie powodować krystalizację izocyjanianów. Jeśli sto<br>środki chemiczne są czyste i przestrzega się zas<br>prawidłowego przechowywania, transportu oraz proboczych osłona po stronie A bedzie zanieczys: powodki chemiczne są czyste i przestrzega się zasad<br>prawidłowego przechowywania, transportu oraz procedur<br>roboczych, osłona po stronie A będzie zanieczyszczona<br>tyko w minimalnym stopniu prawidłowego przechowywania, transportu oraz pro<br>roboczych, osłona po stronie A będzie zanieczyszcz<br>tylko w minimalnym stopniu. roboczych, osłona po stronie A<sup>'</sup>będzie zanieczyszczona<br>tylko w minimalnym stopniu.<br>**Note** tylko w minimalnym stopniu.

#### **Note**

Osłonę zabezpieczającą strony A należy czyścić wyłącznie podczas rozruchu<br>dobowego. Minimalizuje to zanieczyszczenie wilgocią dzięki natychmiastowemu<br>wypłukaniu osadów z izocyjanianów<br>rozpoczęcia operacji dozowania. wypłukaniu osadów z izocyjanianów podczas

- 1. Zamknąć wejściowy zawór płynów u wejścia pompy i rozpoczęcia operacji dozowania.<br>Zamknąć wejściowy zawór płynów u wejścia pomr<br>odciąć odpowiednią pompę podawania. Uniemożli z<br>amknąć wejściowy zawór płynów u<br>odciąć odpowiednią pompę podawar<br>io pompowanie materiału podczas o odciąć odpowiednią pompę podawania. Uniemożliwia<br>1. Zamkarca pompę podawania. Uniemożliwia<br>1. Zamkowanie materiału podczas oczyszczania<br>1. Osłony zabezpieczającej. to pompowanie materiału podczas oczyszczania<br>osłony zabezpieczającej.<br>2. Podłożyć pojemnik pod podstawe filtra siatkowego, aby
- osłony zabezpieczającej.<br>Podłożyć pojemnik pod podstawę filtra siatkoweg<br>zebrać odpadki wylewające się w momencie usu م المراكب<br>Podłożyć pojemnik pod p<br>zatyczki filtra (C). zebrać odpadki wylewające się w momencie usuwania<br>zatyczki filtra (C).<br>3. Wyjąć osłonę zabezpieczającą (A) z rozdzielacza
- zatyczki filtra (C).<br>zatyczki filtra (C).<br>Wyjąć osłonę zabezpieczającą (A) z rozdzielacza<br>filtra siatkowego. Dokładnie przepłukać osłonę zatyczna marac<sub>ki</sub><br>Wyjąć osłonę zat<br>filtra siatkowego. filtra siatkowego. Dokładnie przepłukać osłonę filtra siatkowego. Dokładnie przepłukać osłonę

potrząsanie. Sprawdzić osłonę. Siatka może być<br>zasłonięta maksymalnie w 25%. Jeżeli zablokowana<br>została część siatki przekraczająca 25%, wymienić<br>osłone zabeznieczająca. Sprawdzić uszczelke (R) i w potrząsanięta maksymalnie w 25%. Jeżeli zablokowa<br>została część siatki przekraczająca 25%, wymien<br>osłonę zabezpieczającą. Sprawdzić uszczelkę (B)<br>razje potrzeby wymienić ja została część siatki przekraczająca 25%, wymienić<br>osłonę zabezpieczającą. Sprawdzić uszczelkę (B) i<br>razie potrzeby wymienić ją.

- osłonę zabezpieczającą. Sprawdzić uszczelkę (B) i w<br>razie potrzeby wymienić ją.<br>Upewnić się, że nakręcono korek do rur (D) na<br>zatyczkę filtra siatkowego (C). Zamontować na razie potrzeby wymienić ją.<br>razie potrzeby wymienić ją.<br>Upewnić się, że nakręcono korek do rur (D) na<br>zatyczkę filtra siatkowego (C). Zamontować na razie potrzeby wymienie ją.<br>Upewnić się, że nakręcono<br>zatyczkę filtra siatkowego ( zatyczkę filtra siatkowego (C). Zamontować na<br>miejscu zatyczkę filtra siatkowego razem z osło<br>zabezpieczającą (A) i uszczelką o-ring (B), a na<br>dokrecić elementy. Nie obracać nadmiernie. Po miejscu zatyczkę filtra siatkowego razem z osłc<br>zabezpieczającą (A) i uszczelką o-ring (B), a na<br>dokręcić elementy. Nie obracać nadmiernie. Po<br>uszczelce uszczelnić połaczenie zabezpieczającą (A) i uszczelką o-ring (B), a nastę<br>dokręcić elementy. Nie obracać nadmiernie. Pozw<br>uszczelce uszczelnić połączenie. dokręcić elementy. Nie obracać nadmiernie. Pozwolić<br>uszczelce uszczelnić połączenie.<br>Otworzyć wejściowy zawór płynu i sprawdzić, czy nie
- dokręcie dokręcieńcja dokręcie miernie zapisu szczelne dokręcie dokręcie obracać pozwolić, czy nie za wyciętów, a następnie wytrzeć urządzenie do uszczelce uszczelnić połączenie.<br>Otworzyć wejściowy zawór płynu<br>ma wycieków, a następnie wytrzi 5. Otworzyć wejściowy zawór płynu i sprawdzić, czy nie czysta. Kontynuować obsługę urządzenia.

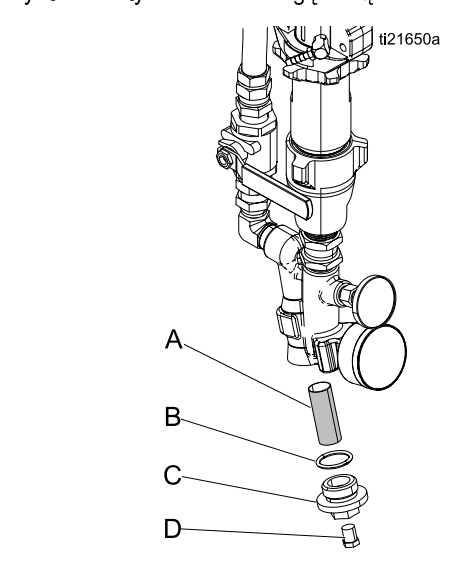

 $\frac{1}{3}$ 

### <span id="page-53-0"></span>Układ smarujący pompy

Codziennie sprawdzać stan smaru pompy izocyjanianów.<br>Wymienić smar w razie zżelowania, ściemnienia lub<br>rozcieńczenia izocyjanianami.<br>Żelowanie wynika z pochłaniania wilgoci przez smar

mar w razieńczenia izocyjanianami.<br>Zelowanie wynika z pochłaniania wilgoci przez smar<br>pompy. Okres pomiędzy wymianami zależy od środc rozcieńczenia izocyjanianami<br>Żelowanie wynika z pochłania<br>pompy. Okres pomiędzy wym pompy. Okres pomiędzy wymianami zależy od środo<br>eksploatacji urządzenia. Układ smarujący pompy<br>ogranicza do minimum narażenie na wilgoć, ale nad<br>istnieje możliwość newnego zanieczyszczenia eksploatacji urządzenia. Układ smarujący pompy<br>ogranicza do minimum narażenie na wilgoć, ale nadal<br>istnieje możliwość pewnego zanieczyszczenia. egranicza do minimum narażenie na wilgoć, ale n<br>istnieje możliwość pewnego zanieczyszczenia.<br>Odbarwienie smaru jest spowodowane ciągłym prz

istnieje możliwość pewnego zanieczyszczenia.<br>Odbarwienie smaru jest spowodowane ciągłym przecie<br>niewielkich ilości izocyjanianów przez szczeliwo pomp istnicznie<br>Odbarwienie smaru jest spowodowane ciągłym<br>niewielkich ilości izocyjanianów przez szczeliw<br>podczas jej pracy. Jeżeli szczeliwo działa prav niewielkich ilości izocyjanianów przez szczeliwo pompy<br>podczas jej pracy. Jeżeli szczeliwo działa prawidłowo,<br>wymiana smaru spowodowana jego odbarwieniem nie nodczas jej pracy. Jeżeli szczeliwo działa prawidłowo,<br>wymiana smaru spowodowana jego odbarwieniem nie<br>powinna być konieczna częściej niż raz na 3–4 tygodnie pomiana smaru spowodowana jego odbarwieniem nie<br>powinna być konieczna częściej niż raz na 3–4 tygodni<br>Aby wymienić smar pompy: powinna być konieczna częściej niż raz na 3–4 tygodni<br>Aby wymienić smar pompy:<br>4

- powinna byłowieczna częściej niepowieczna częściej niepowieczna częściej procedura.<br>1. Wykonać czynności opisane w części Procedura. Aby wymienie smar pompy:<br>
1. Wykonać czynności opie<br>
2. Podnieźć skiesnik exper
- 1.Wykonać usuwania nadmiaru ciśnienia, page 50.<br>2. Podnieść zbiornik smaru (R) ze wspornika i wymontować pojemnik z nasadki. Trzymając nas usuwania nadmiaru ciśnienia, page 50.<br>Podnieść zbiornik smaru (R) ze wspor<br>wymontować pojemnik z nasadki. Trzyi<br>nad odpowiednim pojemnikiem, wymor wymontować pojemnik z nasadki. Trzymając<br>nad odpowiednim pojemnikiem, wymontowa<br>kontrolny i odsączyć smar. Ponownie przym<br>zawór kontrolny do weża wlotowego nad odpowiednim pojemnikiem, wymontować zawór<br>kontrolny i odsączyć smar. Ponownie przymocować<br>zawór kontrolny do węża wlotowego. kontrolny i odsączyć smar. Ponownie przymocować<br>zawór kontrolny do węża wlotowego.<br>Opróżnić zbiornik i przepłukać go czystym smarem. zawór kontrolny do węża wlotowego.<br>3. Opróżnić zbiornik i przepłukać go czystym smarem.
- 
- zawór kontrolny do węża wcęcnogo.<br>Opróżnić zbiornik i przepłukać go czy<br>Po przepłukaniu zbiornika do czysta, 3. Opróżnić zbiornik przepłukać go czysta, napełnić go<br>4. Po przepłukaniu zbiornika do czysta, napełnić go<br>świeżym smarem.  $4.48$  Swieżym smarem. świeżym smarem.
- 
- 5. Nasuna, 2012<br>5. Naspornik na zespółczenie i wspórnik na zespółczenie i wspórnik i wprowadzie i wprowadzie i wprowadzie w wprowadzie i w wprowadzie i w wprowadzie i w wprowadzie i wprowadzie i wprowadzie i wprowadzie i w wsport<br>Układ sm<br>go wypełr<br>ti20579 go wypełniać.

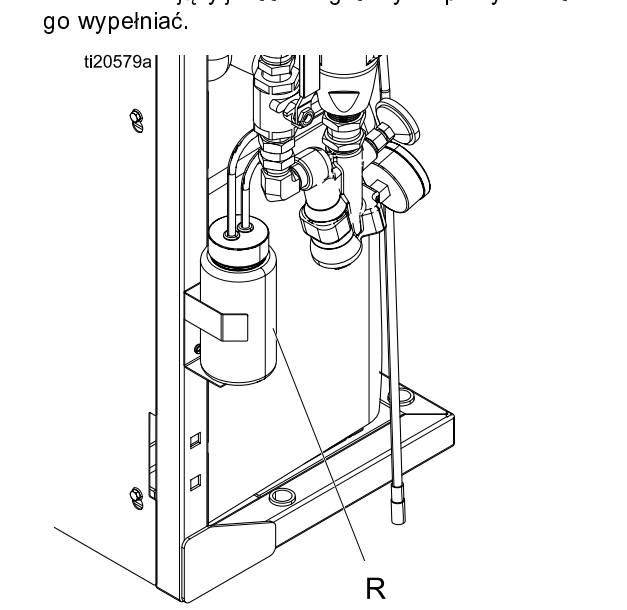

Układ smartu smarty<br>Figure 14  $\frac{1}{2}$ 

## <span id="page-54-0"></span>Errors (Błędy)

### Wyświetlanie błędów

pojawia się kod i opis aktywnego błędu.<br>Pojawia się kod i opis aktywnego błędu.<br>Na pasku stanu przewija się kod błędu, dzwonek alarn<br>i aktywne błędy. Listę dziesięciu ostatnich błędów pojawia się kod błędu,<br>Na pasku stanu przewija się kod błędu,<br>i aktywne błędy. Listę dziesięciu ostatr<br>zawiera ekran Troubleshooting (Diagno na ktywne błędy. Listę dziesięci[u](#page-55-0) ostatnich błędów<br>zawiera ekran Troubleshooting (Diagnostyka i usuwanie<br>usterek), page 56. Kody błędów [pr](#page-55-0)zechowywane są w<br>rejestrze błedów i wyświetlane na ekranach: Error (Bład) i zawiera ekran Troubleshooting (Diagnostyka i usux<br>usterek), page 56. Kody błędów przechowywane<br>rejestrze błędów i wyświetlane na ekranach: Error<br>Troubleshooting (Diagnostyka i usuwanie usterek) usterek), page 56. Kody błędów przechowywane są w<br>rejestrze błędów i wyświetlane na ekranach: Error (Błąc<br>Troubleshooting (Diagnostyka i usuwanie usterek) mod<br>ADM. rejestrze błędów i wyświetlane na ekranach: Error (Błąd) i Troubleshooting (Diagnostyka i usuwanie usterek) modułu

**A** P7AX-A: (E24) Pressure Imbalance -30 Active

wskazywane na wyświetlaczu oraz wieży świetlnej<br>(wyposażenie dodatkowe).<br>O alarmach informuje ikona **Al**a Ten stan wystenuje

wyposażenie dodatkowe).<br>O alarmach informuje ikona **D**. Ten stan występuj<br>poziomie parametru o krytycznym znaczeniu dla pr (wyposażenie dodatkowe).<br>O alarmach informuje ikon:<br>poziomie parametru o kryty<br>wymagającym zatrzymania poziomie parametru o krytycznym znaczeniu dla procesu,<br>wymagającym zatrzymania systemu. Trzeba natychmiast<br>zlikwidować przyczyne wystąpienia alarmu. wymagającym zatrzymania systemu. Trzeba natychmiast

zlikwidować przyczynę wystąpienia alarmu.<br>O odchyleniach informuje ikona  $\mathcal{L}$ . Ten stan występuje<br>przy poziomie parametru o krytycznym znaczeniu znik występienia alarmu.<br>O odchyleniach informuje ikona  $\Phi$ . Ten st<br>przy poziomie parametru o krytycznym zna<br>dla procesu wymagającym uwagi użytkow przy poziomie parametru o krytycznym znaczeniu<br>dla procesu, wymagającym uwagi użytkownika, ale<br>niewymagającym natychmiastowego zatrzymania systemu. przy przesu, wymagającym uwagi użytkownika, alniewymagającym natychmiastowego zatrzymania s<br>niewymagającym natychmiastowego zatrzymania s<br>O zaleceniach informuje ikona  $\Delta$  Ten stan wyste

niewymagającym natychmiastowego zatrzymania sy<br>O zaleceniach informuje ikona  $\Omega$ . Ten stan występ<br>przy poziomie parametru, który nie ma natychmiast  $\sigma$  zaleceniach informuje ikona $\Omega$ . Ten stan występuje<br>przy poziomie parametru, który nie ma natychmiastowo<br>krytycznego znaczenia dla procesu. Zalecenie wymaga przy poziomie parametru, który nie ma natychmiastowo<br>krytycznego znaczenia dla procesu. Zalecenie wymaga<br>uwagi, aby zapobiec poważniejszym problemom w<br>przyszłości. krytycznego znaczenia dla procesu. Zalecenie wymaga krytycznego znaczeniego znaczenie wypotemnego zapowiecznego zapobiec poważniejszym problemom w<br>przyszłości.<br>Więcej informacji o diagnozowaniu aktywnego błędu moż

przyszłości.<br>Więcej informacji o diagnozowaniu aktywnego błędu<br>znaleźć w części Diagnostyka usterek i rozwiązywa r<br>Więcej infor<br>znaleźć w c<br>problemów, znaleźć w części Diagnostyka usterek i rozwiązywanie<br>problemów, page 55. znależci Diagnostyka usterek i rozwiązywanie i rozwiązywanie i rozwiązywanie i rozwiązywanie i rozwiązywanie i<br>Został w części Diagnostyka usterek i rozwiązywanie i rozwiązywanie i rozwiązywanie i rozwiązywanie i rozwiązy<br> problemów, page 55.

### Diagnostyka usterek i rozwiązywanie problemów

Aby zdiagnozować błąd:<br>1. Nacisnąć klawisz programowy pomocy dla aktywnego<br>błędu, który znajduje się obok pola "Help With This<br>Error" (Pomoc dla tego błędu). 1. Nacisnąć klawisz programowy pomocy dla aktywnego

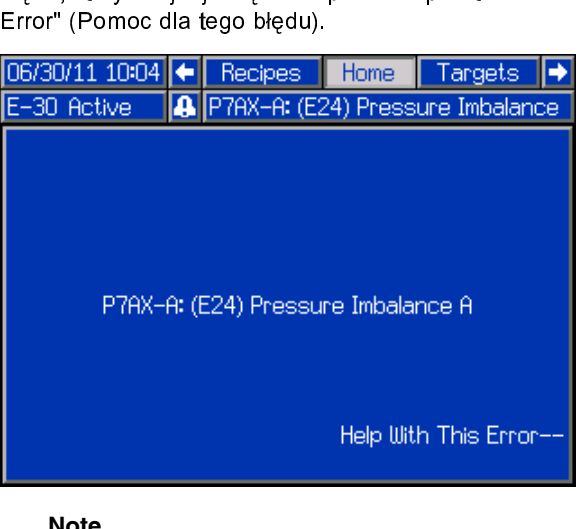

**Note**

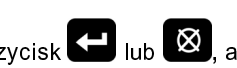

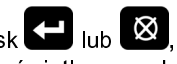

naci przednio wyświetlanego ekranu.<br>A poprzednio wyświetlanego ekranu.<br>A poprzednio wyświetlanego ekranu.<br>A polem (R smartfonem, aby wysłać go do poprzednio wychodzinego endinia<br>anie wyświetlony ekran z kodem QR.<br>anować kod QR smartfonem, aby wy<br>ośrednio do systemu rozwiązywania p zeskanować kod QR smartfonem, aby wysłać go<br>bezpośrednio do systemu rozwiązywania problem<br>online, gdzie zostanie ustalony aktywny kod błęd<br>W przeciwnym wypadku pależy przejść do witryn bezpośrednio do systemu rozwiązywania problem<br>online, gdzie zostanie ustalony aktywny kod błęd<br>W przeciwnym wypadku należy przejść do witryn<br>http://belp.graco.com i wyszukać aktywny bład online, gdzie zostanie ustalony aktywny kod błędu.<br>W przeciwnym wypadku należy przejść do witryny<br>http://help.graco.com i wyszukać aktywny błąd. W przeciwnym wypadku należy przejść do witryny<br>http://help.graco.com i wyszukać aktywny błąd.<br>11/15/13 09:41  $\leftarrow$  Troubleshooting blo Data

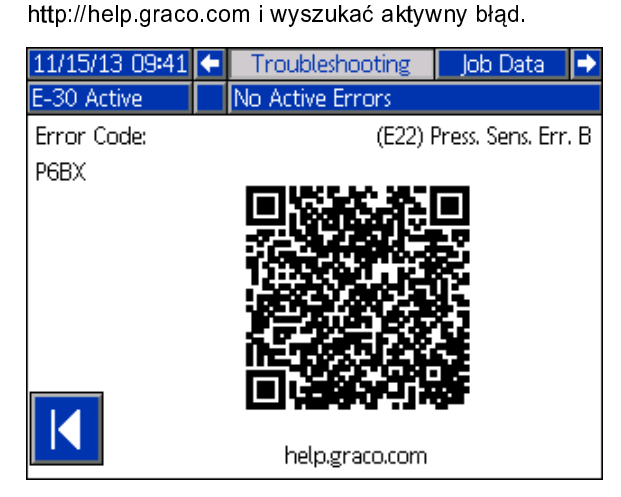

3. [Jeś](#page-55-0)li p[ołączenie](#page-55-0) [z](#page-55-0) [Internetem](#page-55-0) [jest](#page-55-0) [niedostępne,](#page-55-0)<br>informacje o przyczynach i rozwiązaniach dla<br>poszczególnych kodów błędów można znaleźć<br>części Kody błędów i rozwiązywanie problemów<br>56. poszczególnych kodów błędów można znaleźć w części Kody błędów i rozwiązywanie problemów, page części Kody błędów i rozwiązy wanie problemów, page<br>56. <span id="page-55-0"></span>*Rozw. prob.*

### Rozw. prob.

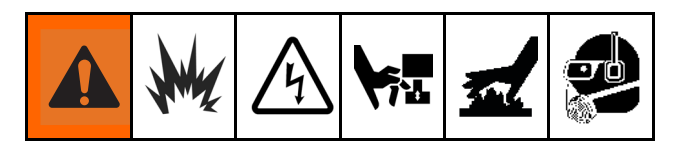

Więcejinformacji o błędach, jakie mogą wystąpić w systemie, można znaleźć w części Błędy, page 55.

# systemie, można znaleźć w części Błędy, page 55. Kody błędów i rozwiązywanie problemów

poszczególnych kodów błędów zawiera instrukcja<br>
naprawiania systemu oraz witryna http://help.graco.com<br>
naprawiania systemu oraz witryna http://help.graco.com naprawiania systemu oraz witryna http://help.gracc<br>. naprawiania systemu oraz witryna http://help.graco.com.

ekranie Troubleshooting (Diagnostyka i usuwanie usterek<br>page 37. Więcej informacji o diagnozowaniu błędów<br>modułu ADM występujących w systemie można znaleźć v<br>części Diagnostyka i usuwanie błędów, nage 55 page 37. Więcej informacji o diagnozow[ani](#page-54-0)u błędów<br>modułu ADM występujących w systemie można znaleźć w<br>części Diagnostyka i usuwanie błędów, page 55. page 37. Więcego informacji o diagnostyka i usuwanie błędów, page 55.<br>części Diagnostyka i usuwanie błędów, page 55. części Diagnostyka i usuwanie błędów, page 55 części Diagnostyka i usuwanie błędów, page 55.

### <span id="page-56-0"></span>Dane zapisywane na dysku USB

### Procedura pobierania

#### **Note**

Pliki konfiguracji urządzenia i<br>niestandardowego języka można<br>zmienić, kiedy znajdują się w folderze<br>UPLOAD (Wysyłanie) na dysku USB<br>Stosowne informacje opisano w cześciach: zmienić, kiedy znajdują się w folderze<br>UPLOAD (Wysyłanie) na dysku USB<br>Stosowne informacje opisano w częścia<br>Plik ustawień konfiguracji systemu, Plik UPLOAD (Wysyłanie) na dysku USB. Stosowne informacje opisano w częśc<br>Plik ustawień konfiguracji systemu, Pl<br>niestandardowego języka i Procedura<br>wysyłanie Plik ustawień konfiguracji systemu, Plik<br>niestandardowego języka i Procedura<br>wysyłania. niestandardowego języka i Procedura<br>wysyłania.<br>Podłączyć dysk USB do portu USB. wysyłania.<br>Podłączyć dysk USB do portu USB.<br>Pasek menu i Jampka wskaźnikowa złacza

- 
- y<br>Podłączyć d<br>Pasek ment<br>wskaże pob 2. Pasek menu i lampka wskaźnikowa złacza USB wskaże pobieranie plików na dysk USB. Odczekać do<br>2. zakończenia aktywności dysku USB.<br>3. Odłączyć dysk USB od portu USB. zakończenia aktywności dysku USB.
- 
- y<br>Odłączyć dysk USB od portu USB.<br>Podłączyć dysk USB do złącza USB
- 3. Podłączyć dysk USB do złącza US<br>3. Automatycznie otworzy się okno dr<br>3. Automatycznie otworzyć zawart 5. Automatycznie otworzy się okno dysku USB. Jeżeli tak się nie stanie, otworzyć zawartość dysku USB za<br>pomocą programu Eksplorator Windows®.<br>6. Otworzyć folder GRACO. pomocą programu Eksplorator Windows®.
- 
- pomocą programu<br>Otworzyć folder GRACO.<br>Dalsze instrukcje znajdują się na następne
- F.<br>6. Dalsze instrukcje znajduja<br>6. Otworzyć folder systemu.<br>6. danyah z więcej niż jedne 8. Otworzyć folder systemu. W przypadku pobierania<br>danych z więcej niż jednego systemu widoczna<br>będzie większa liczba folderów. Wszystkie foldery danych z więcej niż jednego systemu widoczna będzie większa liczba folderów. Wszystkie folde<br>są oznaczone odpowiadającym numerem seryjn<br>modułu ADM (numer seryjny można znaleźć z t<br>modułu ADM) są oznaczone odpowiadającym numerem seryjnyn<br>modułu ADM (numer seryjny można znaleźć z tyłu<br>modułu ADM). modułu ADM (numer seryjny można znaleźć z tyłu<br>modułu ADM).
- 9 Otworzyć folder DOWNLOAD. modułu ADM).<br>Otworzyć folde<br>Otworzyć folde
- 
- 1. Otworzyć folder DATAxxxx.<br>11. Otworzyć folder DATAxxxx.<br>2. Otworzyć folder DATAxxxx oz 11. Otworzyć folder DATAxxxx oznaczony najwyższym<br>numerem. Najwyższy numer oznacza najnowsze<br>nobrane dane. numerem. Najwyższy numer oznacza najnowsze<br>pobrane dane.<br>12. Otworzyć plik rejestru. Pliki rejestru domyślnie są
- pobrane dane.<br>Otworzyć plik rejestru. Pliki rejestru domyślnie są<br>otwierane w programie Microsoft® Excel, jeżeli portume dance<br>Otworzyć plik<br>otwierane w pi<br>go zainstalowa 12. otwierane w programie Microsoft® Excel, jeżeli<br>12. go zainstalowano. Można je również otworzyć w<br>12. dowolnym edytorze tekstu lub programie Microsoft<br>Word otwierane w programie Microsoft® Excel, jeżeli<br>go zainstalowano. Można je również otworzyć w<br>dowolnym edytorze tekstu lub programie Microso<br>Word. dowolnym edytorze tekstu lub programie Microso<br>Word.<br>**Note** doword.<br>**Note**<br>web programme Microsoft®

#### **Note**

W<br>W<br>W Wszystkie rejestry USB są zapisywane w<br>formacie Unicode (UTF-16). W przypadku<br>otwierania pliku rejestru w programie Microsoft formacie unicode (UTF-16).<br>The Universal a pliku rejestru w programie Micros<br>Word należy wybrać kodowanie Unicode. Word należy wybrać kodowanie Unicode.<br>Word należy wybrać kodowanie Unicode. Word należy wybrać kodowanie Unicode.

### Rejestry zapisywane na dysku USB

#### **Note**

dane z dysków sformatowanych w trybie<br>FAT. Nie są obsługiwane dyski w formaci<br>NTFS wykorzystywanym przez dyski o FAT. Nie są obsługiwane dyski w formac<br>NTFS wykorzystywanym przez dyski o<br>objętości większej od 32 GB. NTFS wykorzystywanym przez dyski o<br>objętości większej od 32 GB.<br>zzas pracy moduł ADM zapisuje informacje zwią

objętości większej od 32 GB.<br>zzas pracy moduł ADM zapisuje informacje :<br>emem i jego działaniem w pamięci pod post: optem<br>Szas pracy moduł ADM zapisuje<br>emem i jego działaniem w pamię<br>tru. W module ADM utrzymywar systemem i jego działaniem w pamięci pod postacią plików<br>rejestru. W module ADM utrzymywanych jest sześć plików<br>rejestru: rejestru. W module ADM utrzymywanych jest sześć plików<br>rejestru:<br>• Rejestr zdarzeń rejestru:<br>rejestru:<br>• Rejestr zdarzeń<br>• Rejestr zadań

- rejestru:<br>• Rejestr zdarzeń<br>• Rejestr zadań
- 
- Rejestr dzienny
- Rejestr oprogramowania systemu • Rejestr oprogra<br>• Rejestr czarnej<br>• Rejestr diagnes
- Rejestr oprogramowania systemu<br>• Rejestr ozarnej skrzynki<br>• Rejestr diagnostyczny
- 

• Rejestr diagnostyczny<br>• Rejestr diagnostyczny<br>W celu pobrania plików rej<br>opisane w części Procedu • ,<br>W celu pobrania plików r<br>opisane w części Proced<br>Zawsze no podłaczeniu

opisane w części Procedura pobierania, page 57.<br>Zawsze po podłączeniu dysku USB do portu USB modułu<br>ADM następuje utworzenie na nim nowego folderu لي صدر السين المعرفين المعرفين .<br>Zawsze po podłączeniu dysku USB do portu USB<br>ADM następuje utworzenie na nim nowego folder<br>o nazwie DATAxxxx. Liczba na końcu folderu je ADM następuje utworzenie na nim nowego folderu<br>o nazwie DATAxxxx. Liczba na końcu folderu jest<br>zwiększana po każdym podłączeniu dysku USB i pobraniu<br>lub wysłaniu danych ADM następuje utworzenie na nim nowego folderu<br>o nazwie DATAxxxx. Liczba na końcu folderu jest<br>zwiększana po każdym podłączeniu dysku USB i po<br>lub wysłaniu danych. zwiększana po każdym podłączeniu dysku USB i productwie DATA:<br>Iub wysłaniu danych.<br>Datasztu relevante zwiększaniu danych.<br>Iub wysłaniu danych.<br>Rejestr zdarzeń

# wystaniu<br>Rejestr zdarzeń<br>P

jest zapisany w folderze DATAxxxx.<br>Rejestr zdarzeń zawiera zapis ostatnich 49 000 zdarzel<br>błędów. Każdy rekord zawiera: ,<br>Rejestr zdarzeń zawiera zapis ostatnich<br>błędów. Każdy rekord zawiera:<br>• Date kodu zdarzenia błędów. Każdy rekord zawiera:<br>• Date kodu zdarzenia

- 
- ,<br>• Datę kodu zdarzenia<br>• Godzinę kodu zdarzenia • Godzinę kodu zdarzenia<br>• Godzinę kodu zdarzenia<br>• Tun zdarzenia
- Kod zdarzenia<br>• Typ zdarzenia
- 
- Typ zdarzenia<br>• Wykonaną czy<br>• Onis zdarzenia • Wykonaną czy<br>• Wykonaną czy<br>• Opis zdarzenia
- 

• Opis zdarzenia<br>Kody zdarzeń zawierają kody błędów (alarmy, odchylenia i zalecenia) i rejestrują wyłącznie zdarzenia.

kody zalecenia) i rejestrują wyłącznie zdarzenia.<br>Zalecenia) i rejestrują wyłącznie zdarzenia.<br>Wykonane czynności zawierają ustawienia i skasowanie stanów zdarzenia przez system oraz zatwierdzenie stanu zalecenia) i rejestrują wyłącznie zdarzenia.<br>Wykonane czynności zawierają ustawienia<br>stanów zdarzenia przez system oraz zatwie<br>błędu przez użytkownika. stanów zdarzenia przez system oraz zatwierdzenie stanu błędu przez użytkownika. błędu przez użytkownika.

### <span id="page-57-0"></span>Rejestr zadań

Plik rejestru zadań nosi nazwę 2–JOB.CSV i jest<br>zapisywany w folderze DATAxxxx.<br>W rejestrze zadań przechowywany jest zapis punktów<br>danych, na podstawie częstotliwości rejestrowania na

dysku USB, zdefiniowanej na ekranach konfiguracji. W danych, na podstawie częstotliwości rejestrowania na<br>dysku USB, zdefiniowanej na ekranach konfiguracji. V<br>module ADM znajduje się 237 000 punktów danych,<br>które można pobrać, Informacje dotyczące konfiguracj dysku USB, zdefiniowanej na ekranach konfiguracji. V<br>module ADM znajduje się 237 000 punktów danych,<br>które można pobrać. Informacje dotyczące konfiguracja<br>opcji Download Denth (Głebokość pobjerania) i USB I module ADM znajduje się 237 000 punktów danych,<br>które można pobrać. Informacje dotyczące konfiguracji<br>opcji Download Depth (Głębokość pobierania) i USB Lo<br>Erequency (Czestotliwość rejestrowania na dysku USB) które można pobrać. Informacje dotyczące konfiguracji<br>opcji Download Depth (Głębokość pobierania) i USB Log Frequency (Częstotliwość rejestrowania na dysku USB) Frequency (Częstotl[i](#page-31-0)wość rejestrowania na dysku [USB](#page-31-0))<br>można znaleźć w części Konfiguracja — Karta 3 ekranu<br>Advanced (Zaawansowane) — Złącze USB, page 32. można znaleźć w części Konfiguracja — Karta 3 ekranu<br>Advanced (Zaawansowane) — Złącze USB, page 32.<br>• Data punktu danych Advanced (Zaawansowane) — Złącze USB, page 32.<br>• Data punktu danych

- 
- Godzina punktu danych • Godzina punktu dan<br>• Godzina punktu dan<br>• Temperatura strony
- 
- Godzina punktu danych<br>• Temperatura strony A<br>• Temperatura strony B • Temperatura strony B<br>• Temperatura weża
- 
- Temperatura węża<br>• Nastawa temperatury
- Nastawa temperatu<br>• Nastawa temperatu Nastawa temperatury strony B<br>Nastawa temperatury weża
- 
- Ciśnienie na wlocie, strona A • Ciśnienie temperatury węża<br>• Ciśnienie na wlocie, strona<br>• Ciśnienie na wlocie, strona
- Ciśnienie na wlocie, strona B<br>• Nastawa ciśnienia na wlocie
- 
- Nastawa ciśnienia na wlocie<br>• Liczba cykli pompy w granica<br>systemu • Liczba cykli pompy w granic<br>systemu<br>• Jednestki siśnienia objętaśc e systemu<br>• Jednostki ciśnienia, objętości i temperatury<br>• Nazwa/pumer zadania
- systemu<br>Jednosti<br>Nazwa/r
- Nazwa/numer zadania

# Rejestr dzienny

Plik rejestru dziennego nosi nazwę 3–DAILY.CSV i<br>jest zapisywany w folderze DATAxxxx.<br>W rejestrze dziennym zapisywana jest łączna liczba<br>cykli i objetość rozprowadzona w dniu, kiedy właczono

jest zapisywany w foloneczne za monaniam<br>W rejestrze dziennym zapisywana jest łącz<br>cykli i objętość rozprowadzona w dniu, kiec<br>urządzenie. Jednostki objętości są takie s cykli i objętość rozprowadzona w dniu, kiedy włączo<br>urządzenie. Jednostki objętości są takie same, jak<br>jednostki wykorzystywane w rejestrze zadań. urządzenie. Jednostki objętości są takie same, jak<br>jednostki wykorzystywane w rejestrze zadań.<br>W tym pliku przechowywane są następujące dane: iednostki wykorzystywane w rejestrze zadań.<br>W tym pliku przechowywane są następujące dane:

jednostki wynkorzystywane w rejestrze zadań.<br>W tym pliku przechowywane są następujące<br>• Data natryskiwania materiału

- 
- W tym pliku przechowy<br>• Data natryskiwania materiału<br>• Time (Czas) niewykorzystana kolumna • Time (Czas) — niewykorzyst<br>• Łączna liczba cykli pompy da
- 
- Lączna liczba cykli pompy danego dnia<br>• Łączna objętość rozprowadzona danego o • Łączna objętość rozprowadzona danego danego danego danego danego danego danego do zachodzona danego do zachodzona danego do zachodzona danego do zachodzona danego do zachodzona danego do zachodzona danego do zachodzona d • Łączna objętość rozprowadzona danego dnia

#### Rejestr oprogramowania systemu

Plik rejestru oprogramowania systemu nosi<br>nazwę 4–SYSTEM.CSV i jest zapisany w folderze<br>DATAxxxx.<br>Rejestr oprogramowania systemu zawiera następujące<br>informacje:

nazwę 4–5 milionacje – System.com<br>DATAxxxx.<br>Rejestr oprogramowania systemu zawiera następujące<br>informacje: \_\_\_\_\_\_\_\_\_<br>Rejestr opro<br>informacje:<br>• Date utwo informacje:<br>• Datę utworzenia rejestru<br>• Codzine utvorzenie rejectru

- nnemme<sub>r</sub>e:<br>• Datę utw<br>• Godzinę
- Godzinę utworzenia rejestru<br>• Nazwa składnika
- 
- Nazwa składnika<br>• Wersję oprogramowania zał<br>"odzecnele • Wersję oprogram<br>podzespole • Wersję oprogramowania załadowanego w powyższym

# podzejne<br>Plik rejestru czarnej skrzynki

Plik rejestru czarnej skrzynki nosi nazwę<br>5–BLACKB.CSV i jest zapisany w folderze<br>DATAxxxx.<br>Rejestr czarnej skrzynki zawiera zapis działania systemu

DATAxxxx.<br>DATAxxxx.<br>Rejestr czarnej skrzynki zawiera zapis działania<br>i używanych funkcji. Firma Graco wykorzystuje DATAxxxx. rejestr czarnej skrzynki zapis działania zapis działania zapis działania zapis działania zapis działania zapis<br>Krzynki zapis działania systemowych.<br>Krzynki błotów systemowych. diagnostyki błędów systemowych.<br>Plik reiestru diagnostvcznego

# diagnostyki błędów systemowych. Plik rejestru diagnostycznego

zapisany w folderze DATAxxxx.<br>Rejestr diagnostyczny zawiera zapis działania systemu<br>i używanych funkcji. Firma Graco wykorzystuje go do ,<br>Rejestr diagnostyczny zawiera zapi<br>i używanych funkcji. Firma Graco v<br>diagnostyki błędów systemowych. Przywanych funkcji. Firma Graco wykorzystuje go do<br>i używanych funkcji. Firma Graco wykorzystuje go do<br>diagnostyki błędów systemowych. diagnostyki błędów systemowych.

# diagnostyki błędów systemowych. Ustawienia konfiguracji systemu

Plik ustawień konfiguracji systemu nosi nazwę<br>SETTINGS.TXT i jest zapisany w folderze DOWNLOAD.<br>Plik ustawień konfiguracji systemu jest automatycznie<br>pobierany zawsze po podłaczeniu dysku USB do

ر<br>Plik ustawień konfiguracji systemu jest automatycznie<br>pobierany zawsze po podłączeniu dysku USB do<br>modułu ADM. Tego pliku używa się jako kopii zapasowe pobierany zawsze po podłączeniu dysku USB do<br>modułu ADM. Tego pliku używa się jako kopii zapasow<br>ustawień systemu w celu przywrócenia ich w przyszło<br>lub prostego powielenia ustawień w przypadku wielu modułu ADM. Tego pliku używa się jako kopii zap<br>ustawień systemu w celu przywrócenia ich w przy<br>lub prostego powielenia ustawień w przypadku wi<br>systemów Upformacje dotyczące używania tego r ustawień systemu w celu przywrócenia ich w przyszłości<br>lub prostego powielenia ustawień w przypadku wielu<br>systemów. Informacje dotyczące używania tego pliku<br>onisano w cześci Procedura wysyłania, page 59 l[u](#page-58-0)b prostego po[w](#page-58-0)ielenia ustawień w [prz](#page-58-0)ypadku wielu<br>systemów. Informacje dotyczące używania tego pliku<br>opisano w części Procedura wysyłania, page 59. systemów. Informacje dotyczące używania tego pliku opisano w części Procedura wysyłania, page 59. opisano w części Procedura wysyłania, page 59.

### <span id="page-58-0"></span>Plik niestandardowego języka

Plik niestandardowego języka jest automatycznie<br>Plik niestandardowego języka jest automatycznie<br>pobierany zawsze po podłączeniu dysku USB do modułu i jest zapisany w folderze DOWNLOAD.<br>Plik niestandardowego języka jest automatycznie<br>pobierany zawsze po podłączeniu dysku USB do n<br>ADM. W razie potrzeby można użyć tego pliku do pobierany zawsze po podłączeniu dysku USB do<br>ADM. W razie potrzeby można użyć tego pliku do<br>stworzenia zdefiniowanego przez użytkownika zest<br>cianów niestandardowego języka, wyświetlanych w pobierany zawysze podrzeby można użyć tego pliku do<br>stworzenia zdefiniowanego przez użytkownika zestawu<br>ciągów niestandardowego języka, wyświetlanych w obręb<br>modułu ADM stworzenia zdefiniowanego przez użytkownika zestawu<br>ciągów niestandardowego języka, wyświetlanych w obrę<br>modułu ADM. ciągów niestandardowego języka, wyświetlanych w obrę<br>modułu ADM.<br>System może wyświetlać następujące znaki formatu

modułu ADM.<br>System może wyświetlać następujące znaki formatu<br>Unicode. W przypadku znaków spoza tego zestawu System może<br>Unicode. W p<br>system wyświ Unicode. W przypadku znaków spoza tego zestawu<br>system wyświetla znak zastępczy formatu Unicode, k<br>jest widoczny pod postacią białego znaku zapytania<br>wewnatrz czarnego rombu system wyświetla znak zastępczy formatu Unicode, k<br>jest widoczny pod postacią białego znaku zapytania<br>wewnątrz czarnego rombu. jest widoczny pod postacią białego znaku zapytania<br>wewnątrz czarnego rombu. jest widoczny pod postacią białego znaku zapytania

- vewnation<br>• U+0020 U+007E (Łac<br>• U+00A1 U+00FF (Doc
- 
- U+00A1 U+00FF (Dodatek Latin-1)<br>• U+00A1 U+00FF (Dodatek Latin-1)<br>• U+0100 U+017F (Łacina rozszerzona-) • U+0100 — U+017F (Łacina rozszerzo<br>• U+0386 — U+03CE (Greka)
- 
- U+0386 U+03CE (Greka)<br>• U+0400 U+045F (Cyrylica) • U+0400 — U+045F (Cyrylica)

# • U+0400 — U+045F (Cyrylica) Tworzenie ciągów niestandardowego języka

dwie kolumny, którego zawartość jest rozdzielana<br>tabulatorem. W pierwszej kolumnie znajduje się lista<br>ciągów znaków w języku wybranym w momencie<br>pobrania. W drugiej kolumnie można wprowadzać cjagi tabulatorem. W pierwszej kolumnie znajduje się li<br>ciągów znaków w języku wybranym w momencie<br>pobrania. W drugiej kolumnie można wprowadzać<br>znaków niestandardowego jezyka "leżeli już wcze ciągów znaków w języku wybranym w momencie<br>pobrania. W drugiej kolumnie można wprowadzać cia<br>znaków niestandardowego języka. Jeżeli już wcześn<br>zainstalowano niestandardowy język, w tej kolumnie pobrania. W drugiej kolumnie można wprowadza<br>znaków niestandardowego języka. Jeżeli już wcz<br>zainstalowano niestandardowy język, w tej kolum<br>znajduja się niestandardowe ciagi znaków. W prz ,<br>zainstalowano niestandardowy języka. Jeżeli już wcześniej<br>zainstalowano niestandardowy język, w tej kolumnie<br>znajdują się niestandardowe ciągi znaków. W przeciwny<br>wynadku druga kolumna jest nusta zainstalowano niestandardowy język, w tej kolumnie<br>znajdują się niestandardowe ciągi znaków. W przeci<br>wypadku druga kolumna jest pusta. znajdują się niestandardowe ciągi znaków. W przeciwnym

wypadku druga kolumna jest pusta.<br>Aby zainstalować plik, należy zgodnie z potrzebami<br>zmodyfikować zawartość drugiej kolumny pliku y<br>Aby zainstalować plik, należy zgod<br>zmodyfikować zawartość drugiej ko<br>niestandardowego języka i wykonać zmodyfikować zawartość drugiej kolumny pliku<br>niestandardowego języka i wykonać czynności opisa<br>części Procedura wysyłania, page 59. niestandardowego języka i wykonać czynności<br>części Procedura wysyłania, page 59.<br>Niezwykle istotny jest format pliku niestandardo

części Procedura wysyłania, page 59.<br>Niezwykle istotny jest format pliku niestandardowego<br>iezyka. Aby proces instalacji zakończył się pomyślnie, Niezwykle istotny jest format pliku niestandardowego<br>języka. Aby proces instalacji zakończył się pomyślnie<br>trzeba przestrzegać poniższych reguł. vezyka. Aby proces instalacji zakończył się pomyślnie<br>trzeba przestrzegać poniższych reguł.<br>• Wprowadzić niestandardowy ciąg znaków we wszy

języka.<br>Irzeba przestrzegać poniższych reguł.<br>• Wprowadzić niestandardowy ciąg znaków we wszyst<br>• wierszach drugiej kolumny. trzepańcje przestrzegać poniższych w przestrzega przestrzega przestrzega przestrzega przestrzega przestrzega z<br>At trzech regulator przestrzegać przestrzega przestrzega przestrzega przestrzega przestrzega przestrzega prze<br>A wierszach drugiej kolumny.

#### **Note**

W razie korzystania z pliku niestandardowego<br>języka, trzeba zdefiniować niestandardowy języka, trzeba zdefiniować niestandardowy<br>ciąg znaków dla wszystkich wpisów pliku<br>DISPTEXT.TXT. Niewypełnione pola drugiej<br>kolumny beda wyświetlane na ekranie modułu je<br>ciąg znaków dla wszystkich wpisów pliku<br>DISPTEXT.TXT. Niewypełnione pola drugie<br>kolumny będą wyświetlane na ekranie mod<br>ADM jako puste DISPTEXT.TXT. Niewypełnione pola drug<br>cięg znaków dla wyświetlane na ekranie mo<br>ADM jako puste. kolumny będą wyświetlane na ekranie modułu<br>ADM jako puste. kolumny będą wyświetlane na ekranie modułu<br>ADM jako puste.<br>musi mieć nazwę DISPTEXT.TXT.

ADM jako puste.<br>Musi mieć nazwę • Plik musi mieć nazwę DISPTEXT.TXT.

- Plik musi być plikiem tekstowym, którego zawartość jest<br>rozdzielana tabulatorem i kodowana w trybie Unicode<br>(UTF-16).<br>• Plik może zawierać tylko dwie kolumny rozdzielone<br>iednym znakiem tabulatora.
- (UTF-16).<br>Plik może zawierać tylko dwie kolumny rozdzielone<br>jednym znakiem tabulatora. 、<br>Plik może<br>jednym zr<br>Nie welne
- Nie wolno zmieniać liczby wierszy pliku. jedným znakiem ale alecená<br>Nie wolno zmieniać liczby w<br>Nie wolno zmieniać kolejno:
- Nie wolno zmieniać kolejności wierszy.

# • Nie wolno zmieniać kolejności wierszy. Procedura wysyłania

- systemu i/lub pliku niestandardowego języka.<br>1. W razie potrzeby wykonać czynności opisane w<br>części Procedura pobierania, aby automatycznie systemu i<br>1. W razie potrzeby wykonać czynności opisane<br>części Procedura pobierania, aby automatycz<br>wygenerować prawidłową strukturę folderów n części **Procedura pobierania,** aby automatycznia<br>wygenerować prawidłową strukturę folderów na o<br>USB. wygenerować prawidłową strukturę folderów na d<br>USB.<br>Podłączyć dysk USB do złącza USB komputera. wygenerować prawiderów<br>Podłączyć dysk USB do złącza USB komputera.<br>Automatycznie otworzy się okres dysku USB – leżeli
- 
- oses<br>Podła<br>Autor<br>tak.si 3. Automatycznie otworzy się okno dysku USB. Jeżeli<br>tak się nie stanie, otworzyć zawartość dysku USB za<br>pomocą eksploratora Windows. tak się nie stanie, otworzyć zawartość dysku USB za<br>pomocą eksploratora Windows.<br>4. Otworzyć folder GRACO. pomocą eksploratora Windows.<br>Otworzyć folder GRACO.<br>Otworzyć folder systemu. W przypadku prasy z wies
- 
- pomoc<br>Otworzyć folder GRACO.<br>Otworzyć folder systemu. W prz 4. Otworzyć folder systemu.<br>
niż jednym systemem w twidoczna większa liczba niż jednym systemem w folderze GRACO będzie<br>widoczna większa liczba folderów. Wszystkie foldery<br>są oznaczone odpowiadającym numerem seryjnym<br>modułu ADM (numer serviny można znaleźć z tyłu midoczna większa liczba folderów. Wszystkie fold<br>są oznaczone odpowiadającym numerem seryjny<br>modułu ADM (numer seryjny można znaleźć z tył<br>modułu) są oznaczone odpowiadającym numerem seryjnym<br>modułu ADM (numer seryjny można znaleźć z tyłu<br>modułu). modułu ADM (numer seryjny można znaleźć z tyłu<br>modułu).<br>W razie instalacji pliku ustawień konfiguracji system
- modułu).<br>modułu).<br>W razie instalacji pliku ustawień konfiguracji systen<br>umieścić plik SETTINGS.TXT w folderze UPLOAD. modułu).<br>W razie i<br>umieścić
- imieścić plik SETTINGS.TXT w folderze UPLOAD.<br>7. W razie instalacji pliku niestandardowego języka,<br>umieścić plik DISPTEXT.TXT w folderze UPLOAD. umieścić pliku niestandardowego języka,<br>umieścić plik DISPTEXT.TXT w folderze UPLOAD.<br>Odbezyć dvek USB od komputera umieścić plik DISPTEXT.TXT w folderze UPLOAD<br>8. Odłączyć dysk USB od komputera.<br>9. Podłaczyć dysk USB do portu USB modułu ADM.
- 
- 8. Odłączyć dysk USB od komputera.<br>9. Podłaczyć dvsk USB do portu USB modułu ADM.
- 8. Podłączyć dysk USB do portu USB<br>10. Pasek menu i lampka wskaźnikow<br>wskaźn pobieranie plików pa dysk 9. Podłączyć dysk USB podresnie portugalne uształcza USB<br>10. Pasek menu i lampka wskaźnikowa złącza USB<br>wskaże pobieranie plików na dysk USB. Odczeka<br>zakończenia aktywności dysku USB. wskaże pobieranie plików na dysk USB. Odczekać do zakończenia aktywności dysku USB.
- 11. Odłaczyć dysk USB od portu USB.

#### **Note**

Jeżeli zainstalowano plik niestandardowego<br>języka, użytkownik może teraz wybrać nowy języka, użytkownik może teraz wybrać nowy<br>język z menu rozwijanego Language (Język<br>wyświetlanego na karcie 1 ekranu Advanceo<br>(Zaawansowane) — Informacie ogólne, pag [jęz](#page-31-0)yk z menu rozwijanego Language (Język)<br>wyświetlanego na karcie 1 ekranu Advancec<br>(Zaawansowane) — Informacje ogólne, paga<br>32 język z menu rozwietlanego na karcie 1 ekranu Advanced<br>(Zaawansowane) — Informacje ogólne, page<br>32. (Zaawansowane) — Informacje ogólne, page<br>32<br>  $(32)$ 

#### <span id="page-59-0"></span>*Charakterystyka wydajności*

### Charakterystyka wydajności

Tych wykresów można użyć do ustalenia modelu dozownika, który będzie najskuteczniej działać z każdą komorą<br>mieszania. Prędkość przepływu podano na podstawie lepkości materiału 60 cps.<br>WAŻNA INFORMACJA

mieszania. Przez przepływu podatywu podaty<br>Przepływu podatywu podatywu podatywiększać<br>Mieszaniału 60 cps. podatywiększać podatywiększać podatywiększać podatywiększać podatywie lepkości materiału 6 ciśnienia w układzie ponad wartość odpowiednią do  $\vert$ rozmiaru używanej końcówki pistoletu.

# <u>romiaru ywanyma komet pistoletu.</u><br>Dozowniki pianki

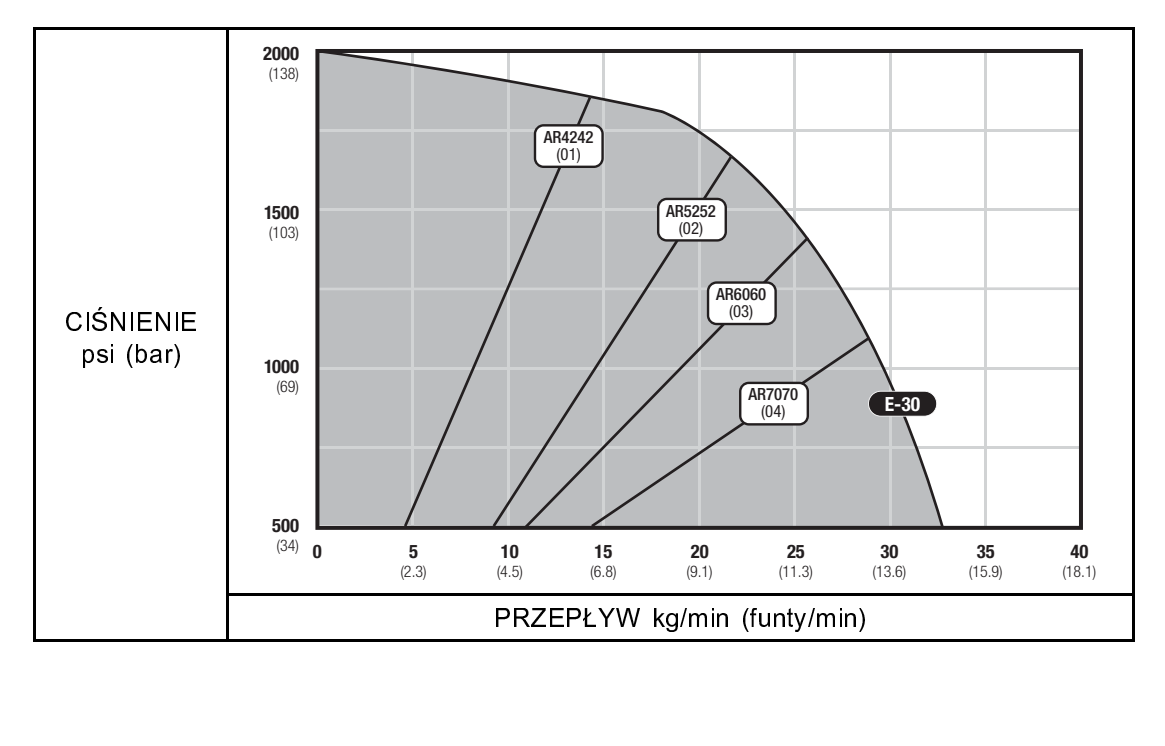

### Dozowniki powłok

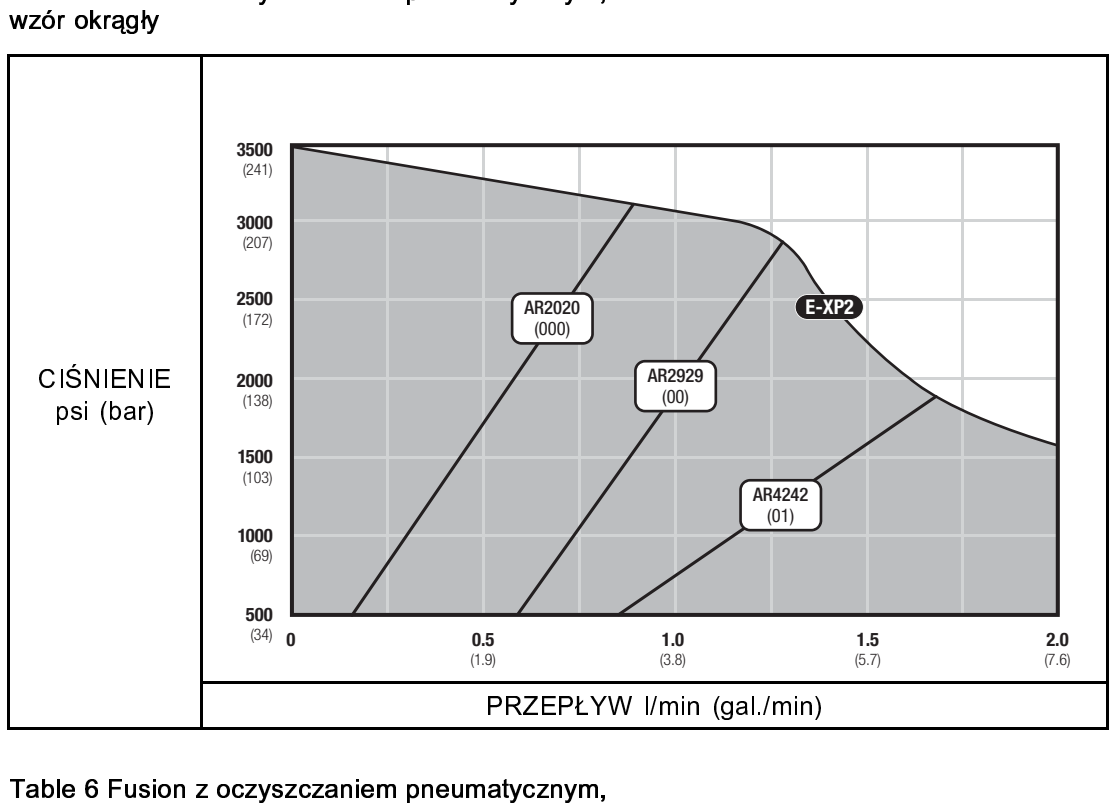

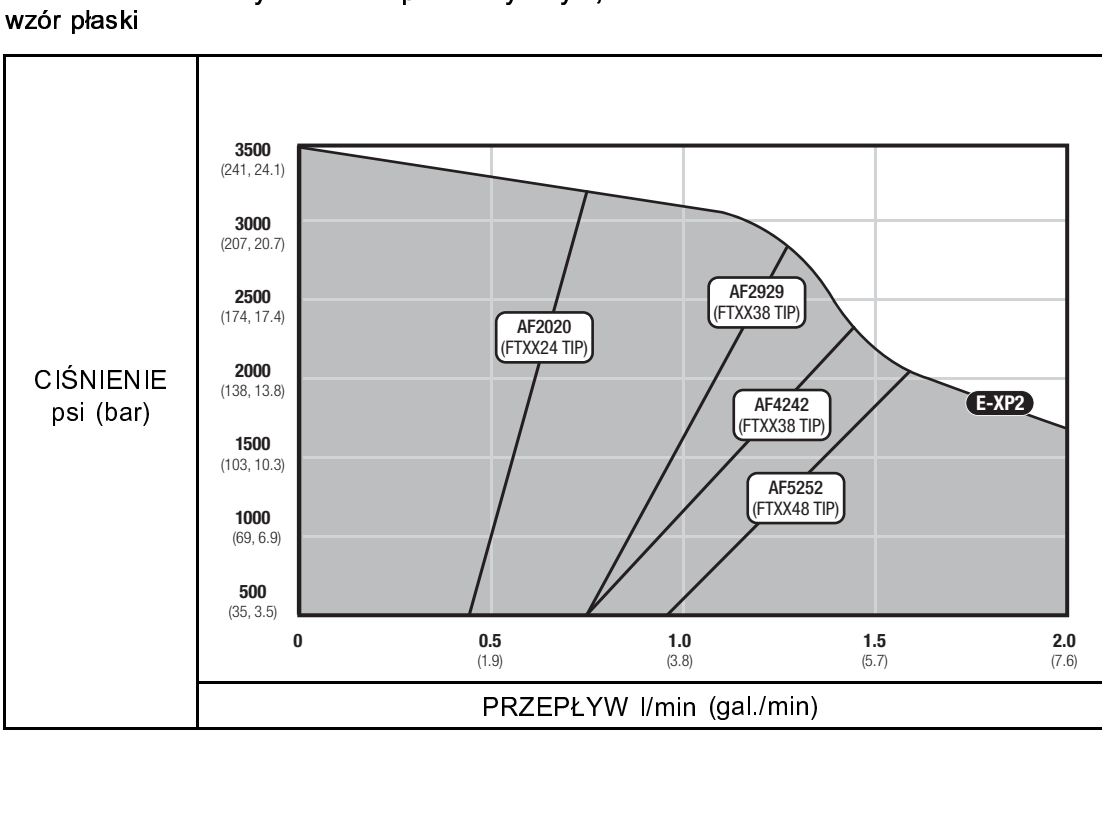

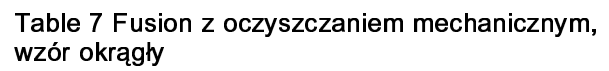

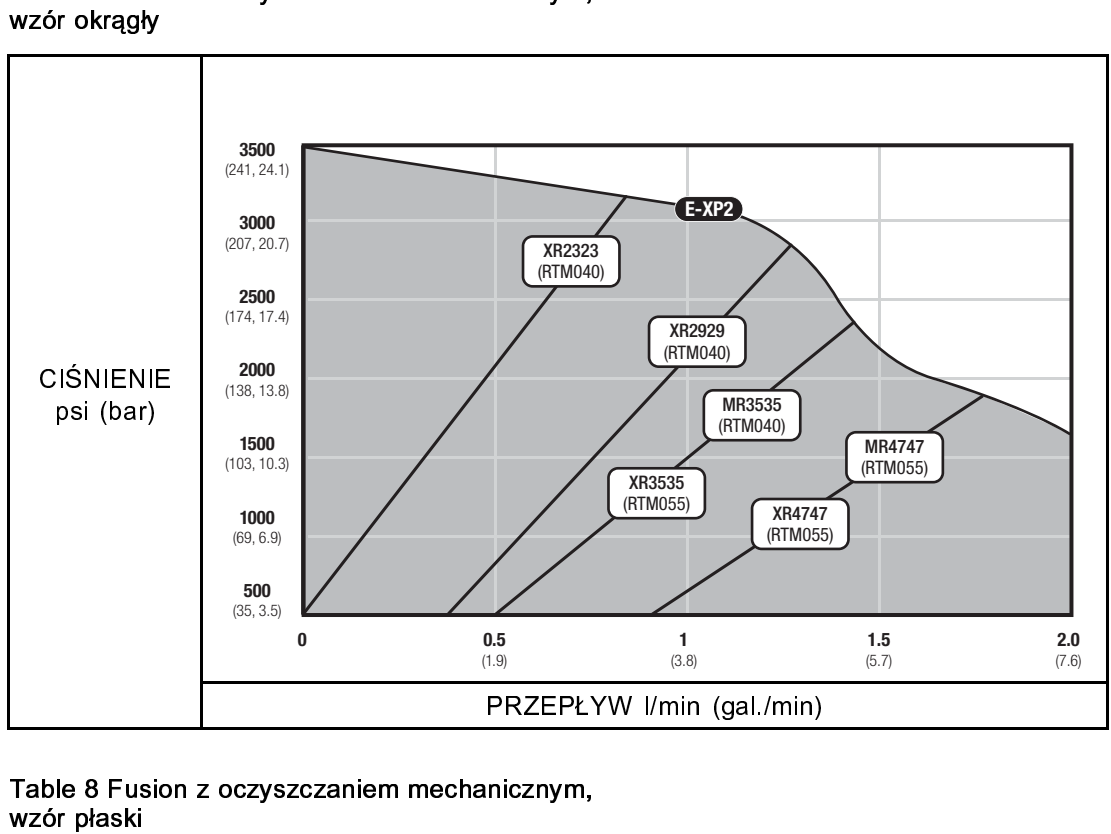

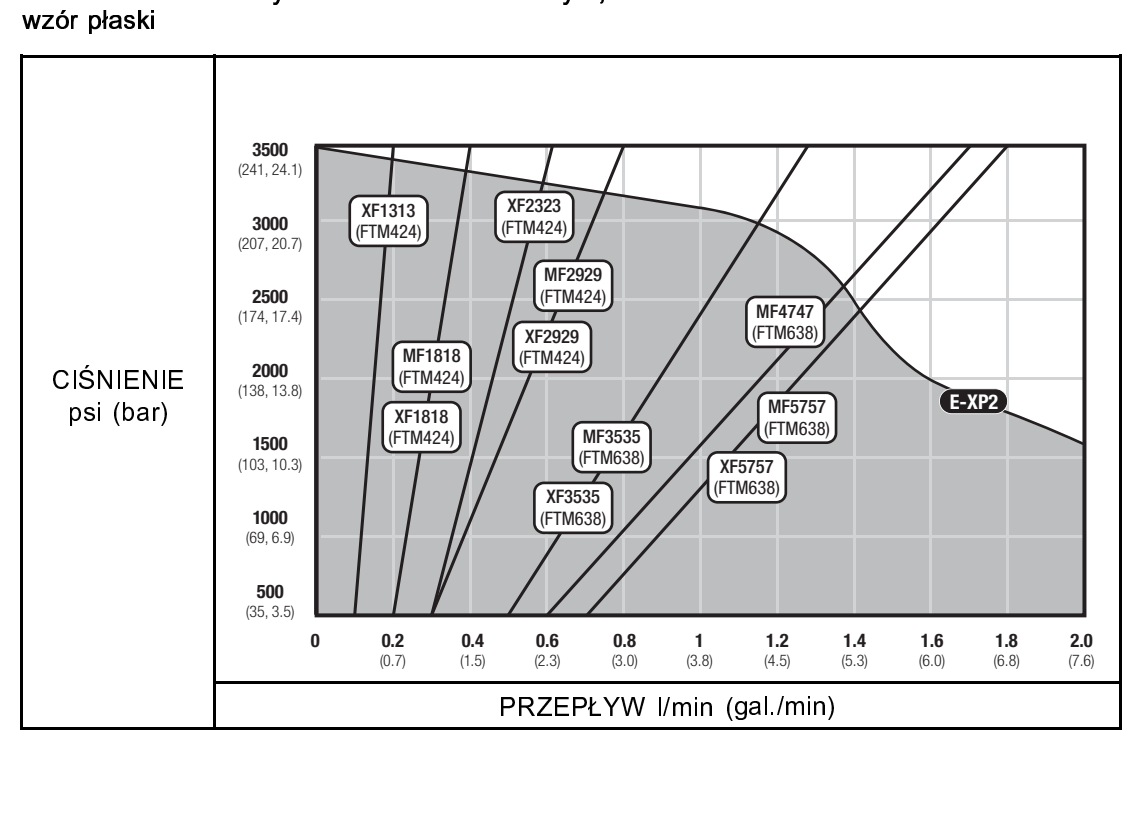

## <span id="page-62-0"></span>Specyfikacja techniczna

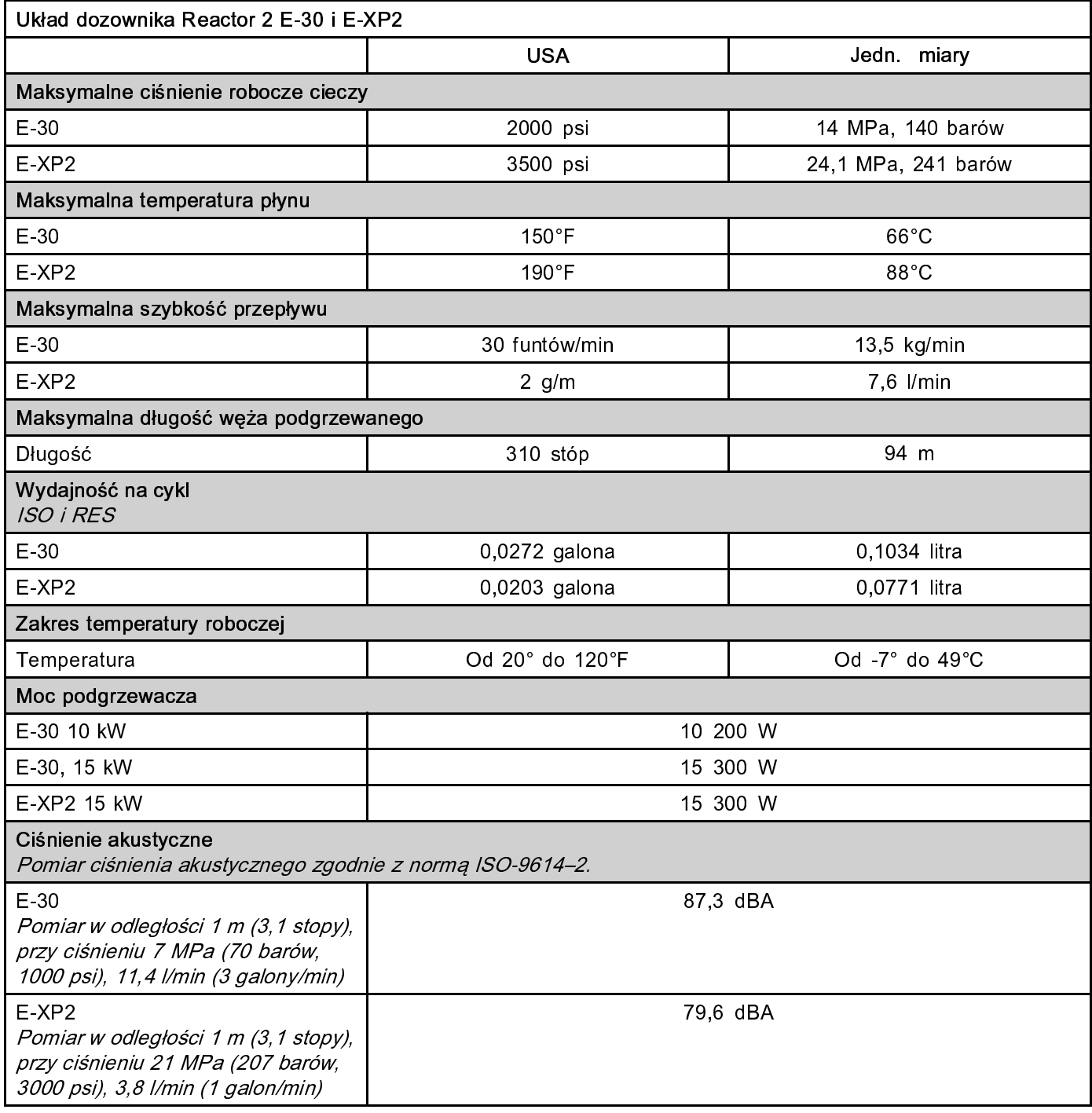

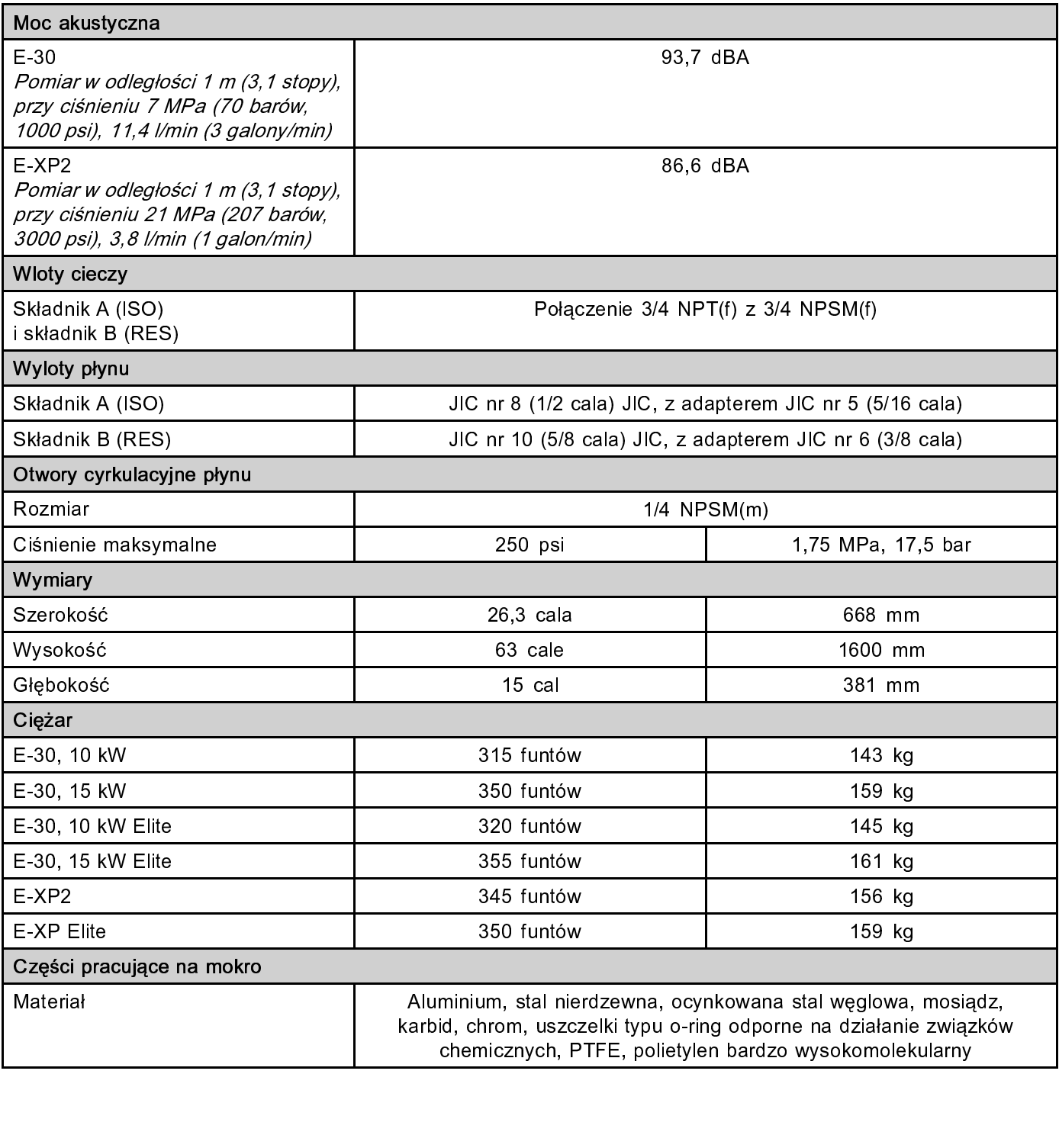

### <span id="page-64-0"></span>Rozszerzona gwarancja firmy Graco na podzespoły dozownika Reactor® 2

wyprodukowane przez firmę Graco i opatrzone jej nazwą, były w dniu ich sprzedaży nabywcy wolne od wad<br>materiałowych i wykonawczych. O ile firma Graco nie wystawiła specjalnej, przedłużonej lub skróconej gwara<br>produkt jest materiałowych i wykonawczych. O ile firma Graco nie wystawiła specjalnej, przedłużonej lub skróconej gwara<br>produkt jest objęty dwunastomiesięczną gwarancją, na naprawę lub wymianę wszystkich uszkodzonych częs<br>urządzenia, k produkt jest objęty dwunastómiesięczną gwarancją, na ńaprawę lub wymiánę wszystkich uszkodzonych części<br>urządzenia, które firma Graco uzna za wadliwe. Gwarancja zachowuje ważność wyłącznie dla urządzeń<br>montowanych, obsługi

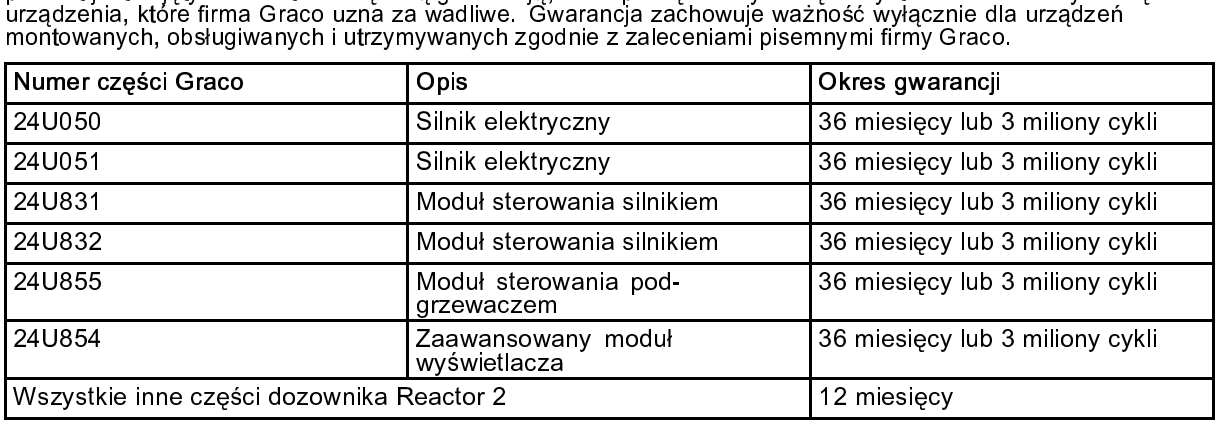

lub zużycia urządzenia, powstałych w wyniku niewłaściwego montażu czy wykorzystania niezgodnie z<br>przeznaczeniem, korozji, wytarcia elementów, niewłaściwej lub niefachowej konserwacji, zaniedbań, wypa<br>przy pracy, niedozwolo przeznáczeniem, korozji, wytarcia elementów, niewłaściwej lub niefachowej konserwacji, zaniedbań, w<br>przy pracy, niedozwolonych manipulacji lub wymiany części na inne, nie oryginalne. Za takie przypadk<br>Graco nie ponosi odpo przy pracy, niedózwolońych manipulacji lub wymiany częśći na inne, nie oryginalne. Za takie przypadki firma<br>Graco nie ponosi odpowiedzialności, podobnie jak za niewłaściwe działanie urządzenia, jego zniszczenie lub<br>zużycie Graco nie ponosi odpowiedzialności, podobnie jak za niewłaściwe działanie urządzenia, jego zniszczenie lub<br>zużycie spowodowane niekompatybilnością z konstrukcjami, akcesoriami, sprzętem lub materiałami innych<br>producentów, zużycie spowodowane niekompatybilnością z konstrukcjami, akcesoriami, sprzętem lub materiałami innych<br>producentów, tudzież niewłaściwą konstrukcją, montażem, działaniem lub konserwacją tychże.<br>Warunkiem gwarancji jest zwro

producentów, tudzież niewłaściwą konstrukcją, montażem, działaniem lub konserwacją tychże.<br>Warunkiem gwarancji jest zwrot na własny koszt reklamowanego wyposażenia do autoryzowanego dystrybi<br>firmy Graco w celu weryfikacji r warunkiem gwarancji jest zwrot na własny koszt reklamowanego wyposażenia do autoryzowar<br>firmy Graco w celu weryfikacji reklamowanej wady. Jeśli reklamowana wada zostanie zweryfika<br>naprawi lub wymieni bezpłatnie wszystkie firmy Graco w celu weryfikacji reklamowanej wady. Jeśli reklamowana wada zostanie zweryfikowana, firma Grac<br>naprawi lub wymieni bezpłatnie wszystkie uszkodzone części. Wyposażenie zostanie zwrócone do pierwotnego<br>naprawa b naprawi lub wymieni bezpłatnie wszystkie uszkodzone części. Wyposażenie zostanie zwrócone do pierwotnego<br>nabywcy z opłaconym transportem. Jeśli kontrola wyposażenia nie wykryje wady materiałowej lub wykonawstwa,<br>naprawa bę nabywcy z opłaconym transportem. Jeśli kontrola wyposażenia nie wykryje wady materiałowej lub wykonawstwa<br>naprawa będzie wykonana według uzasadnionych kosztów, które mogą obejmować koszty części, robocizny i<br>transportu.<br>NI naprawa będzie wykonana według uzasadnionych kosztów, które mogą obejmować koszty części, robocizny i<br>transportu.<br>NINIEJSZA GWARANCJA JEST GWARANCJĄ WYŁĄCZNĄ, A JEJ WARUNKI ZNOSZĄ POSTANOWIENIA<br>WSZELKICH INNYCH GWARANCJI,

#### transportu.<br>NINIEJSZA GWARANCJA JEST GWARANCJĄ WYŁĄCZNĄ, A JEJ WARUNKI ZNOSZĄ POSTANOWIENIA<br>WSZELKICH INNYCH GWARANCJI, ZWYKŁYCH LUB DOROZUMIANYCH, Z UWZGLĘDNIENIEM,<br>MIĘDZY INNYMI, GWARANCJI USTAWOWEJ ORAZ GWARANCJI DZIAŁA -<br>NINIEJSZ/<br>WSZELKIO<br>MIEDZY IN<br>ZAŠTOSO WSZELKICH INNYCH GWARANCJI, ZWYKŁYCH LUB DOROZUMIANYCH, Z UWZGLĘDNIENIEM,<br>MIEDZY INNYMI, CWARANCJI USTAWOWEJ ORAZ CWARANCJI DZIAŁANIA URZADZENIA W DANYM MIĘDZY INNYMI, GWARANCJI USTAWOWEJ ORAZ GWARANCJI DZIAŁANIA URZĄDZENIA W DA<br>ZAŚTOSOWANII ZAŠTOSOWANIÚ, GWARANCJI USTAWOWEJ ORAZ GWARANCJI DZIAŁANIA USTAWOWEJ ORAZ GWARANCJI DZIAŁANIA URZĄDZENIA W DAN

ZASTOSOWANIU. ma prawa do żadnych innych form zadośćuczynienia (między innymi odszkodowania za utracone przypadkowo<br>lub umyślnie zyski, zarobki, uszkodzenia osób lub mienia, lub inne zawinione lub niezawinione straty). Wszelkie<br>roszczen roszczénia w rámach tych gwarancji muszą zostać przedstawione przed upływem dwóch (2) lat od daty sprzedaży<br>lub jednego (1) roku od upływu okresu gwarancji. roszczenia w ramach tych gwarancji muszą zostać przedstawione przed upływem dwóch (2) lat od daty sprzeda:<br>lub jednego (1) roku od upływu okresu gwarancji.<br>FIRMA GRACO NIE DAJE ŻADNEJ GWARANCJI RZECZYWISTEJ LUB DOMNIEMANEJ

iub jednego (1) roku od upływu okresu gwarancji.<br>FIRMA GRACO NIE DAJE ŻADNEJ GWARANCJI RZECZYWISTEJ LUB DOMNIEMANEJ ORAZ NIE<br>GWARANTUJE, ŻE URZĄDZENIE BĘDZIE DZIAŁAĆ ZGODNIE Z PRZEZNACZENIEM, STOSOWANE Z<br>AKCESORIAMI, SPRZE lub jednego (1) roku od upływu okresu gwarancji.<br>EIRMA GRACO NIE DAJE ZADNEJ GWARANC.<br>AKCESORIAMI, SPRZĘTEM, MATERIAŁAMI I EI<br>PRZEZ FIRME GRACO (Z9ŚCIJDIVCA PORTEZ GWARANTUJE, ŻE URZĄDZENIE BĘDZIE DZIAŁAĆ ZGODNIE Z PRZEZNACZENIEM, STOSOWAN<br>WARANTUJE, ŻE URZĄDZENIE BĘDZIE DZIAŁAĆ ZGODNIE Z PRZEZNACZENIEM, STOSOWAN AKCESORIAMI, SPRZĘTEM, MATERIAŁAMI I ELEMENTAMI INNYCH PRODUCENTÓW SPRZEDAWAN PRZEZ FIRMĘ GRACO, Części innych producentów, sprzedawane przez firmę Graco (takie jak silniki elektryczne)<br>opelinowe przebezniki weż itd.) objęte se gwarencje isk producentów jeśli jest udzielnego Firme Grace zapow spalinowe, przełączniki, wąż itd.), objęte są gwarancją ich producentów, jeśli jest udzielana. Firma Graco zapewni<br>nabywcy pomoc w dochodzeniu roszczeń w ramach tych gwarancji.<br>Firma Graco w żadnym wypadku nie ponosi odpow

nabywcy pomoc w dochodzeniu roszczeń w ramach tych gwarancji.<br>Firma Graco w żadnym wypadku nie ponosi odpowiedzialności za szkody pośrednie, przypadkowe, specjalne lub<br>wynikowe wynikające z dostawy wyposażenia firmy Graco nabywcy pomoc w żadnym wypadku nie ponosi odpowiedzialności za sawynikowe wynikające z dostawy wyposażenia firmy Graco bądź dos<br>wynikowe wynikające z dostawy wyposażenia firmy Graco bądź dos<br>produktów lub innych sprzedanyc wynikowe wynikającé z dóstawy wyposażenia firmy Graco bądź dostarczenia, wykońania lub użycia jakichkolwiek<br>produktów lub innych sprzedanych towarów na skutek naruszenia umowy, gwarancji, zaniedbania ze strony<br>firmy Graco produktów lub innych sprzedanych towarów na skutek naruszenia umowy, gwarancji, zaniedbania ze strony<br>firmy Graco lub innego powodu.<br>firmy Graco lub innego powodu. produktów lub innego powodu.<br>Produktów lub innego powoduktów na skutek naruszenia umowy, gwarancji, zaniedbania ze stronych ze stronych ze<br>Produktów na skutek na skutek na skutek na skutek na skutek na skutek na skutek na

### Informacja o firmie Graco

Najnowsze informacje na temat produktów firmy Graco znajdują się na stronie www.graco.com.<br>W celu złożenia zamówienia należy skontaktować się z dystrybutorem firmy Graco lub zadzwonić, aby ustalić dane najbliższego dystrybutora. skontaktować się z dystrybutorem firmy Graco lub zadzwonić, aby ustalić dane najbliższego dystrybutora.<br>Telefon: 612-623-6921 lub bezpłatnie: 1-800-328-0211 Faks: 612-378-3505<br>Wszystkie informacje przedstawione w formie pi

Telefon: 612-623-6921 lub bezpłatnie: 1-800-328-0211 Faks: 612-378-3505

ystkie informacje przedstawione w formie pisemnej i rysunkowej, ja<br>613-691 odpowiadają ostatnim danym produkcyjnym dostępnym w odpowiadają ostatnim danym produkcyjnym dostępnym w czasie publikowania.<br>Graco rezerwuje sobie prawo dokonywania zmian w dowolnej chwili bez powiadamiania.<br>Informacje dotyczące patentów są dostępne na stronie www.graco.co

Graco rezerwuje sobie prawo dokonywania zmian w dowolnej chwili bez powiadamiania.<br>Informacje dotyczące patentów są dostępne na stronie www.graco.com/patents.

Informacje dotyczące patentów są dostępne na stronie www.graco.com/patents.<br>Tłumaczenie instrukcji oryginalnych. This manual contains Polish. MM 333023 Tłumaczenie instrukcji oryginalnych. This manual contains Polish. MM 333023<br>Siedziba główna firmy Graco: Minneapolis

Siedziba główna firmy Graco: Minneapolis<br>Biura zagraniczne: Belgia, Chiny, Japonia, Korea<br>NJR 2310 CURCULA DIEG. P.O. POX 4444, MINUEADOLIO MN 55449,444 siedzie główna miny Graco.<br>12 zagraniczne: Relgia *Ch*iny

### Minneapolis<br>Japonia, Ko<br>Il NNEAPOL Bisinia zagraniczne:<br>IRSINIARIES • P.O

Box 1441 • MINNEAPOLIS N<br>Box 1441 • MINNEAPOLIS N<br>szystkie zakłady produkcyjne i GRACO INCLUINTE SUBSIDIARIES • P.O. BOX 1441 • MINNEAPOLIS MARCO INC. ISLA<br>In prawa zastrzeżone 2014, Graco Inc. Wszystkie zakłady produkcyjne firmy Graco sa zarejes Wszystkie prawa zastrzeżone zastrzeżone z normą ISO 9001. Wszystkie zakłady produkcji zaregestrowane firmy Gra<br>Zaregestrowane firmy Graco są zaregestrowane firmy Graco są zaregestrowane firmy Graco są zaregestrowane firmy

www.graco.com

Wersja D, marzec 2014 r.